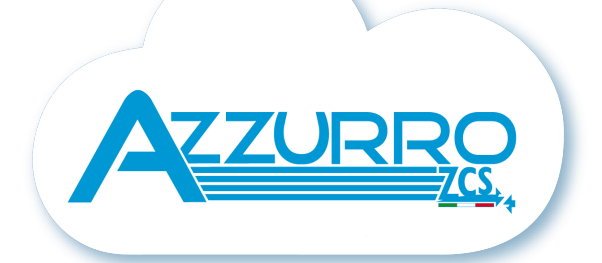

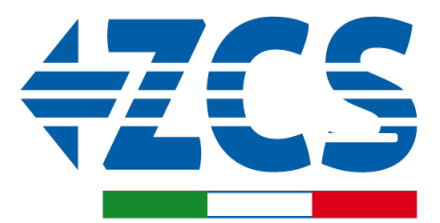

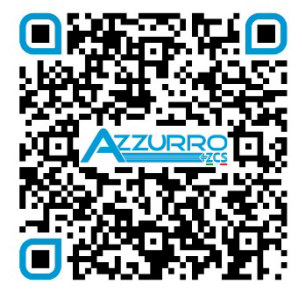

**SCAN GUIDA VIRTUALE ZP1** 

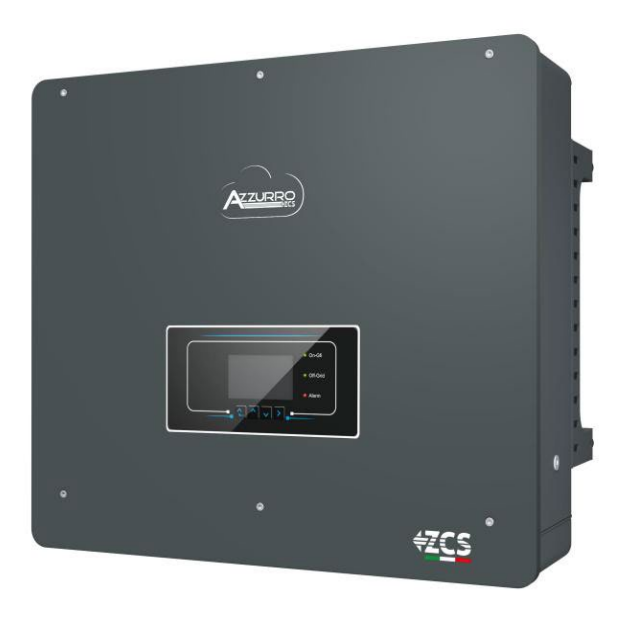

# **SZYBKI PRZEWODNIK FALOWNIK HYBRYDOWY 5-20-ZSS**

### **SPIS TREŚCI**

[1. MONTAŻ I ODLEGŁOŚCI](#page-2-0) [2. INSTALACJA DO ŚCIANY](#page-2-0) [3. LEDY I PRZYCISKI](#page-3-0) [4. MENU GŁÓWNE](#page-3-0) [5. SZYBKIE INFORMACJE DOTYCZĄCE SYSTEMU](#page-4-0) [6. PODŁĄCZENIE DO SIECI](#page-4-0) [7. PODŁACZENIE FOTOWOLTAICZNE](#page-5-0) [8.1.1 PODŁĄCZENIE BATERII PYLONTECH](#page-6-0) - 1 WIEŻA BATERII [8.1.2 USTAWIENIA BATERII PYLONTECH NA FALOWNIKU](#page-9-0) - 1 WIEŻA BATERII [8.2.1 PODŁĄCZENIE BATERII PYLONTECH](#page-9-0) - 2 WIEŻE BATERII SC500 & SC1000 [8.2.2 USTAWIENIA BATERII PYLONTECH NA FALOWNIKU](#page-11-0) - 2 WIEŻE BATERII SC500 & SC1000 8.3.1 PODŁĄCZENIE BATERII PYLONTECH - [2 WIEŻE BATERII SC500 & SC1000 Wifi/USB](#page-12-0) [8.2.2 USTAWIENIA BATERII PYLONTECH NA FALOWNIKU](#page-13-0) - 2 WIEŻE BATERII SC500 & SC1000 Wifi/USB [9.1.1 PODŁĄCZENIE BATERII WECO 5K3](#page-14-0) - 1 WIEŻA BATERII [9.1.2 USTAWIENIA BATERII WECO 5K3 NA FALOWNIKU](#page-16-0) - 1 WIEŻA BATERII [9.2.1 PODŁĄCZENIE BATERII WECO 5K3](#page-17-0) - 2 WIEŻE BATERII [9.2.2 USTAWIENIA BATERII WECO 5K3 NA FALOWNIKU](#page-18-0) - 2 WIEŻE BATERII [9.3.1 PODŁĄCZENIE BATERII WECO 5K3 XP](#page-19-0) - 1 WIEŻA BATERII [9.3.2 USTAWIENIA BATERII WECO 5K3 XP NA FALOWNIKU](#page-21-0) - 1 WIEŻA BATERII [9.3.3 WŁĄCZANIE BATERII WECO 5K3XP](#page-22-0) [9.2.1 PODŁĄCZENIE BATERII WECO 5K3 XP](#page-23-0) - 2 WIEŻE BATERII [9.2.2 USTAWIENIA BATERII WECO 5K3 XP NA FALOWNIKU](#page-24-0) - 2 WIEŻE BATERII [9.5 PODŁĄCZENIE MIESZANE POMIĘDZY BATERIAMI WECO 5K3 i WECO 5K3 XP](#page-25-0) [10.1.1 PODŁĄCZENIE BATERII AZZURRO HV](#page-26-0) - 1 WIEŻA BATERII [10.1.2 USTAWIENIA BATERII AZZURRO HV NA FALOWNIKU](#page-28-0) - 1 WIEŻA BATERII [10.2.1 PODŁĄCZENIE BATERII AZZURRO HV](#page-29-0) - 2 WIEŻE BATERII [10.2.2 USTAWIENIA BATERII AZZURRO HV NA FALOWNIKU](#page-29-0) - 2 WIEŻE BATERII [11.1 BEZPOŚREDNI ODCZYT PRZEZ CZUJNIKI PRĄDU](#page-30-0) [11.2 ODCZYT PRZEZ MIERNIK](#page-30-0) [11.3 USTAWIENIE MIERNIKA](#page-32-0) [11.4 KONTROLA PRAWIDŁOWEGO ODCZYTU MIERNIKA](#page-32-0) [12. PIERWSZE URUCHOMIENIE](#page-33-0) [13. PIERWSZA KONFIGURACJA](#page-34-0) [14. SPRAWDZENIE USTAWIONYCH PARAMETRÓW FALOWNIKA](#page-35-0) [15. SPRAWDZENIE USTAWIONYCH PARAMETRÓW BATERII](#page-35-0) [16. SZYBKIE INFORMACJE DOTYCZĄCE SYSTEMU](#page-37-0) [17. STANY PRACY W TRYBIE AUTOMATYCZNYM](#page-37-0) [18.1 TRYB EPS \(OFF GRID\)](#page-38-0)  18.2 TRYB EPS (OFF GRID) - [PROCEDURA OKABLOWANIA I RODZAJE INSTALACJI](#page-38-0) [18.3 TRYB EPS' \(OFF GRID\)](#page-39-0) - DZIAŁANIE [18.4 TRYB EPS \(OFF GRID\)](#page-40-0) - WŁĄCZENIE MENU [18.5 TRYB ROBOCZY EPS \(OFF GRID\)](#page-41-0) [20.1 TRYB FALOWNIKA RÓWNOLEGŁEGO](#page-42-0) - KONFIGURACJA [20.2 TRYBY FALOWNIKA RÓWNOLEGŁEGO](#page-43-0) - USTAWIENIA [20. DZIAŁANIE WYŁĄCZNIE URZADZENIA FOTOWOLTAICZNEGO](#page-43-0)

#### **1. MONTAŻ I ODLEGŁOŚCI**

**Korzystać zawsze z instrukcji obsługi**

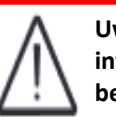

**Uwaga ogólna - Ważne informacje dotyczące bezpieczeństwa**

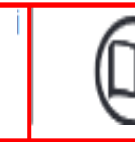

<span id="page-2-0"></span>**Zawsze należy nosić odzież ochronną i/lub środki ochrony indywidualnej**

Maksymalna dozwolona wysokość od ziemi 180 cm

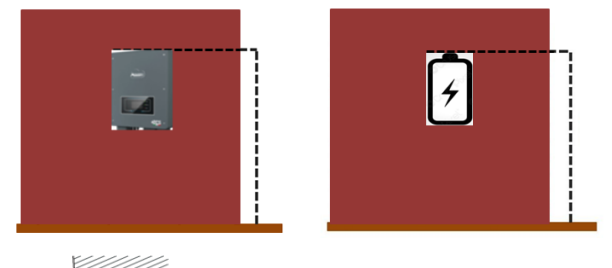

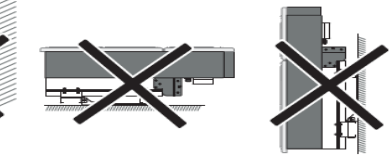

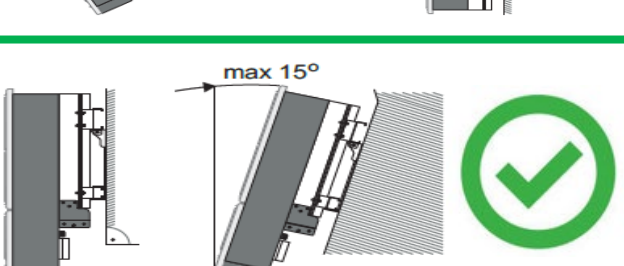

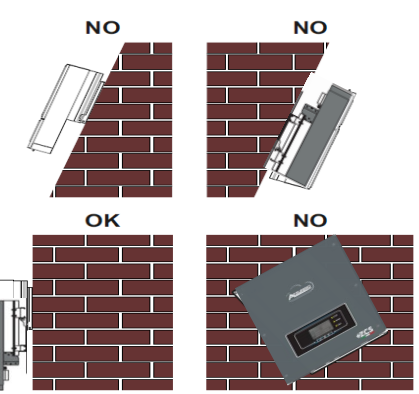

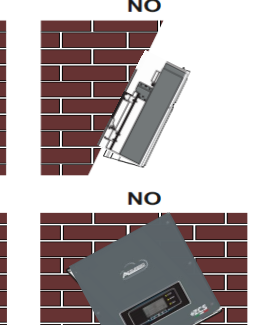

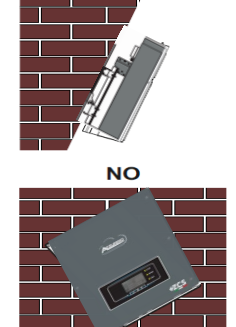

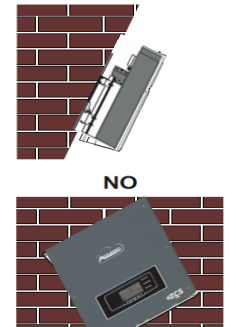

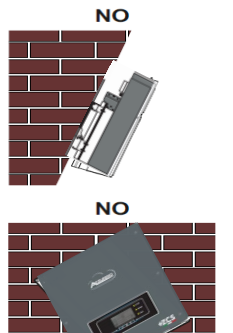

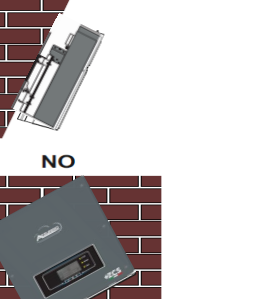

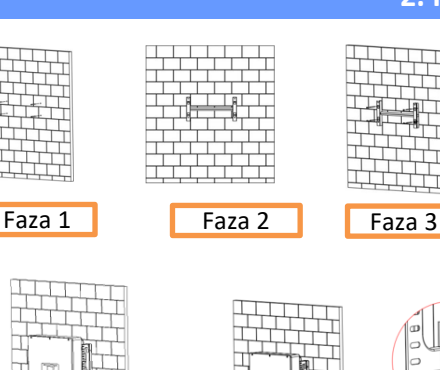

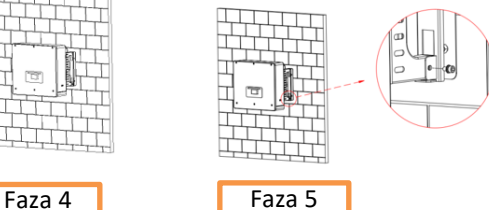

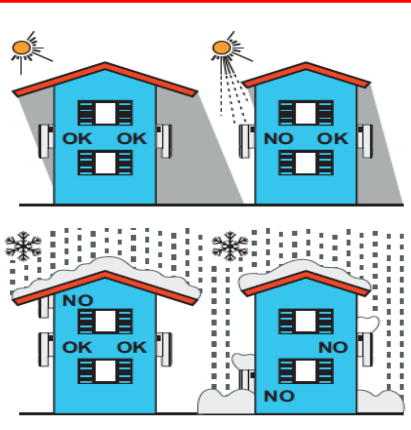

**Odstępy dla instalacji z wieloma falownikami**

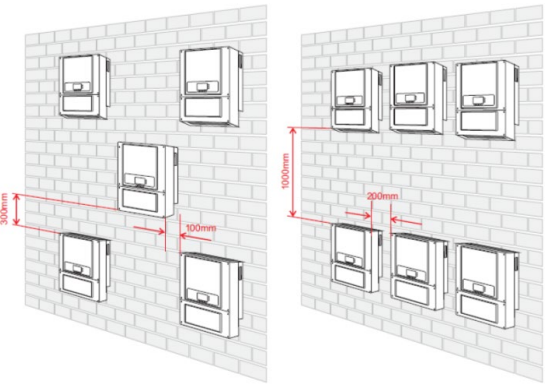

**Odstępy dla instalacji z pojedynczym falownikiem**

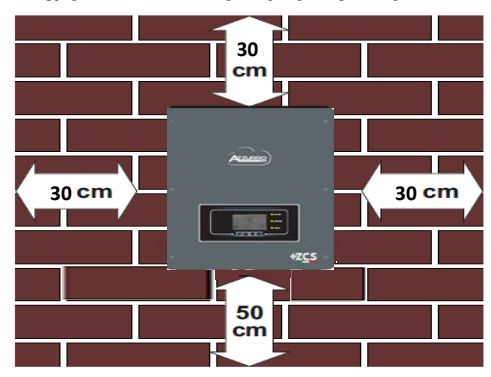

#### **2. INSTALACJA DO ŚCIANY**

**Faza 1**: Umieścić uchwyt montażowy na ścianie, oznaczyć punkty mocowania.

**Faza 2:** Włożyć kołki rozporowe pionowo do otworu, upewniając się, że głębokość włożenia nie jest ani zbyt płytka, ani zbyt głęboka.

**Faza 3:** Zamocować uchwyt montażowy do ściany za pomocą śrub rozporowych z nakrętkami.

**Faza 4:** Umieścić falownik 3PH HYD5000- HYD20000-ZSS na wsporniku montażowym.

**Faza 5:** Użyć otworu uziemiającego w celu elektrycznego uziemienia falownika

<span id="page-3-0"></span>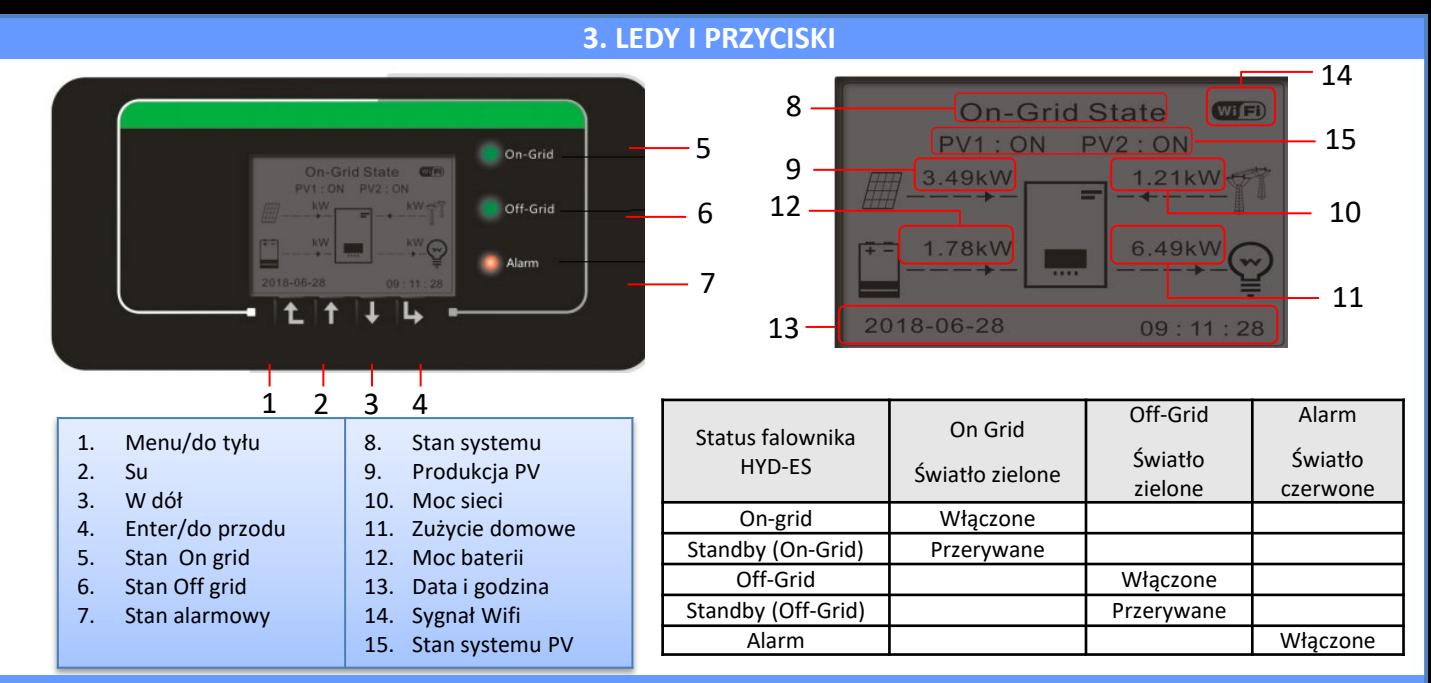

#### **4. MENU GŁÓWNE**

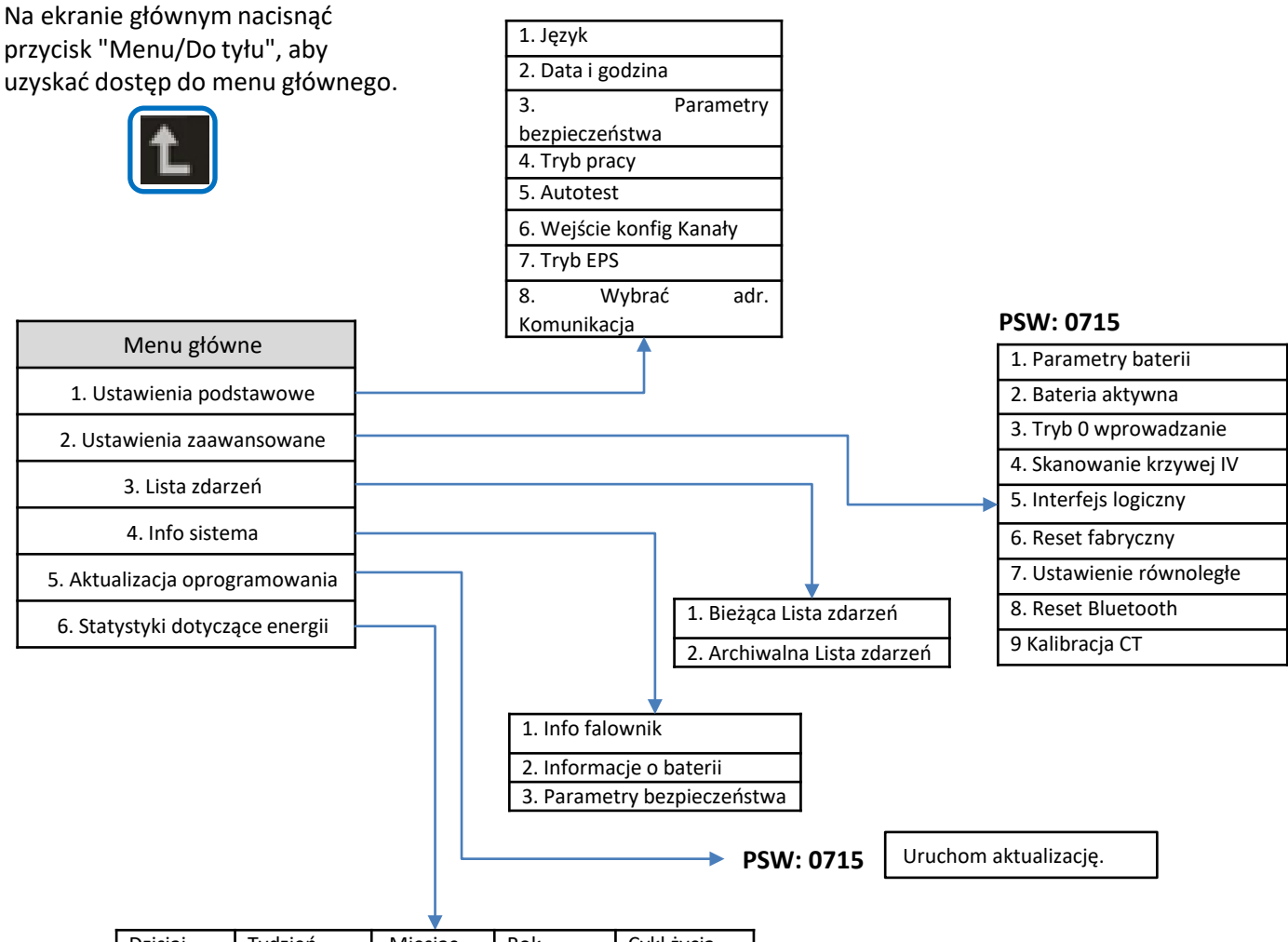

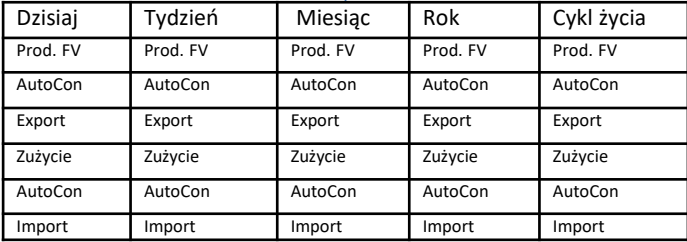

4

#### **5. SZYBKIE INFORMACJE DOTYCZĄCE SYSTEMU**

<span id="page-4-0"></span>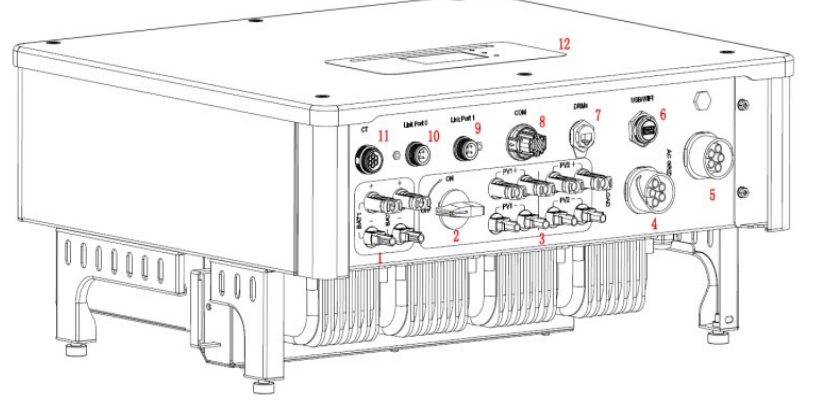

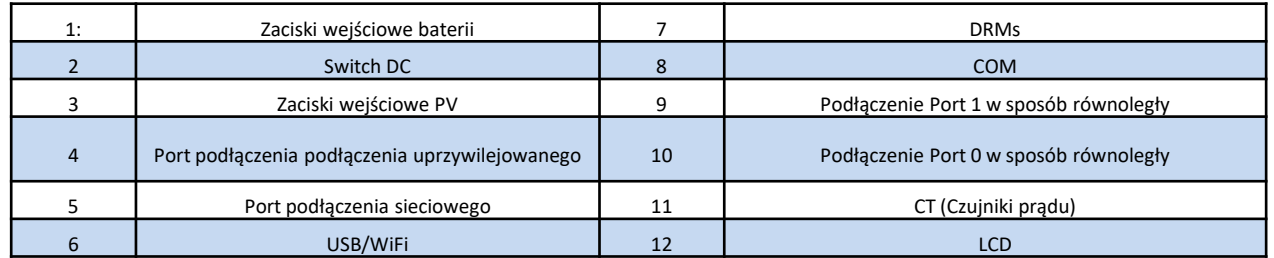

### **6. PODŁĄCZENIE DO SIECI**

**Faza 1**: Wybrać odpowiedni typ i specyfikację przewodów. Następnie przeprowadzić przewody przez terminal.

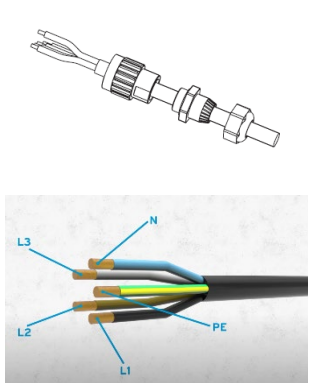

**Faza 2:** Zablokować przewody w otworach blokujących na terminalu i dokręcić je kluczem imbusowym.

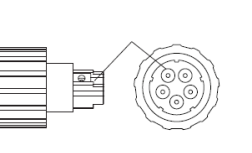

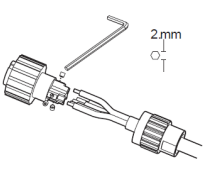

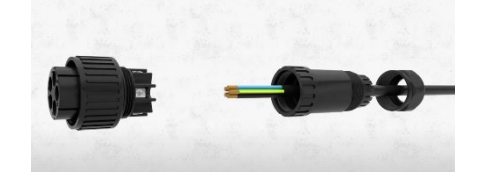

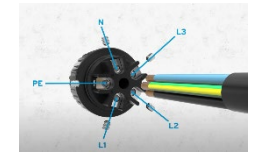

**Faza 3:** Podłączyć zacisk do drzwi maszyny i obrócić go w kierunku zgodnym z ruchem wskazówek zegara.

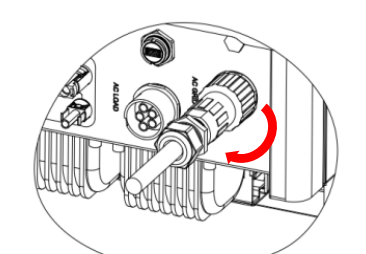

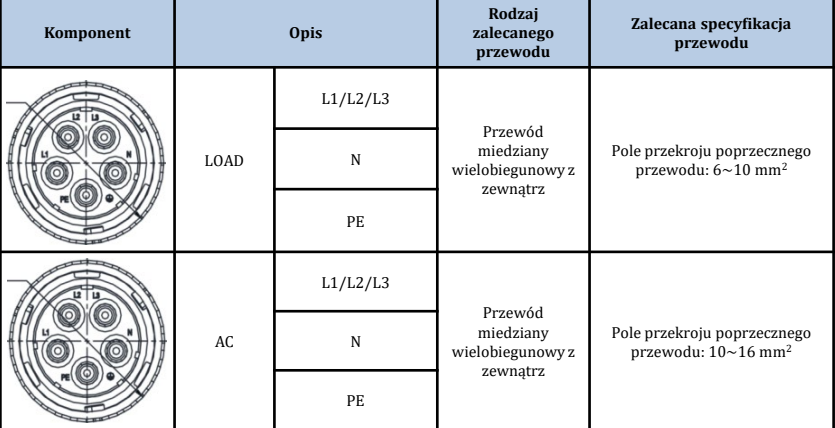

#### **7. PODŁACZENIE FOTOWOLTAICZNE**

<span id="page-5-0"></span>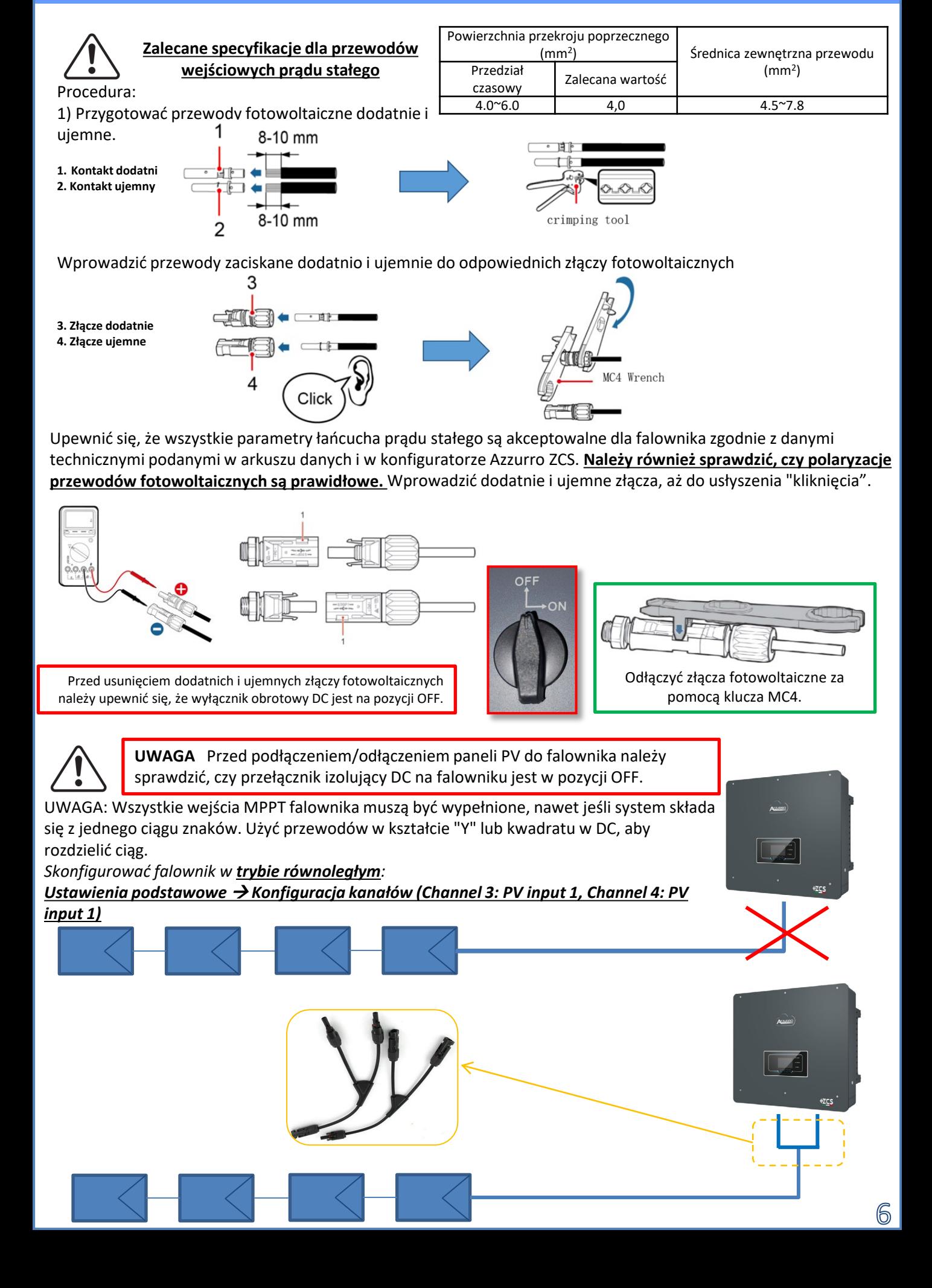

#### **8.1.1 PODŁĄCZENIE BATERII PYLONTECH - 1 WIEŻA BATERII**

### <span id="page-6-0"></span>**Podłączenia mocy i komunikacji pomiędzy bateriami i BMS**

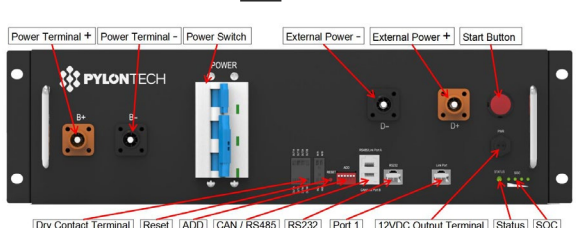

**BMS**

Dry Contact Terminal Reset ADD CAN / RS485 RS232 Port 1 12VDC Output Terminal Status SOC

#### RS232 Terminal Port 0 Port 1 Status Power Terminal + Power Terminalb+ R. **RES PYLONTECH**  $\bullet$ ö 西西山で

**Bateria** 

#### **Podłączenia mocy pomiędzy bateriami i BMS:**

**Baterie** są połączone ze sobą **SZREGOWO:**

•Wejście ujemne (-) **baterii 1** podłączone z dodatnim (+) **baterii 2**. •Wejście ujemne (-) **baterii 2** podłączone z dodatnim (+) **baterii 3**. •…..

•Wejście ujemne (-) **baterii N-1**  (przedostatniej) podłączone z dodatnim (+) **baterii N** (ostatniej).

Każdą baterię podłączyć do metalowego stelaża i odpowiednio połączyć z systemem uziemienia.

#### **BMS** jest podłączony równolegle do szeregu **baterii:**

•Wejście ujemne (-) **BMS** podłączone do ujemnego (-) **baterii N** (ostatniej) z serii. •Wejście dodatnie (+) **BMS** podłączone do dodatniego (+) **baterii 1**.

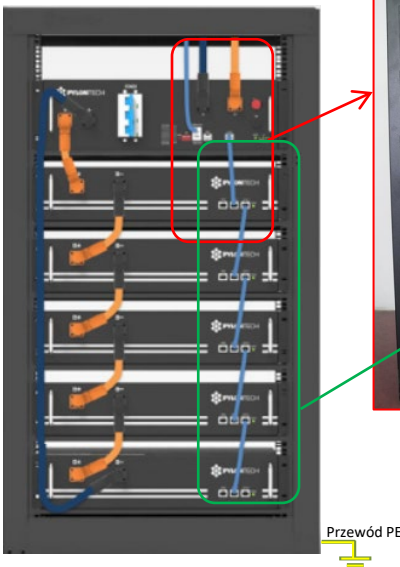

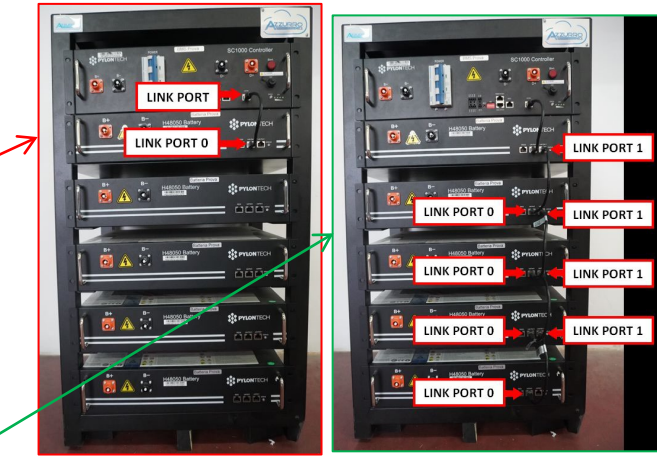

#### **Podłączenia komunikacji pomiędzy bateriami i BMS:**

•Link port **BMS** do link port 0 **baterii 1.** •Link port 1 **baterii 1** musi być podłączony do link port 0 **baterii 2**.

•…

•Link port 1 **baterii N-1** (przedostatni) musi być podłączony do link port 0 **baterii N** (ostatni).

### **Podłączenie mocy i komunikacja pomiędzy BMS i falownikiem**

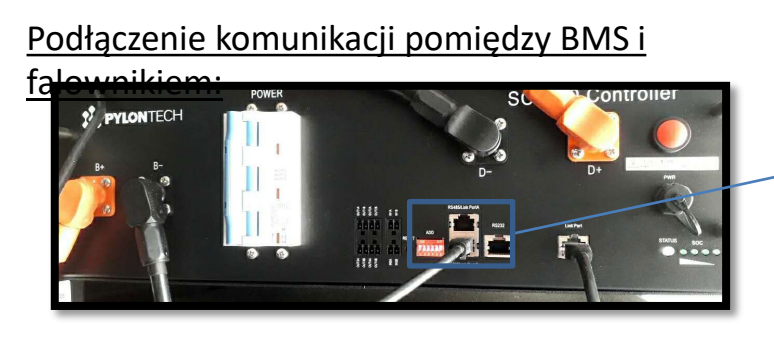

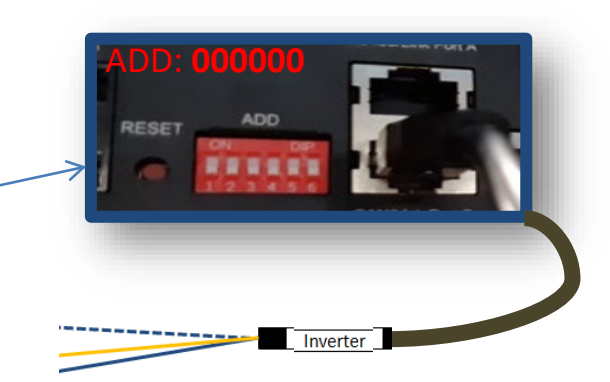

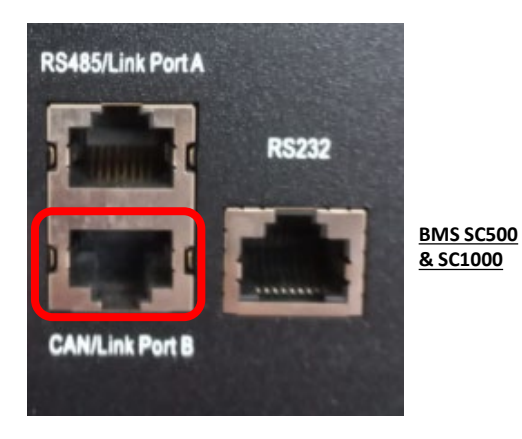

Komunikacja **BMS SC500 & SC1000**: •Adres komunikacji ADD: **000000** •Przewód podłączony do **BMS** na porcie CAN/Link port B

#### Definition of RJ45 Port Pin

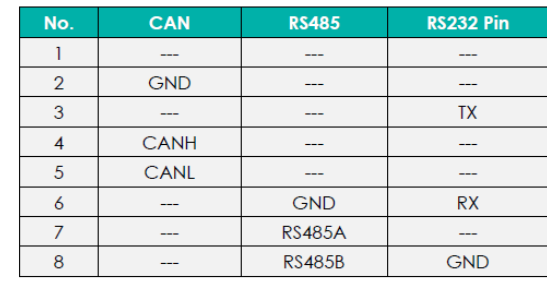

Końcówkę z etykietą **Falownik** należy odciąć, pozostawiając tylko przewody podłączone do pinów 2 (przewód pomarańczowy), 4 (przewód niebieski) i 5 (przewód niebiesko-biały).

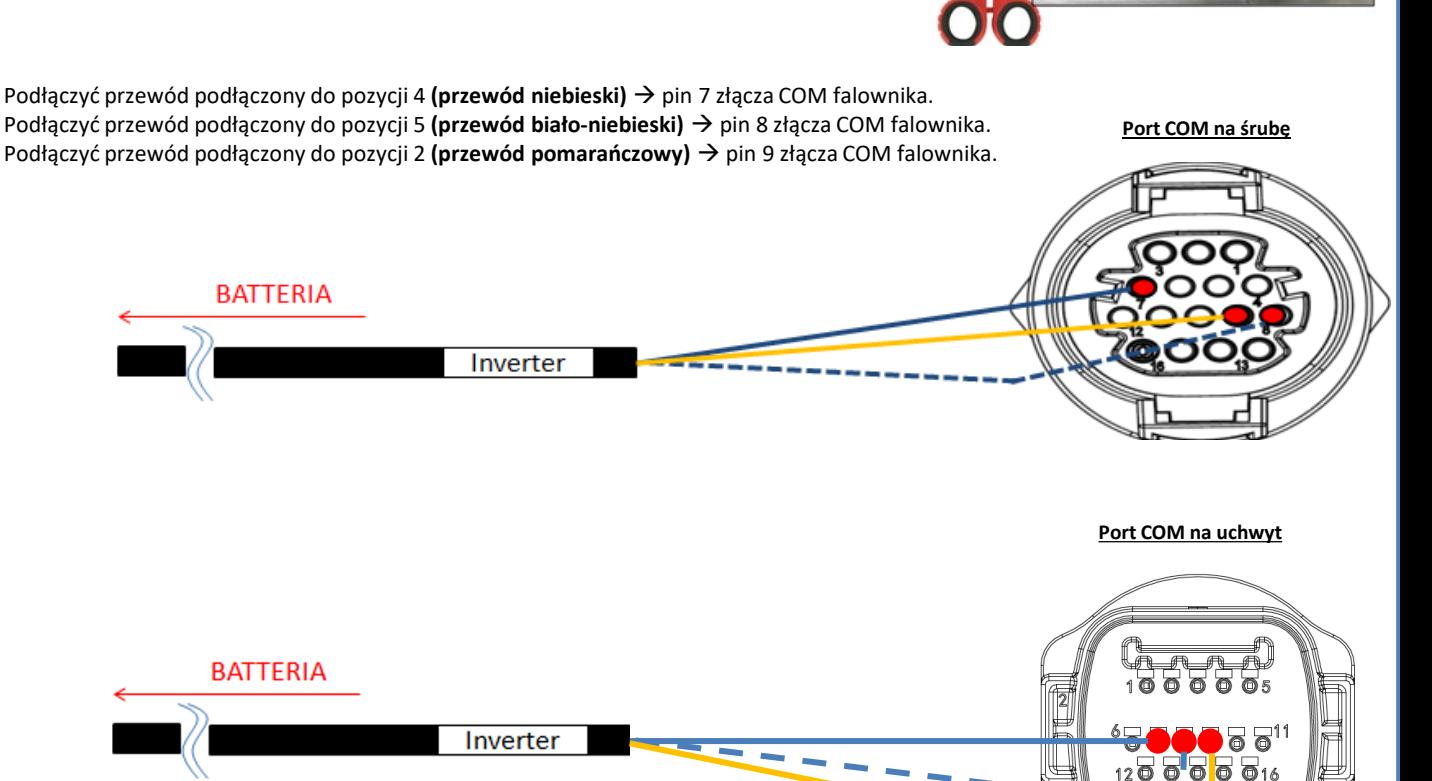

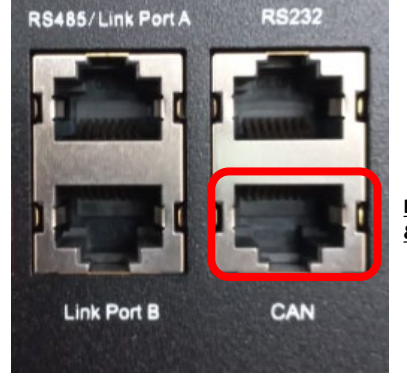

**BMS SC500 Wifi/USB & SC1000 Wifi/USB**

Komunikacja **BMS SC500 Wifi/USB & SC1000 Wifi/USB**: •Adres komunikacji ADD: **000000** •Przewód podłączony do **BMS** do portu CAN

RJ45 Port

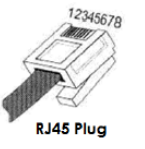

Inverte

**RIN** 

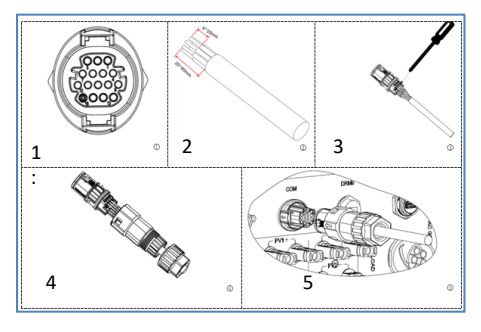

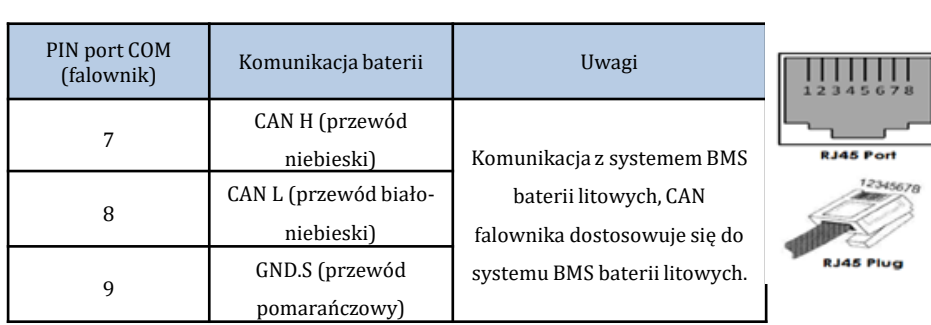

## Podłączenie mocy pomiędzy BMS i

falownikiem:

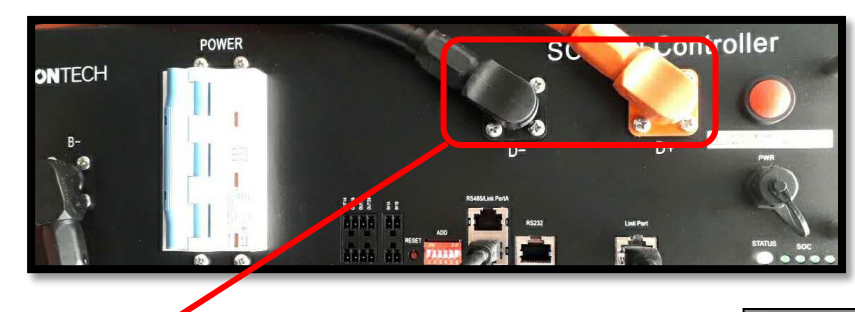

Końcówki przewodów z szybkimi złączami do podłączenia do **BMS**

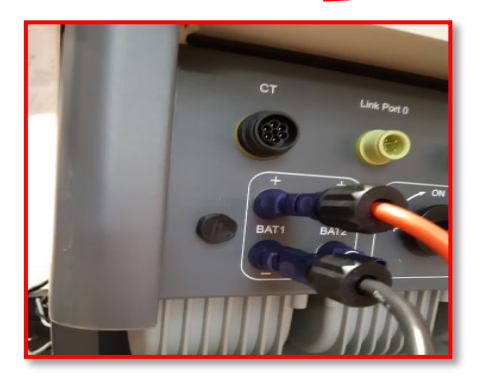

Przewodu zasilające w zestawie

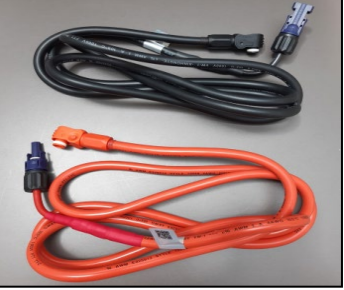

Końcówki przewodu mocy ze złączami do podłączenia do kanału BAT1 **falownika**.

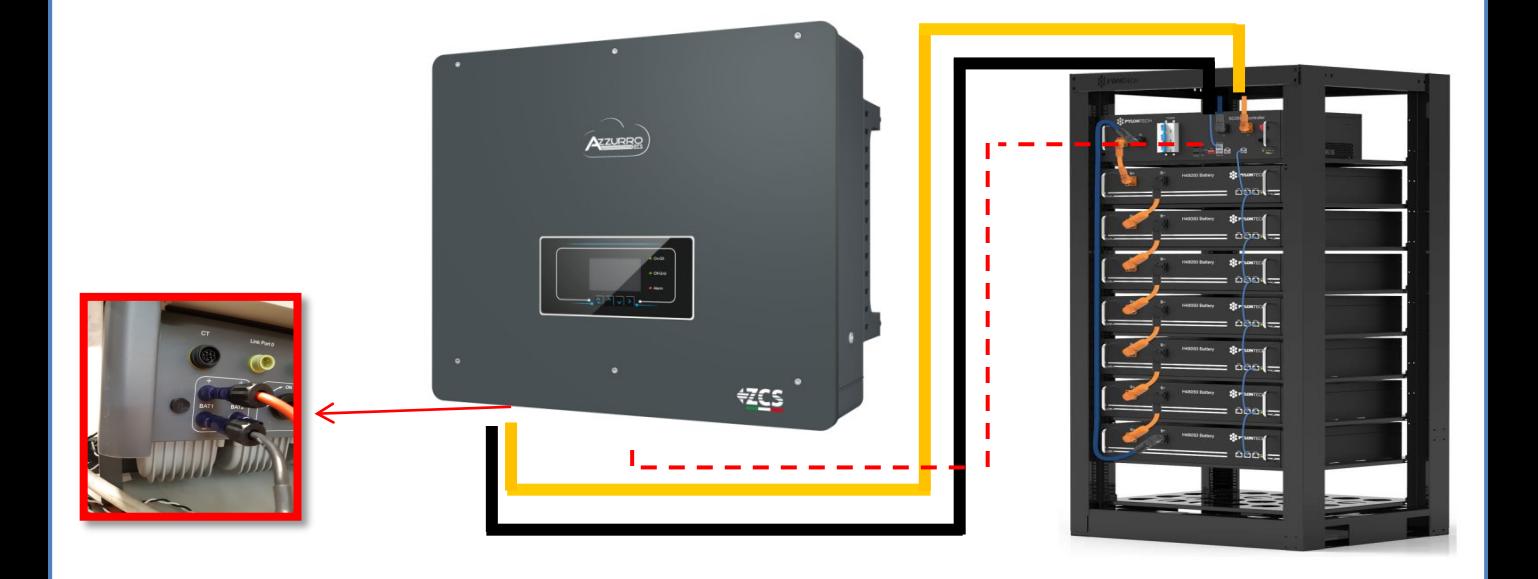

#### **8.1.2 USTAWIENIA BATERII PYLONTECH NA FALOWNIKU - 1 WIEŻA BATERII**

<span id="page-9-0"></span>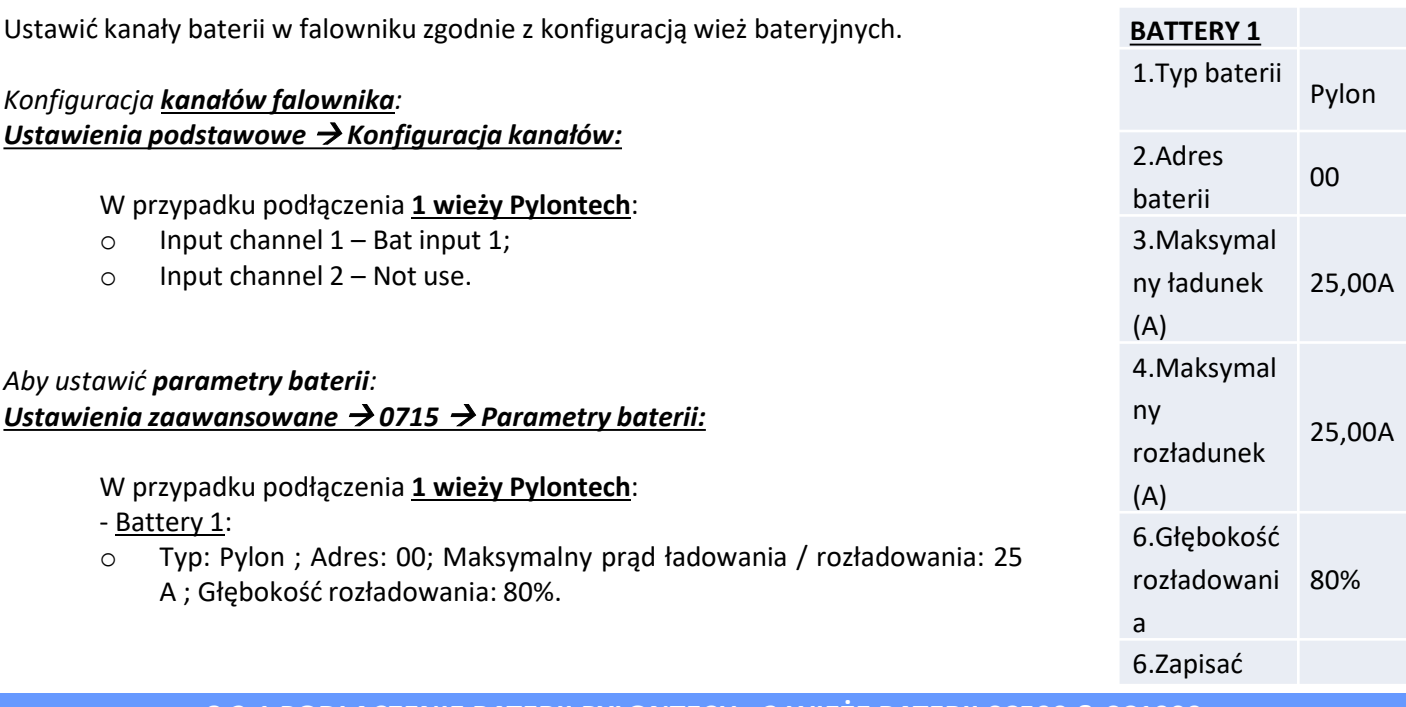

**8.2.1 PODŁĄCZENIE BATERII PYLONTECH - 2 WIEŻE BATERII SC500 & SC1000** 

### **Podłączenia komunikacyjne pomiędzy dwoma BMS SC500 & SC1000**

**BMS 1 BMS 2**

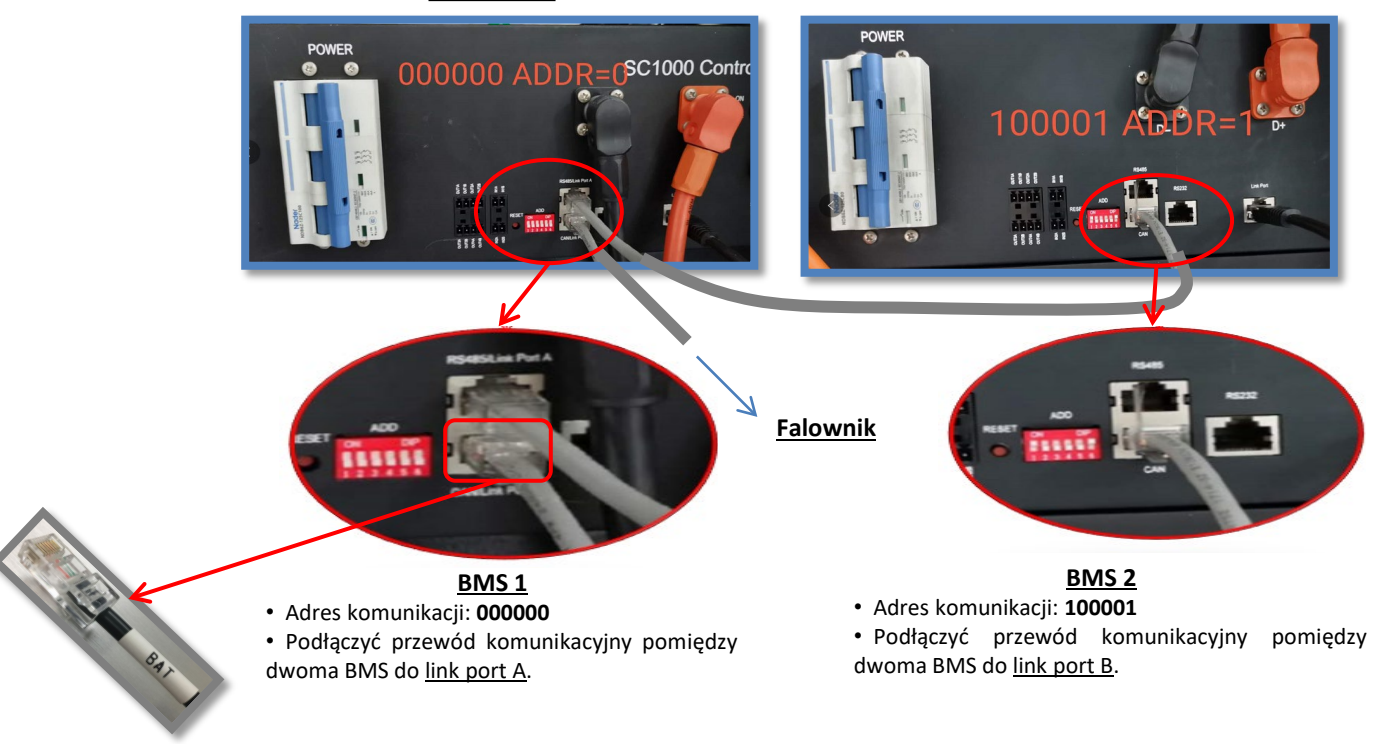

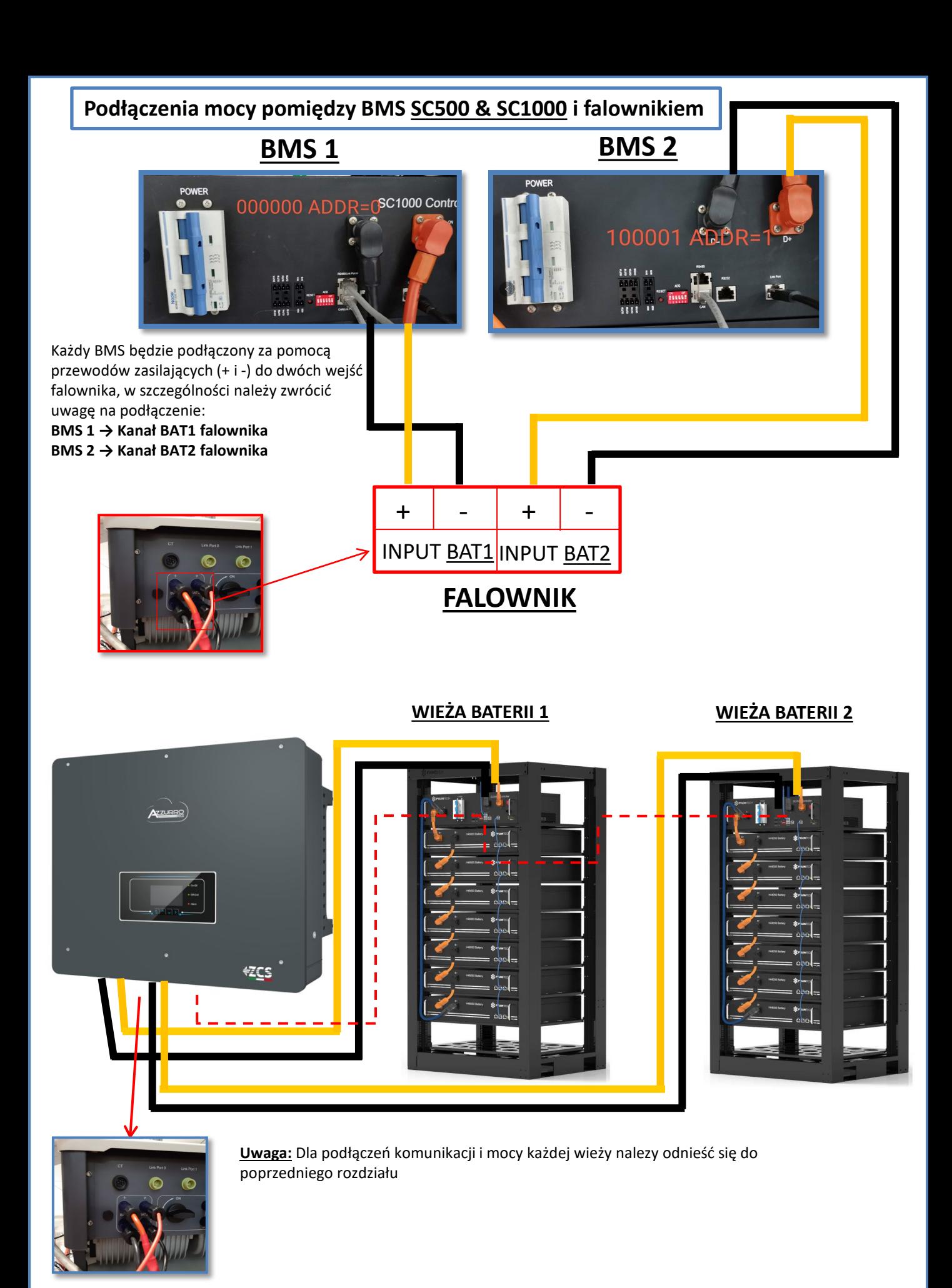

#### **8.2.2 USTAWIENIA BATERII PYLONTECH NA FALOWNIKU - 2 WIEŻE BATERII SC500 & SC1000**

<span id="page-11-0"></span>Ustawić kanały baterii w falowniku zgodnie z konfiguracją wież bateryjnych.

#### *Konfiguracja kanałów falownika: Ustawienia podstawowe Konfiguracja kanałów:*

- W przypadku podłączenia **2 wież Pylontech**:
- $\circ$  Input channel  $1 -$  Bat input 1;
- o Input channel 2 Bat input 2.

#### *Aby ustawić parametry baterii: Ustawienia zaawansowane 0715 Parametry baterii:*

W przypadku podłączenia **2 wież Pylontech**:

- Battery 1:

o Typ: Pylon ; Adres: 00; Maksymalny prąd ładowania / rozładowania: 25 A ; Głębokość rozładowania: 80%.

- Battery 2:

o Typ: Pylon ; Adres: 01; Maksymalny prąd ładowania / rozładowania 25 A ; Głębokość rozładowania: 80%.

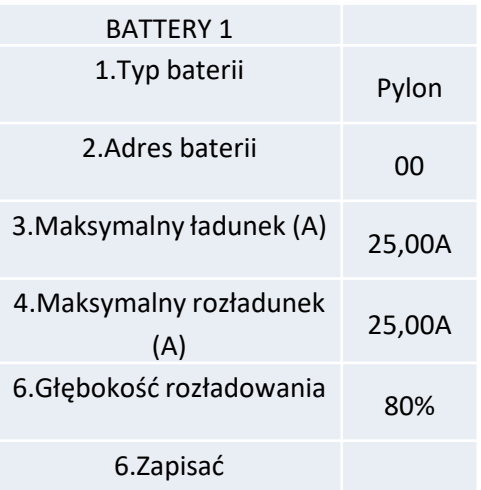

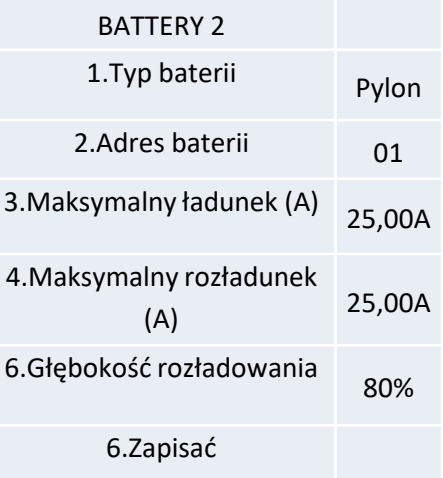

#### **8.3.1 PODŁĄCZENIE BATERII PYLONTECH - 2 WIEŻE BATERII SC500 & SC1000 Wifi/USB**

### <span id="page-12-0"></span>**Podłączenia komunikacyjne pomiędzy dwoma BMS SC500 & SC1000 Wifi/USB**

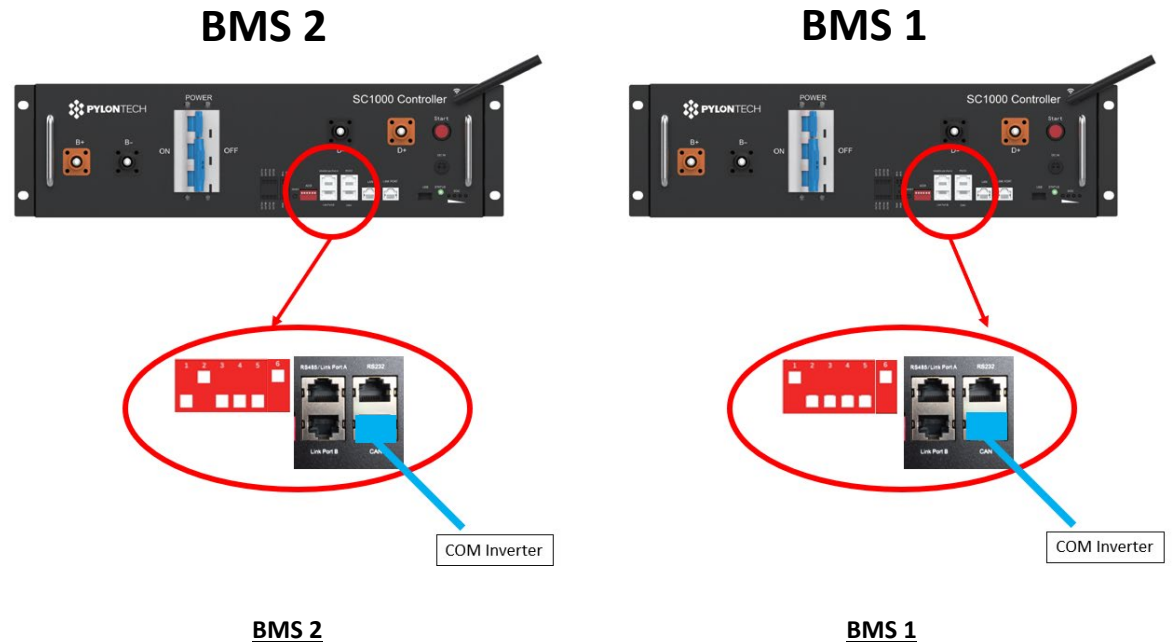

• Adres komunikacji: **010001**

• CAN port **BMS 2** Port COM **falownika**

• Adres komunikacji: **100001**

• CAN port **BMS 1** Port COM **falownika**

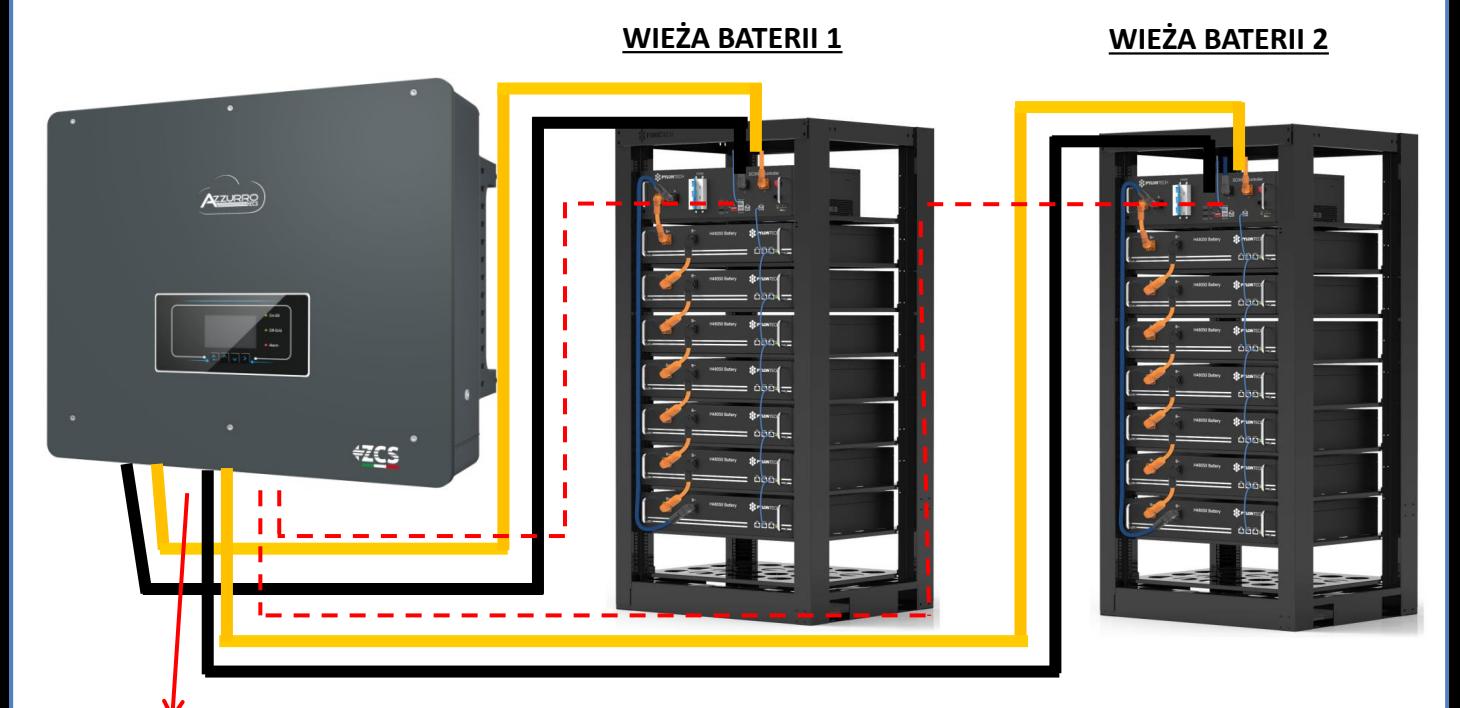

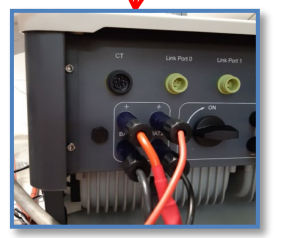

**Uwaga:** Dla podłączeń komunikacji i mocy każdej wieży nalezy odnieść się do poprzedniego rozdziału

#### <span id="page-13-0"></span>**8.2.2 USTAWIENIA BATERII PYLONTECH NA FALOWNIKU - 2 WIEŻE BATERII SC500 & SC1000 Wifi/USB**

Ustawić kanały baterii w falowniku zgodnie z konfiguracją wież bateryjnych.

#### *Konfiguracja kanałów falownika: Ustawienia podstawowe Konfiguracja kanałów:*

- W przypadku podłączenia **2 wież Pylontech**:
- $\circ$  Input channel  $1 -$  Bat input 1;
- o Input channel 2 Bat input 2.

#### *Aby ustawić parametry baterii: Ustawienia zaawansowane 0715 Parametry baterii:*

W przypadku podłączenia **2 wież Pylontech**:

- Battery 1:

o Typ: Pylon ; Adres: 01; Maksymalny prąd ładowania / rozładowania: 25 A ; Głębokość rozładowania: 80%.

- Battery 2:

o Typ: Pylon ; Adres: 02; Maksymalny prąd ładowania / rozładowania 25 A ; Głębokość rozładowania: 80%.

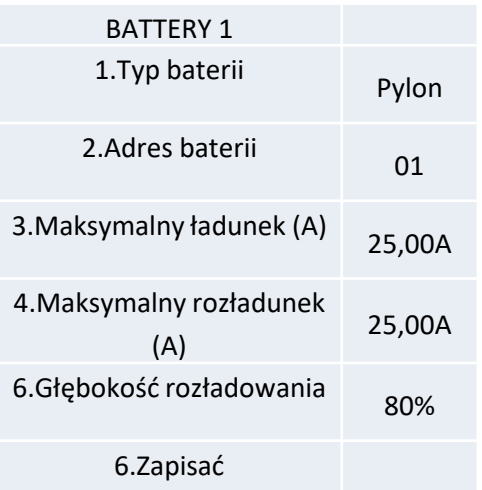

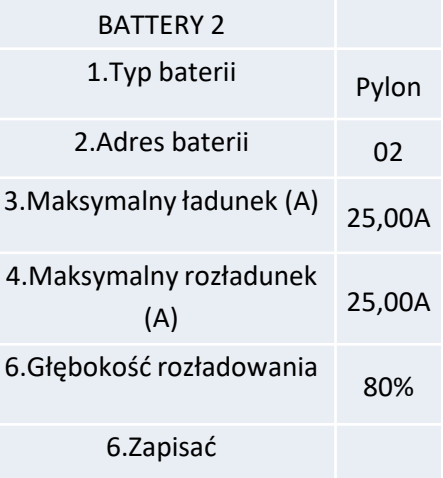

### <span id="page-14-0"></span>**Podłączenia mocy i komunikacji pomiędzy bateriami i HV-BOX**

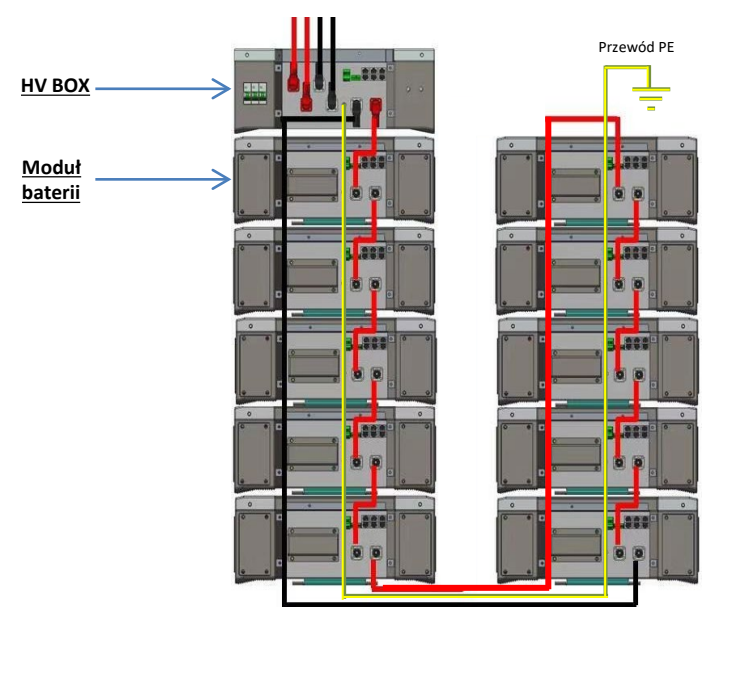

**Baterie** są połączone ze sobą **SZREGOWO:**

•Wejście ujemne (-) **baterii 1** podłączone z dodatnim (+) **baterii 2**.

•Wejście ujemne (-) **baterii 2** podłączone z dodatnim (+) **baterii 3**.

•….. •Wejście ujemne (-) **baterii N-1** (przedostatniej) podłączone z dodatnim (+) **baterii N** (ostatniej).

**HV-BOX** jest podłączony równolegle do szeregu **baterii:** •Wejście ujemne (-) **HV-BOX** podłączone do ujemnego (-) **baterii N** (ostatni) z serii. •Wejście dodatnie (+) **HV-Box** podłączone do dodatniego (+)

**baterii 1**.

Podłączyć każde urządzenie do systemu uziemienia.

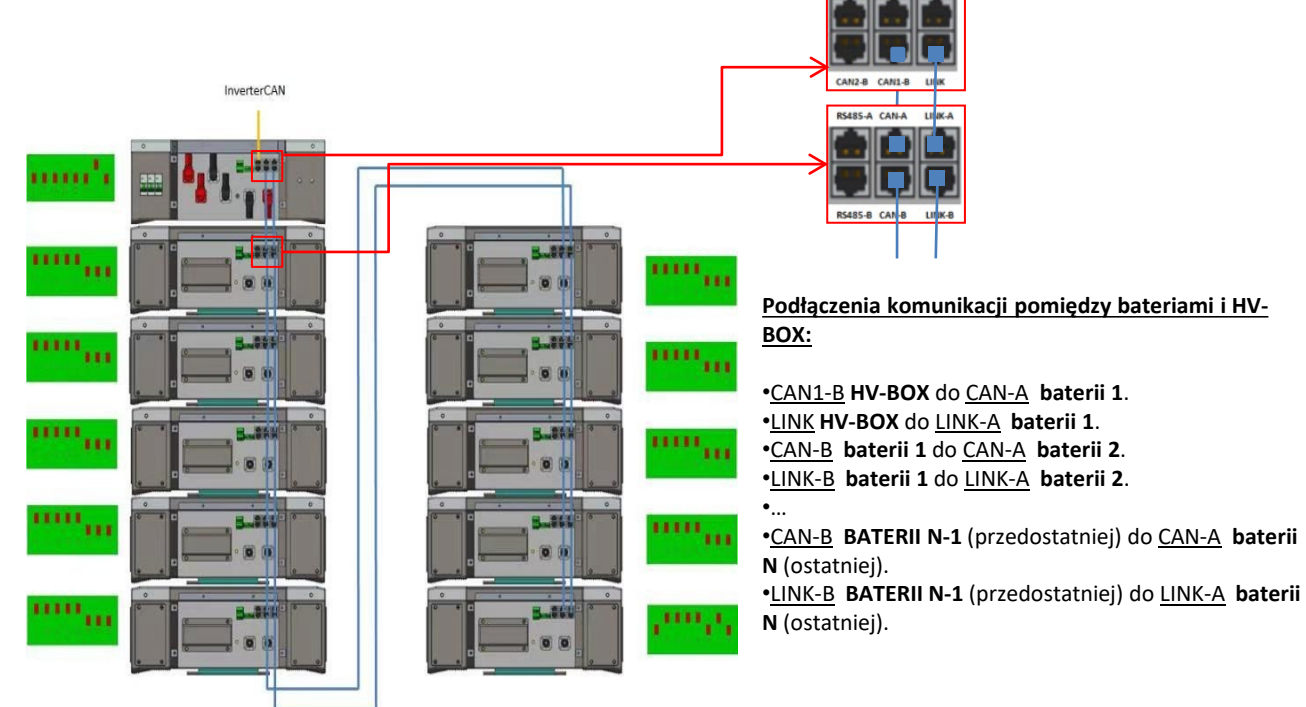

Dip switch modułów baterii muszą być ustawione:

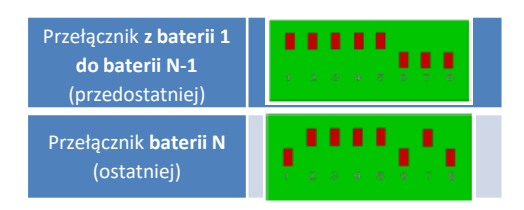

### **Podłączenie mocy i komunikacja pomiędzy HV-BOX i falownikiem**

### Podłączenie komunikacji pomiędzy HV-BOX i falownikiem:

Komunikacja **HV-BOX**:

falownikiem:

•Adres komunikacji ADD: **00000010**

•Podłączenie komunikacji pomiędzy **HV-BOX** i

CAN2-A **HV-BOX** Port COM **falownika**

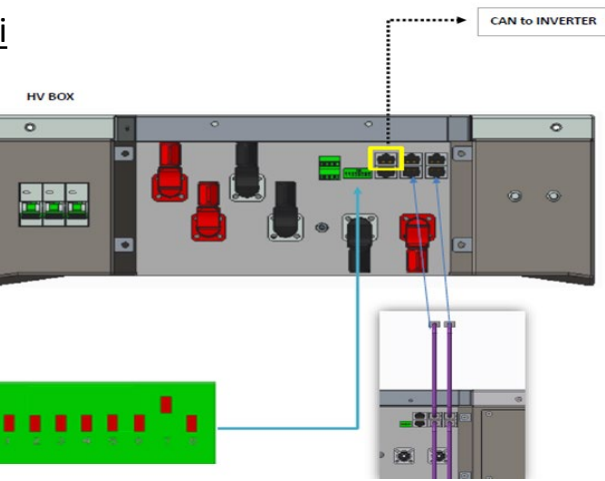

- Podłączyć przewód CAN H **(przewód biało-pomarańczowy**) pin 7 złącza COM **falownika**.

- Podłączyć przewód CAN L (przewód pomarańczowy) → pin 8 złącza COM falownika.

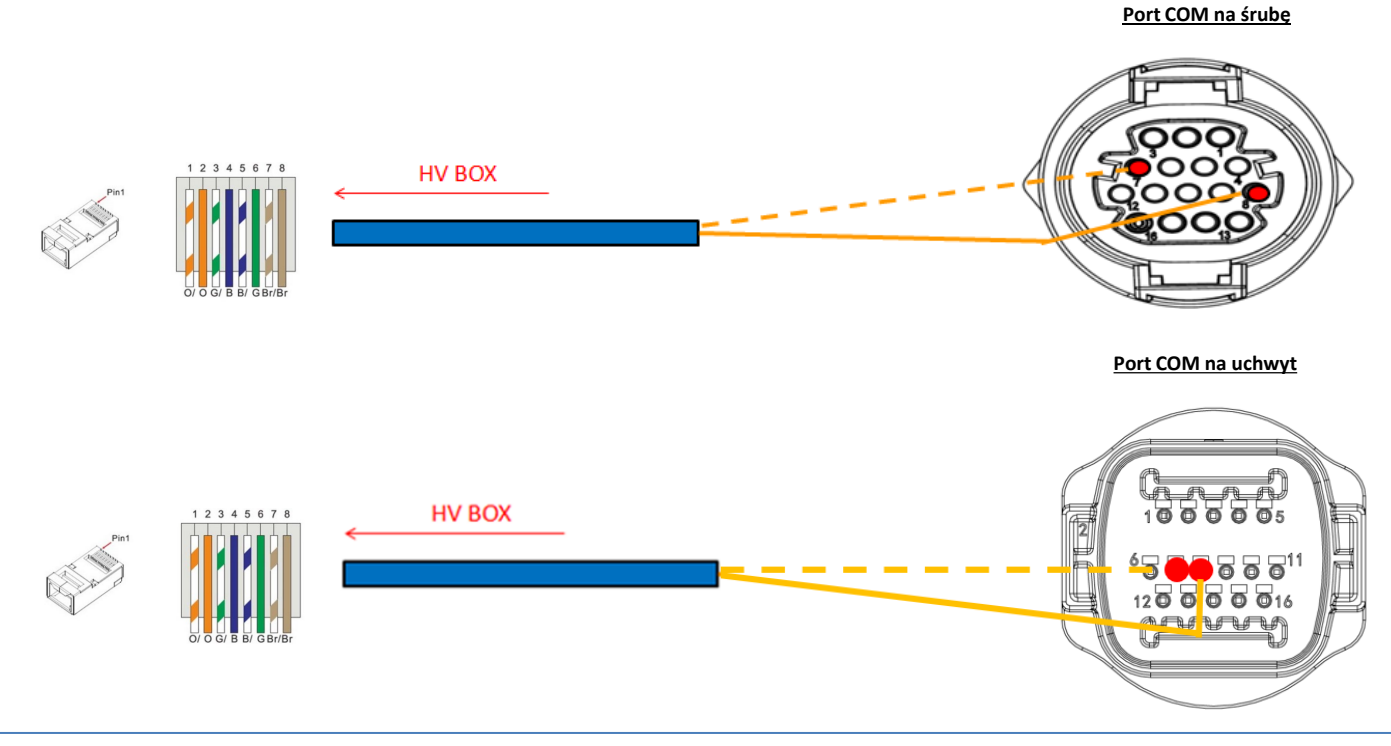

### Podłączenie mocy pomiędzy HV-BOX i falownikiem:

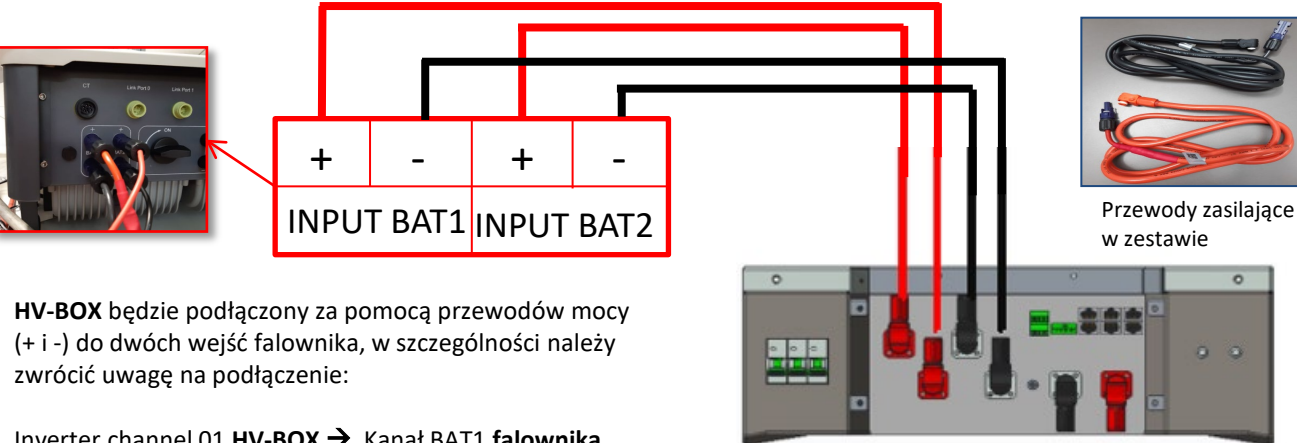

Inverter channel 01 **HV-BOX**  Kanał BAT1 **falownika** Inverter channel 02 **HV-BOX**  Kanał BAT2 **falownika**

**HV-BOX**

<span id="page-16-0"></span>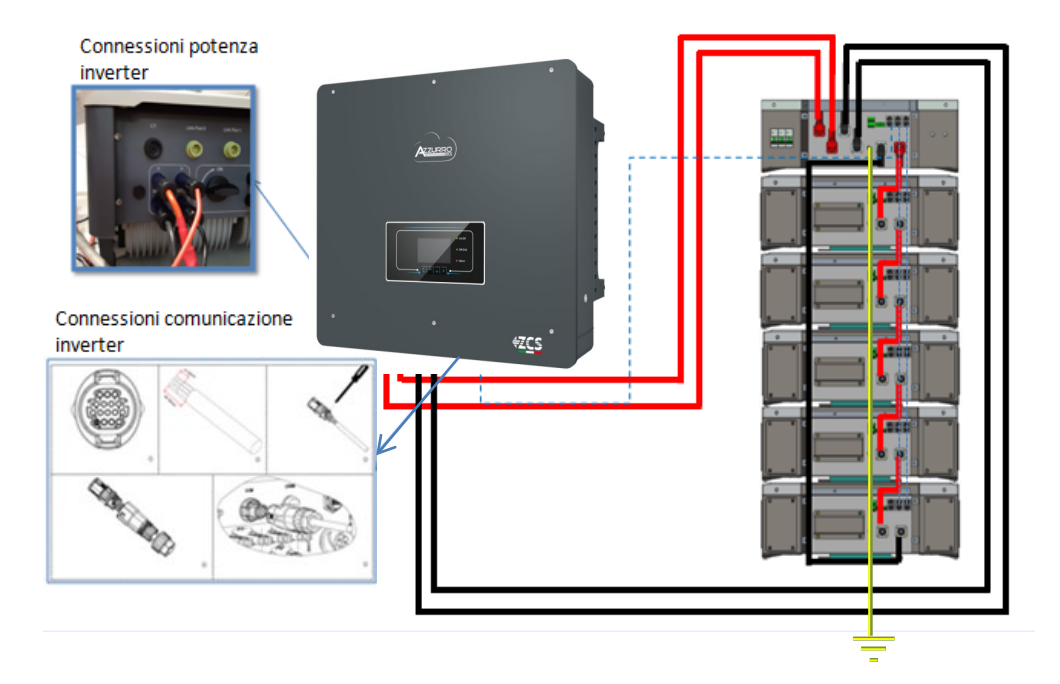

#### **9.1.2 USTAWIENIA BATERII WECO 5K3 NA FALOWNIKU - 1 WIEŻA BATERII**

Ustawić kanały baterii w falowniku zgodnie z konfiguracją wież bateryjnych.

#### *Konfiguracja kanałów falownika: Ustawienia podstawowe Konfiguracja kanałów:*

W przypadku podłączenia **1 wieży WeCo 5k3**:

- $\circ$  Input channel  $1 -$  Bat input 1;
- o Input channel 2 Bat input 1.

#### *Aby ustawić parametry baterii:*

#### *Ustawienia zaawansowane 0715 Parametry baterii:*

W przypadku podłączenia **1 wieży WeCo 5k3**:

- Battery 1:

o Typ: WeCo ; Adres: 00; Maksymalny prąd ładowania / rozładowania: 25 A (dla falowników HYD 3PH 5000-8000 ZSS) lub 50 A (dla falowników HYD 3PH 10000-20000 ZSS) ; Głębokość rozładowania: 80%.

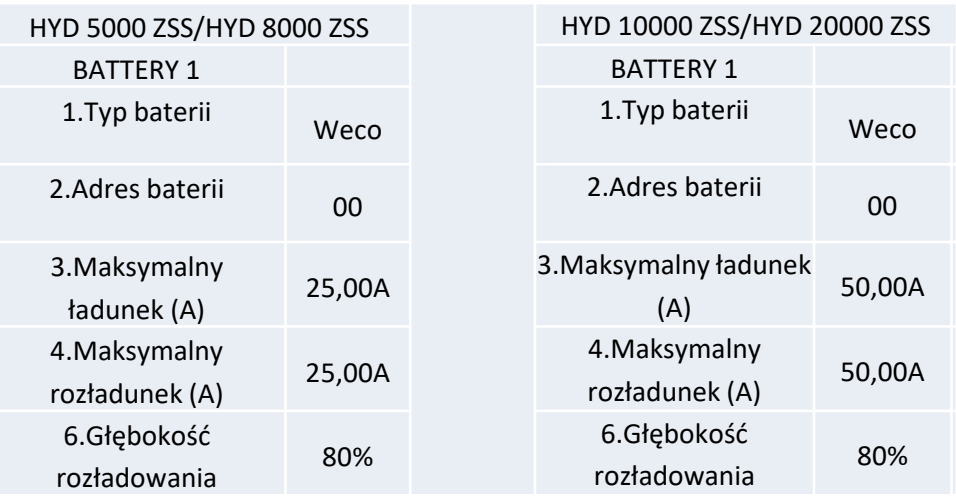

<span id="page-17-0"></span>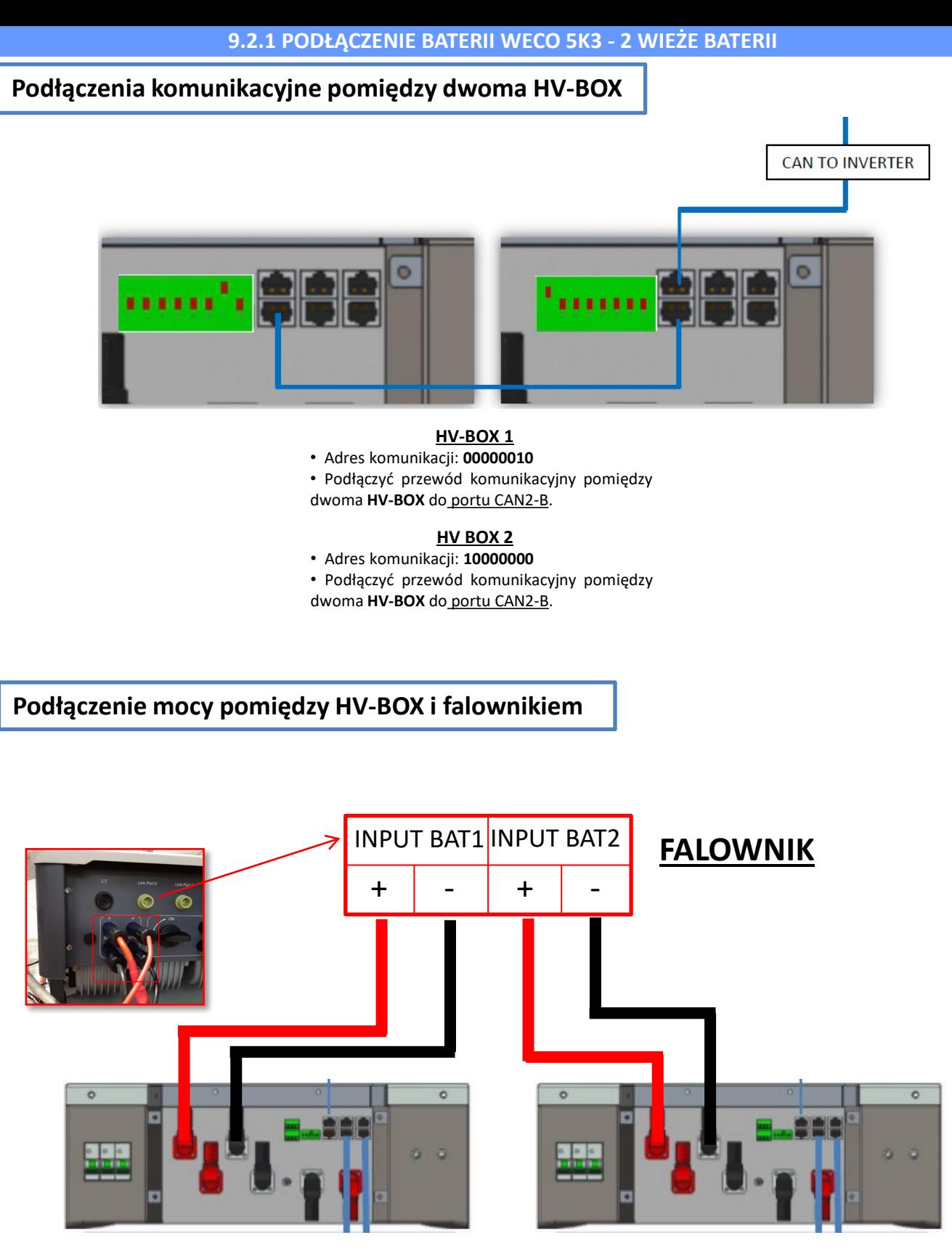

**HV-BOX 1 HV BOX 2**

<span id="page-18-0"></span>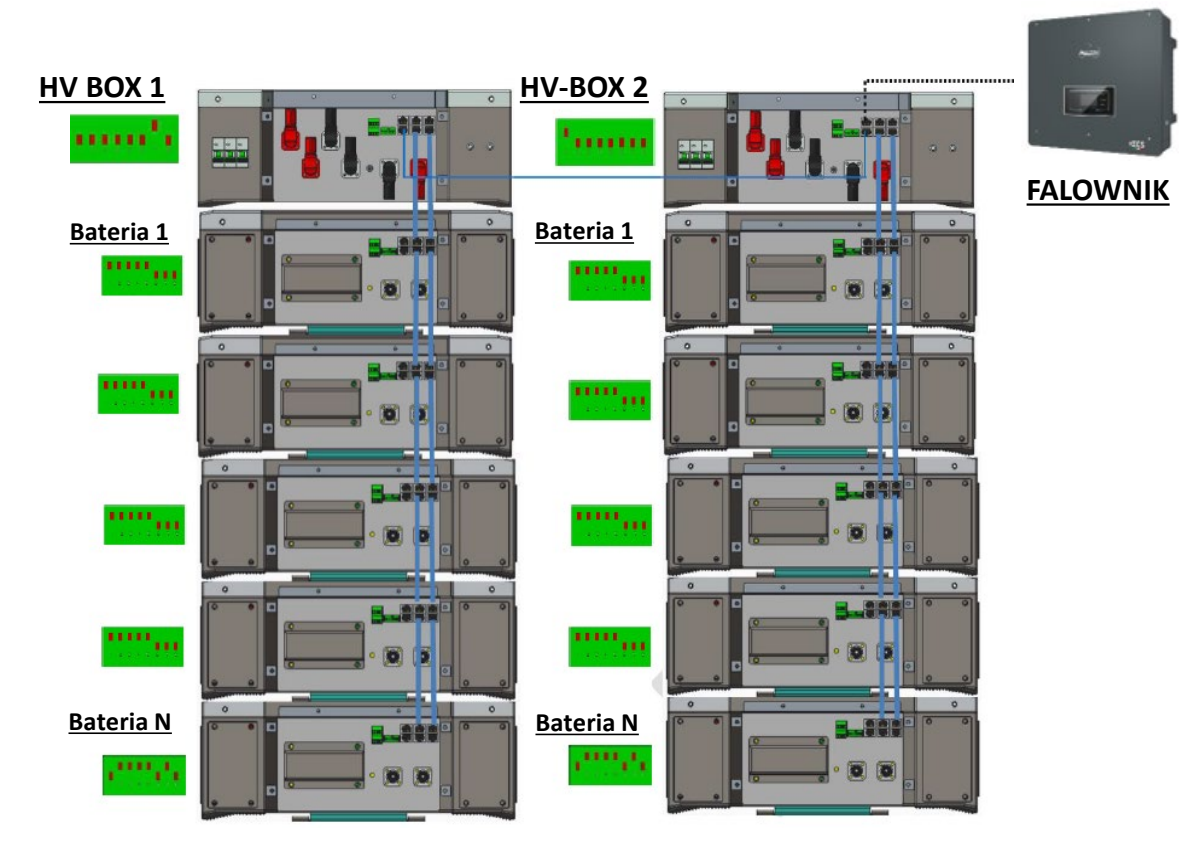

**Uwaga:** Dla podłączeń komunikacji i mocy każdej wieży nalezy odnieść się do poprzedniego rozdziału

#### **9.2.2 USTAWIENIA BATERII WECO 5K3 NA FALOWNIKU - 2 WIEŻE BATERII**

Ustawić kanały baterii w falowniku zgodnie z konfiguracją wież bateryjnych.

#### *Konfiguracja kanałów falownika: Ustawienia podstawowe Konfiguracja kanałów:*

W przypadku podłączenia **2 wież WeCo 5k3**:

- $\circ$  Input channel 1 Bat input 1;
- o Input channel 2 Bat input 2.

#### *Aby ustawić parametry baterii: Ustawienia zaawansowane 0715 Parametry baterii:*

W przypadku podłączenia **2 wież WeCo 5k3**: - Battery 1:

o Typ: WeCo ; Adres: 00; Maksymalny prąd ładowania / rozładowania: 25 A ; Głębokość rozładowania: 80%.

- Battery 2:

o Typ: WeCo ; Adres: 01; Maksymalny prąd ładowania / rozładowania 25 A ; Głębokość rozładowania: 80%.

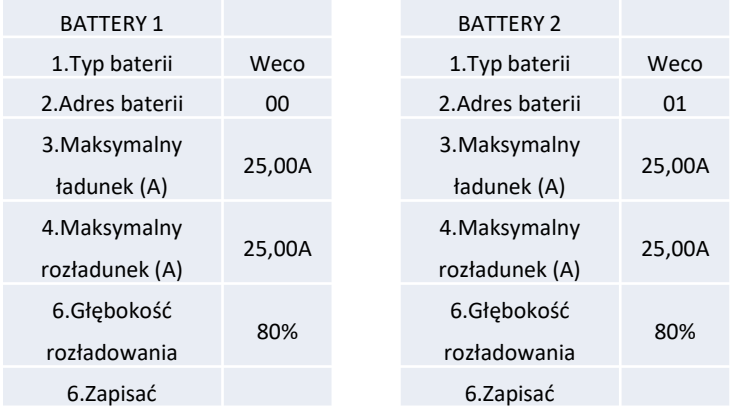

19

•…..

### <span id="page-19-0"></span>**Podłączenia mocy i komunikacji pomiędzy bateriami i HV-BOX**

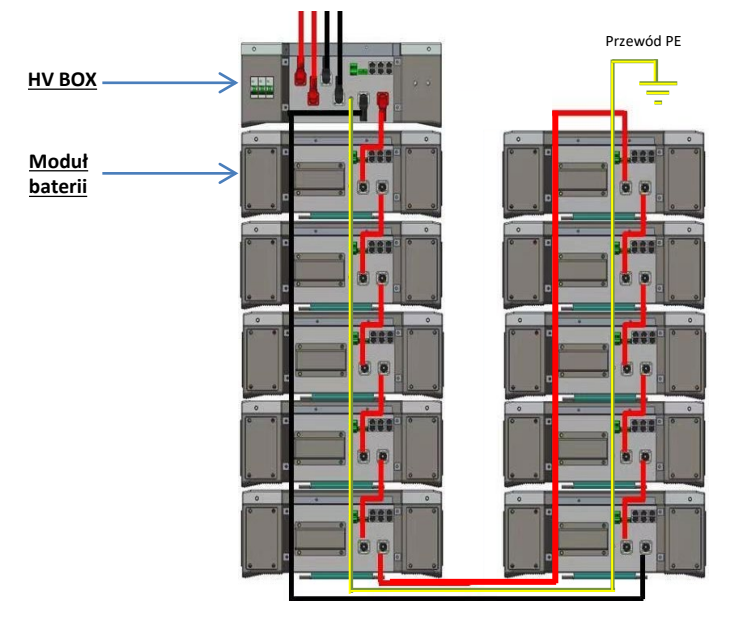

**Baterie** są połączone ze sobą **SZREGOWO:**

•Wejście ujemne (-) **baterii 1** podłączone z dodatnim (+) **baterii 2**.

•Wejście ujemne (-) **baterii 2** podłączone z dodatnim (+) **baterii 3**.

•Wejście ujemne (-) **baterii N-1** (przedostatniej) podłączone z dodatnim (+) **baterii N** (ostatniej).

**HV-BOX** jest podłączony równolegle do szeregu **baterii:** •Wejście ujemne (-) **HV-BOX** podłączone do ujemnego (-) **baterii N** (ostatni) z serii. •Wejście dodatnie (+) **HV-Box** podłączone do dodatniego (+)

**baterii 1**.

Podłączyć każde urządzenie do systemu uziemienia.

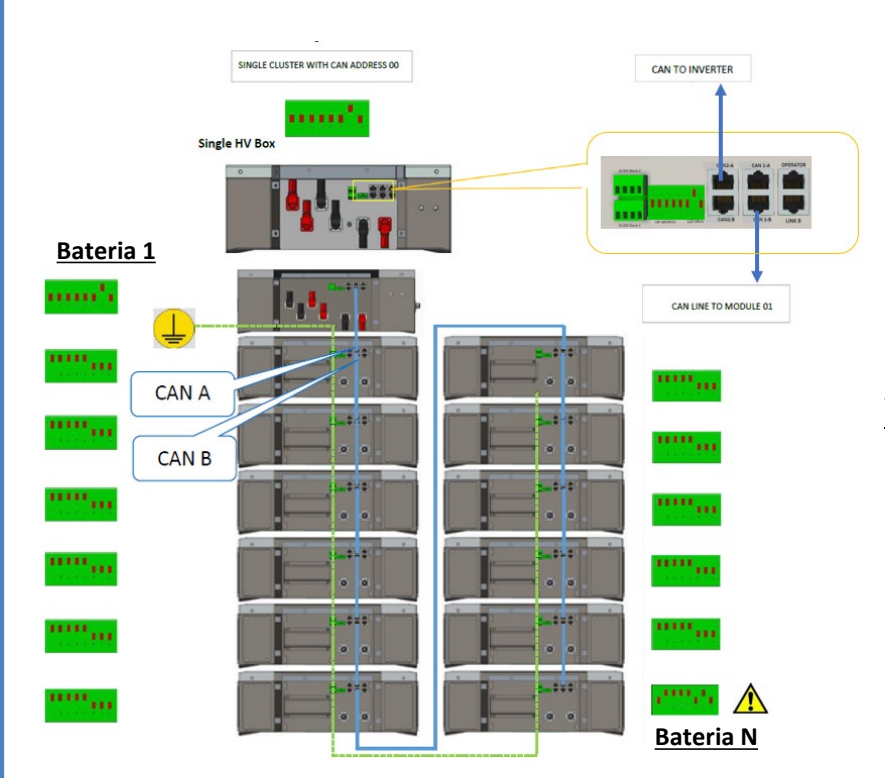

#### **Podłączenia komunikacji pomiędzy bateriami i HV-BOX:**

•CAN1-B **HV-BOX** do CAN-A **baterii 1**. •CAN-B **baterii 1** do CAN-A **baterii 2**.

•… •CAN-B **BATERII N-1** (przedostatniej) do CAN-A **baterii N** (ostatniej).

Dip switch modułów baterii muszą być ustawione:

Przełącznik **z baterii 1 do baterii N-1** (przedostatniej) Przełącznik **baterii N** (ostatniej)

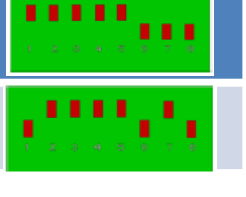

### **Podłączenie mocy i komunikacja pomiędzy HV-BOX i falownikiem** Podłączenie komunikacji pomiędzy HV-BOX i falownikiem: Komunikacja **HV-BOX**: SINGLE CLUSTER WITH CAN ADDRESS 00 CAN TO INVERTER •Adres komunikacji ADD: **00000010** •Podłączenie komunikacji pomiędzy **HV-BOX** i falownikiem: Single HV Box CAN2-A **HV-BOX** Port COM **falownika** սոս՝ CAN LINE TO MODULE 01 - Podłączyć przewód CAN H **(przewód biało-pomarańczowy**) pin 7 złącza COM **falownika**. - Podłączyć przewód CAN L (przewód pomarańczowy) → pin 8 złącza COM falownika. **Port COM na śrubę**

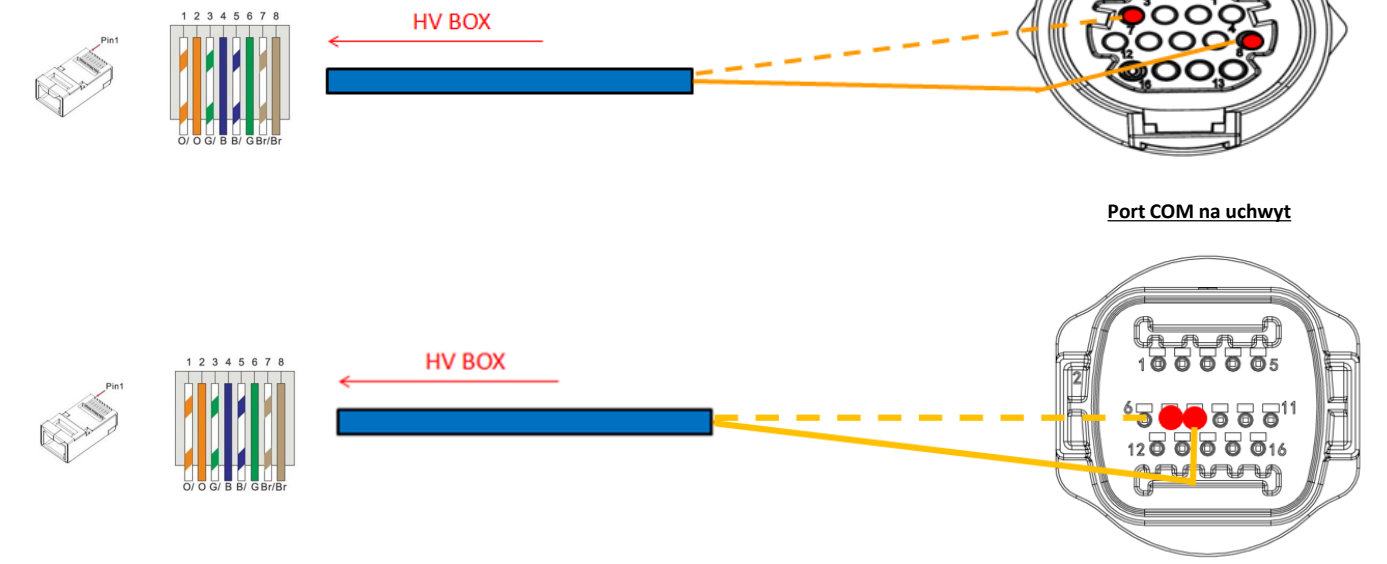

### Podłączenie mocy pomiędzy HV-BOX i falownikiem:

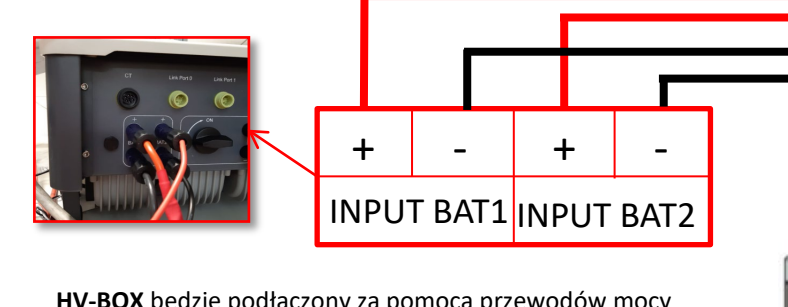

**HV-BOX** będzie podłączony za pomocą przewodów mocy (+ i -) do dwóch wejść falownika, w szczególności należy zwrócić uwagę na podłączenie:

Inverter channel 01 **HV-BOX**  Kanał BAT1 **falownika** Inverter channel 02 **HV-BOX**  Kanał BAT2 **falownika**

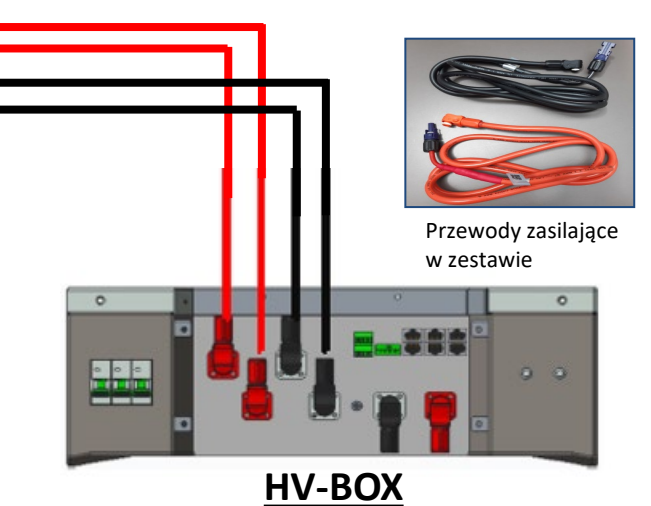

<span id="page-21-0"></span>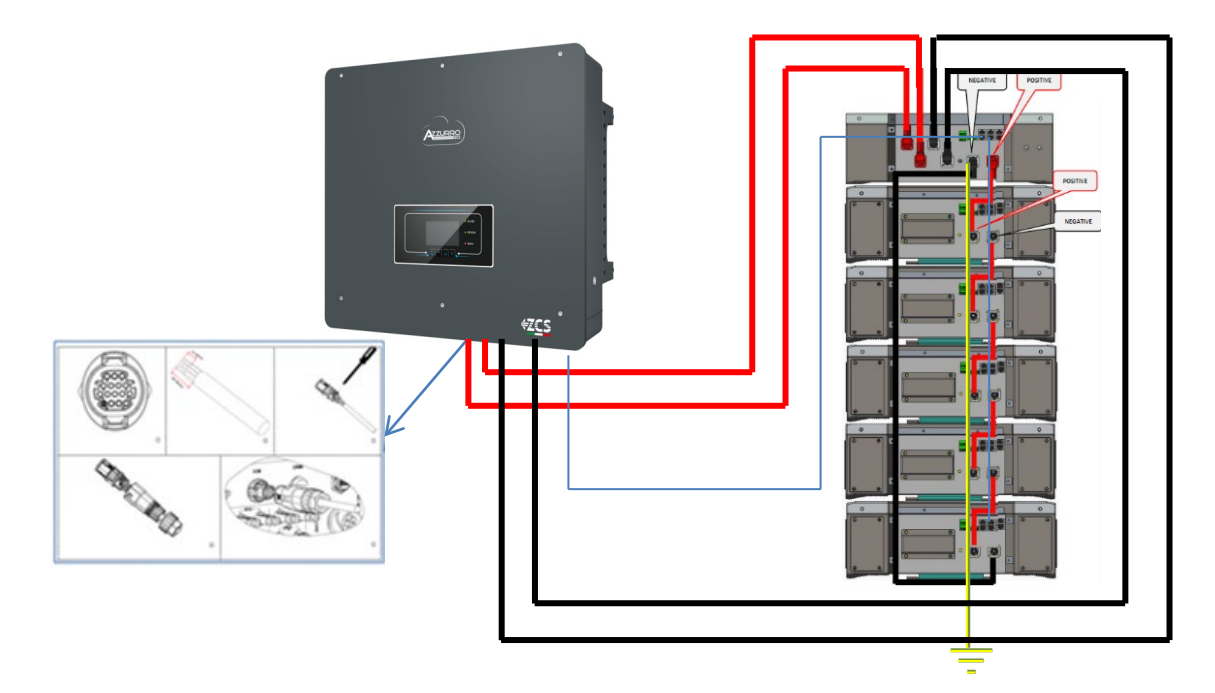

#### **9.3.2 USTAWIENIA BATERII WECO 5K3 XP NA FALOWNIKU - 1 WIEŻA BATERII**

Ustawić kanały baterii w falowniku zgodnie z konfiguracją wież bateryjnych.

#### *Konfiguracja kanałów falownika: Ustawienia podstawowe Konfiguracja kanałów:*

W przypadku podłączenia **1 wieży WeCo 5k3 XP**:

- $\circ$  Input channel  $1 -$  Bat input 1;
- o Input channel 2 Bat input 1.

#### *Aby ustawić parametry baterii: Ustawienia zaawansowane 0715 Parametry baterii:*

W przypadku podłączenia **1 wieży WeCo 5k3 XP**:

- Battery 1:

o Typ: WeCo ; Adres: 00; Maksymalny prąd ładowania / rozładowania: 25 A (dla falowników HYD 3PH 5000-8000 ZSS) lub 50 A (dla falowników HYD 3PH 10000-20000 ZSS) ; Głębokość rozładowania: 80%.

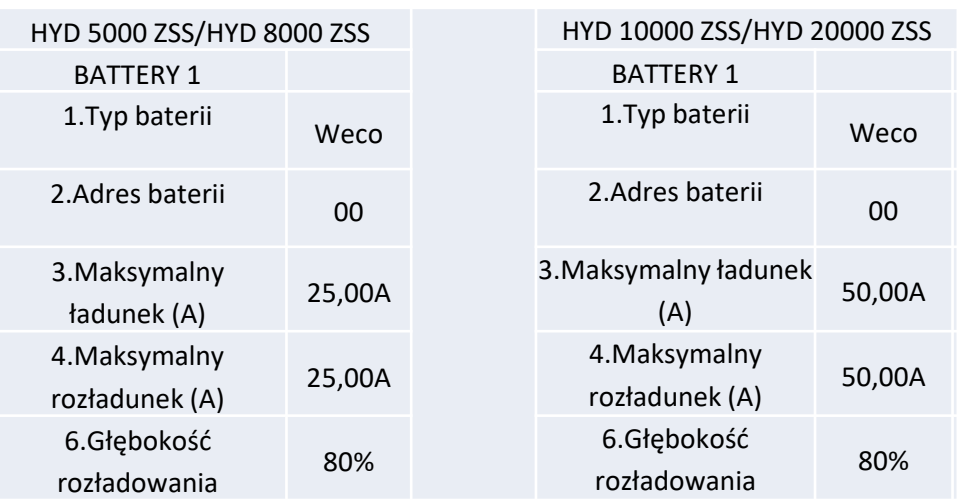

<span id="page-22-0"></span>W celu przeprowadzenia prawidłowej procedury włączenia:

- 1. HV BOX musi być wyłączony;
- 2. Wszystkie baterie muszą być wyłączone (przełącznik boczny w pozycji 0);

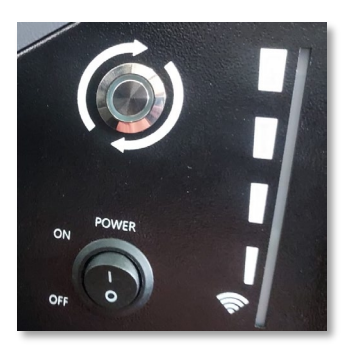

3. Przełącznik obrotowy DC falownika ustawiony w pozycji OFF;

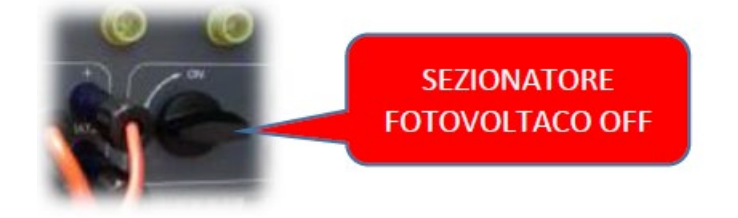

4. Ustawić wszystkie baterie przełącznikiem bocznym na 1 bez ich włączania **(nie** naciskać okrągłego metalowego przycisku);

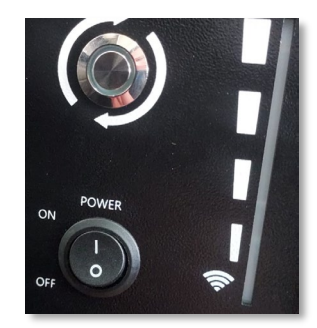

5. Włączyć HV BOX poprzez jego wyłącznik;

6. Baterie włączą się automatycznie w kaskadzie (każdy moduł włączy się automatycznie, a przycisk boczny będzie migał przez 3 sekundy, następnie stałe ZIELONE światło potwierdzi stan włączenia każdego modułu);

7. HV BOX zakończy procedurę rozruchu w ciągu 90 sekund zamykając obwód wejściowy (zapali się CZERWONA i ZIELONA lampka potwierdzająca stan pracy obwodu wejściowego);

**UWAGA:** Jeśli komunikacja pomiędzy falownikiem a HV BOX nie powiedzie się podczas lub po fazie włączania zasilania przez ponad 60 sekund, HV BOX włączy procedurę bezpieczeństwa poprzez otwarcie POWER CONTACTOR. W fazie uruchamiania instalator musi upewnić się, że komunikacjapomiędzy HVBOX a falownikiem jest prawidłowo podłączona. Nie należy pozostawiać systemu zasilanego przy braku komunikacji pomiędzy HV BOX a falownikiem, długotrwałe pozostawanie systemu w stanie czuwania może spowodować zachwianie równowagi w wyniku naturalnego samorozładowania.

フヌ

<span id="page-23-0"></span>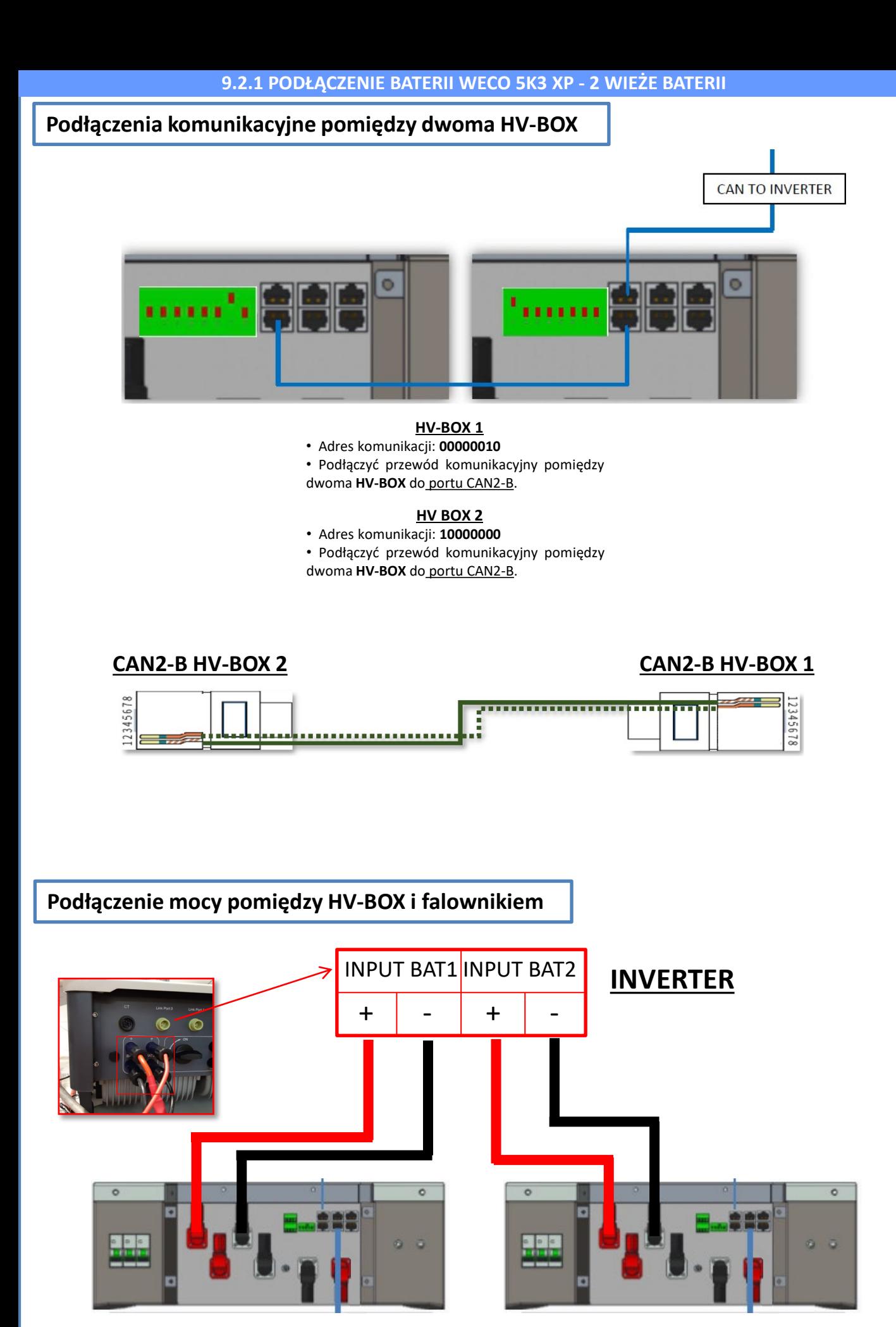

**HV-BOX 1 HV-BOX 2**

24

<span id="page-24-0"></span>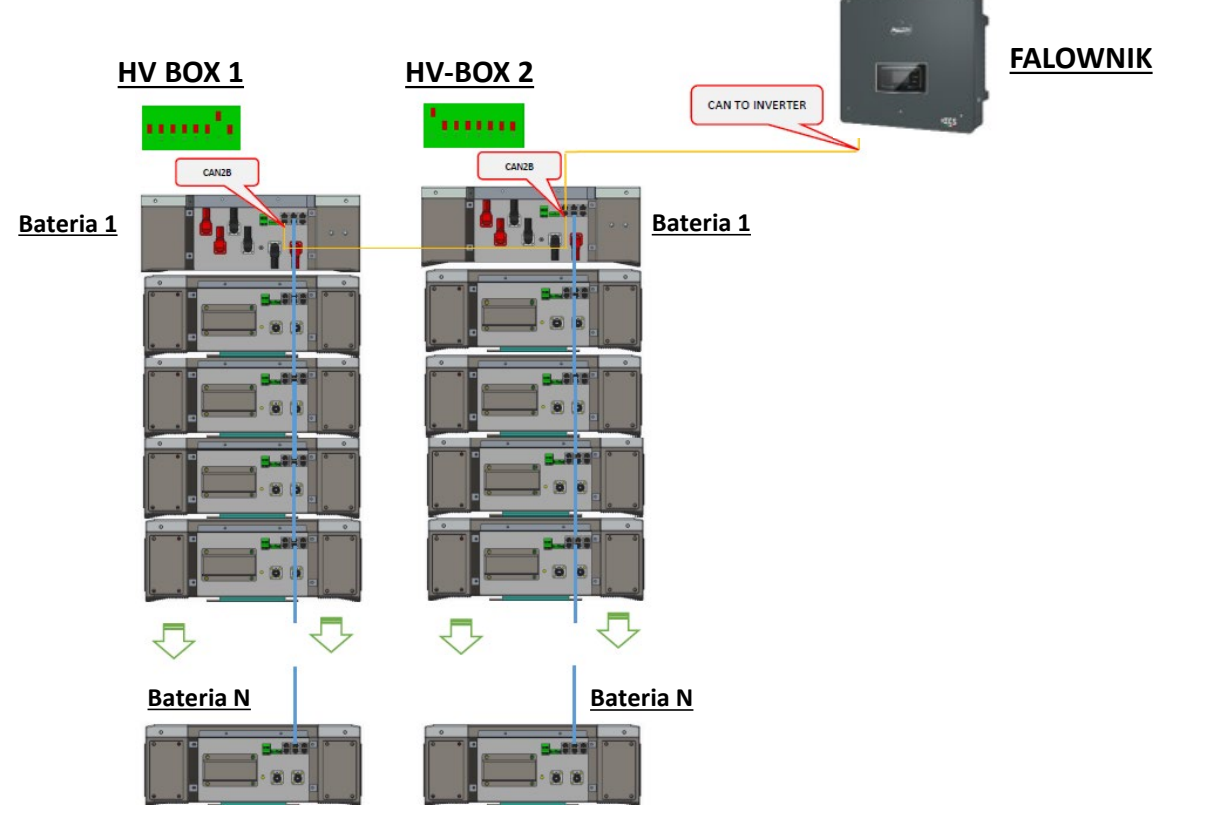

**Uwaga:** Dla podłączeń komunikacji i mocy każdej wieży nalezy odnieść się do poprzedniego rozdziału

#### **9.2.2 USTAWIENIA BATERII WECO 5K3 XP NA FALOWNIKU - 2 WIEŻE BATERII**

Ustawić kanały baterii w falowniku zgodnie z konfiguracją wież bateryjnych.

#### *Konfiguracja kanałów falownika: Ustawienia podstawowe Konfiguracja kanałów:*

W przypadku podłączenia **2 wież WeCo 5k3 XP**:

- $\circ$  Input channel  $1 -$  Bat input 1;
- o Input channel 2 Bat input 2.

#### *Aby ustawić parametry baterii: Ustawienia zaawansowane 0715 Parametry baterii:*

W przypadku podłączenia **2 wież WeCo 5k3 XP**:

- Battery 1:

o Typ: WeCo ; Adres: 00; Maksymalny prąd ładowania / rozładowania: 25 A ; Głębokość rozładowania: 80%.

- Battery 2:

o Typ: WeCo ; Adres: 01; Maksymalny prąd ładowania / rozładowania 25 A ; Głębokość rozładowania: 80%.

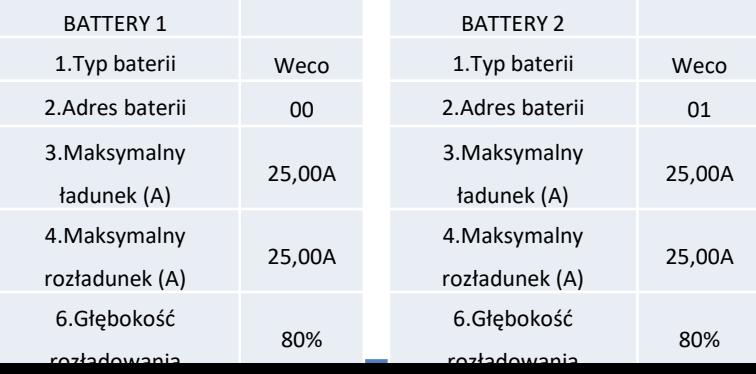

25

### <span id="page-25-0"></span>**Podłączenia mocy i komunikacji pomiędzy bateriami i HV-BOX**

W przypadku nowej instalacji nie zalecamy instalowania mieszanego rozwiązania baterii 5K3 i 5K3XP.

W przypadku stosowania baterii 5k3 i 5k3XP jest to obowiązkowe:

- Zainstaluj **HV-BOX XP**;
- Zainstaluj **przynajmniej jedną baterię 5k3XP** (baterie 5k3 XP powinny być zainstalowane bezpośrednio pod HV BOX XP, natomiast baterie 5k3 powinny być włożone jako ostatnie).

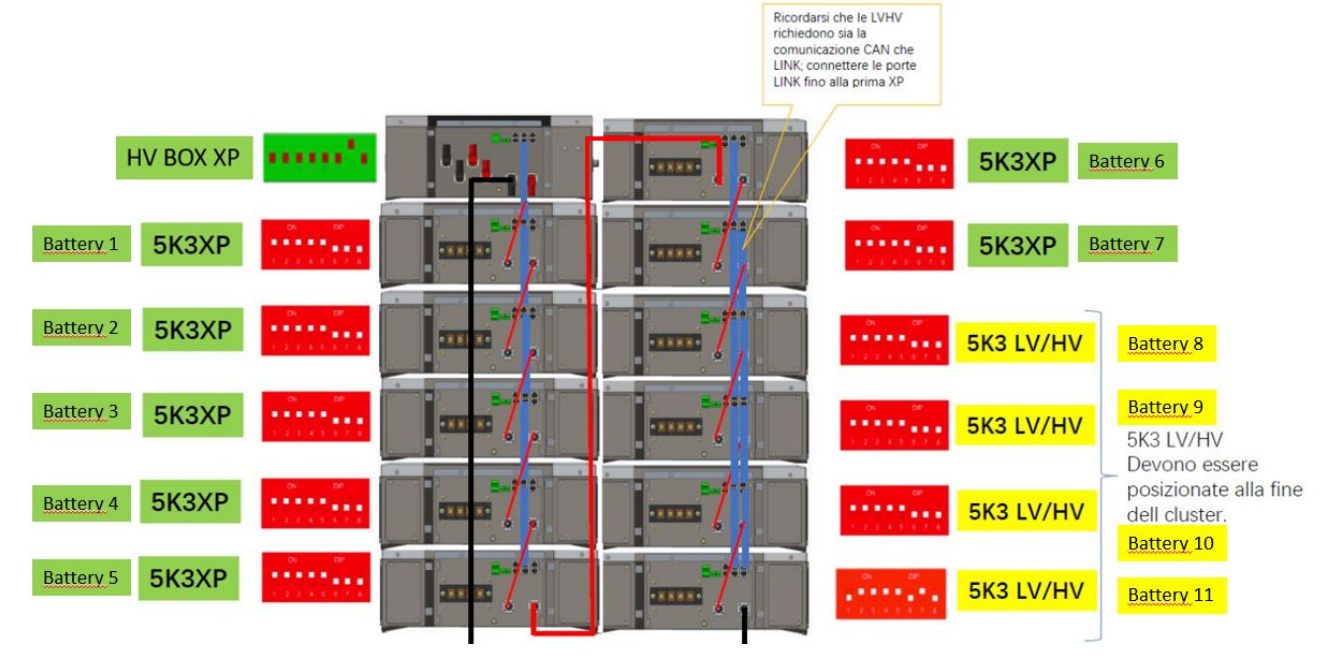

**Baterie** są połączone ze sobą **SZREGOWO:**

•Wejście ujemne (-) **baterii 1** podłączone z dodatnim (+) **baterii 2**.

•Wejście ujemne (-) **baterii 2** podłączone z dodatnim (+) **baterii 3**.

•…..

•Wejście ujemne (-) **baterii N-1** (przedostatniej) podłączone z dodatnim (+) **baterii N** (ostatniej).

**HV-BOX** jest podłączony równolegle do szeregu **baterii:**

•Wejście ujemne (-) **HV-BOX** podłączone do ujemnego (-) **baterii N** (ostatni) z serii.

•Wejście dodatnie (+) **HV-Box** podłączone do dodatniego (+) **baterii 1**.

Podłączyć każde urządzenie do systemu uziemienia.

#### **Podłączenia komunikacyjne:**

•CAN1-B **HV-BOX XP** do CAN-A **baterii 1**. •CAN-B **baterii 1 (5k3 XP**) do CAN-A **baterii 2 (5k3 XP)**. •… •CAN-B **baterii 6 (5k3 XP**) do CAN-A **baterii 7 (5k3 XP)**. •CAN-B **baterii 7 (5k3 XP**) do CAN-A **baterii 8 (5k3 XP)**. •LINK-B **baterii 7 (5k3**) do LINK-A **baterii 8 (5k3 XP)**. •CAN-B **baterii 8 (5k3**) do CAN-A **baterii 9 (5k3 XP)**. •LINK-B **baterii 8 (5k3**) do LINK-A **baterii 9 (5k3 XP)**. •… •CAN-B **baterii N-1** (przedostatniej 5k3) do CAN-A **baterii N** (ostatniej). •LINK-B **baterii N-1** (przedostatniej 5k3) do LINK-A **baterii N** (ostatniej).

#### **Konfiguracja kanałów:**

Skonfigurować kanały falownika zgodnie z liczbą HV-BOX podłączonych do falownika (patrz poprzednie

rozdziały).

**10.1.1 PODŁĄCZENIE BATERII AZZURRO HV - 1 WIEŻA BATERII**

### <span id="page-26-0"></span>**Podłączenia mocy i komunikacji pomiędzy bateriami i BDU**

UWAGA: Falowniki Azzurro HV są falownikami o napięciu wyjściowym 400V DC, więc w przeciwieństwie do falowników Weco i Pylontech NIE powinny być instalowane szeregowo, lecz **RÓWNOLEGLE.** Każda wieża modułów baterii składa się z **BDU** połączonego rónolegle

do większej liczby modułów baterii.

EDU<sub>(ZZT-ZBT5K-BDU)</sub>

**Moduł baterii** (ZZT-BAT-ZBT5K)

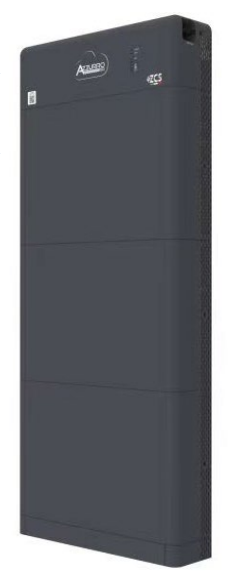

**Baterie** są połączone ze sobą **RÓWNLEGLE:**

•Wejście dodatnie (-) **baterii 1** podłączone z dodatnim (+) **baterii 2**. •Wejście ujemne (-) **baterii 1** podłączone z ujemnym (-) **baterii** 

**2**.

•…..

•Wejście dodatnie (+) **baterii N-1** (przedostatniej) podłączone z dodatnim (+) **baterii N** (ostatniej).

•Wejście ujemne (-) **baterii N-1** (przedostatniej) podłączone z ujemnym (-) **baterii N** (ostatniej).

Podłączyć każde urządzenie do systemu uziemienia.

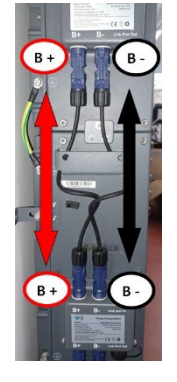

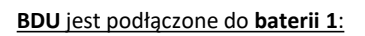

•Wejście ujemne (-) **BDU** podłączone do ujemnego (-) **baterii 1**. •Wejście dodatnie (+) **BDU** podłączone do dodatniego (+) **baterii 1**.

Podłączyć każde urządzenie do systemu uziemienia.

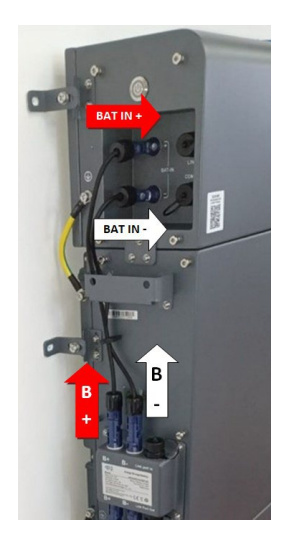

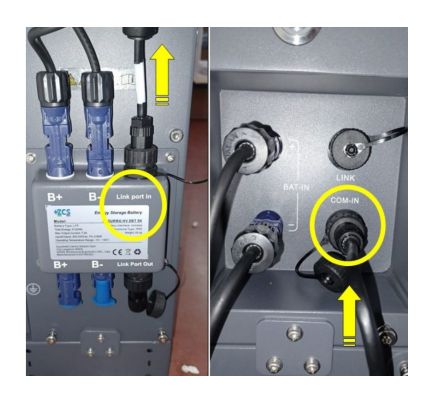

#### **Podłączenia komunikacji pomiędzy bateriami i BDU:**

•COM-IN **BDU** LINK PORT IN **baterii 1**. •BateriaLINK PORT OUT **1 Bateria** LINK PORT IN **2**. •…

•LINK PORT OUT **baterii N-1** (przedostatniej) LINK PORT IN **baterii N** (ostatniej).

•LINK PORT OUT **baterii N** (ostatniej) **Opornik**.

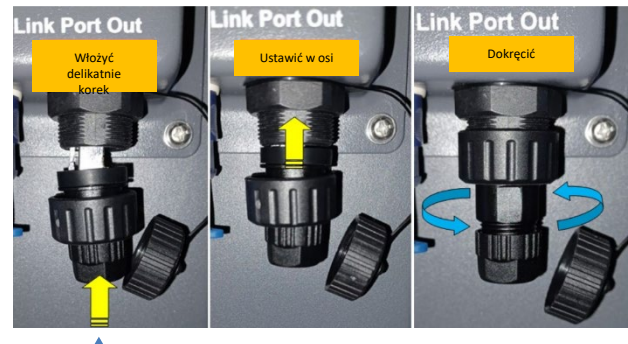

**Opornik**

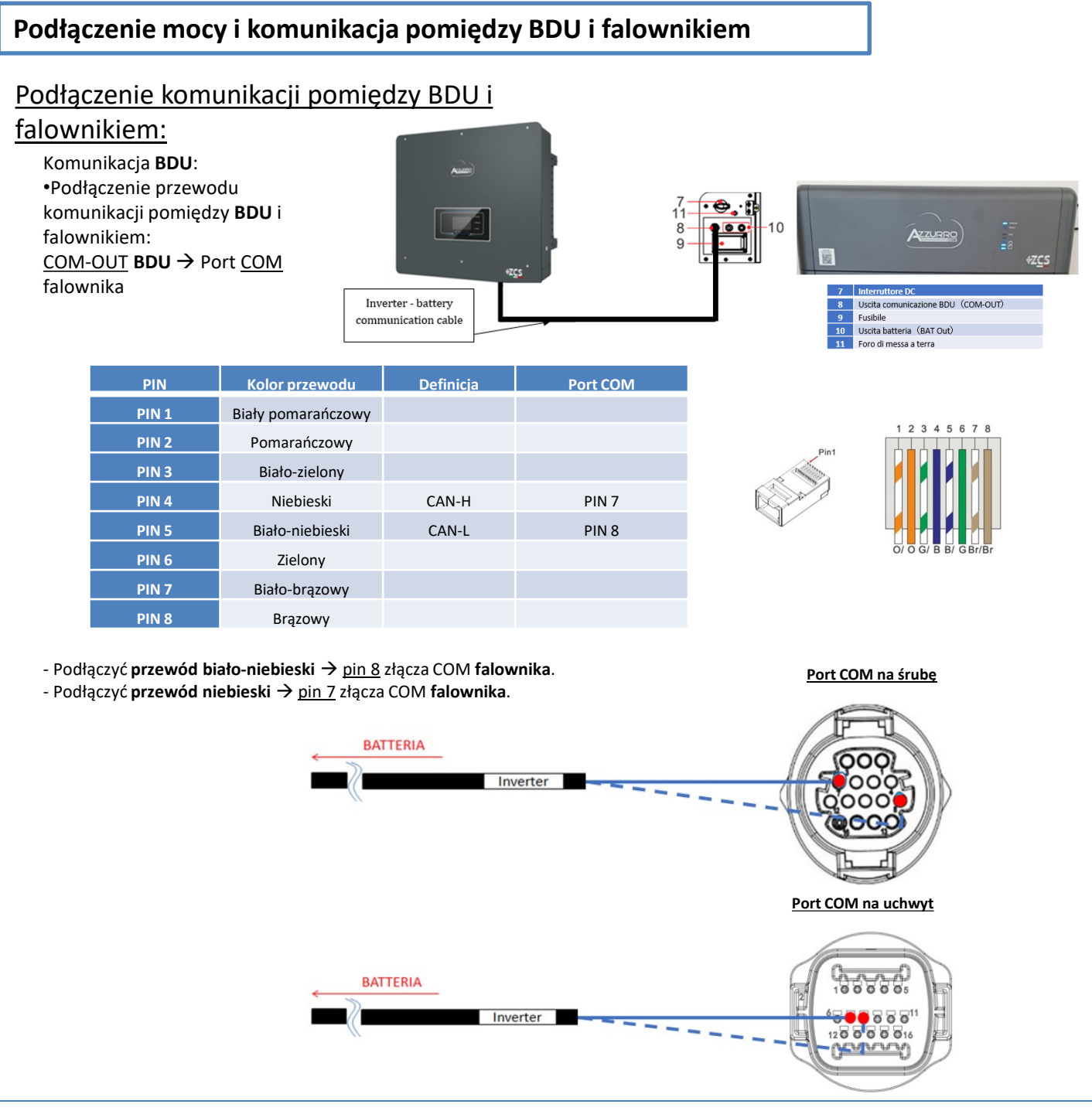

### Podłączenie mocy pomiędzy BDU i falownikiem:

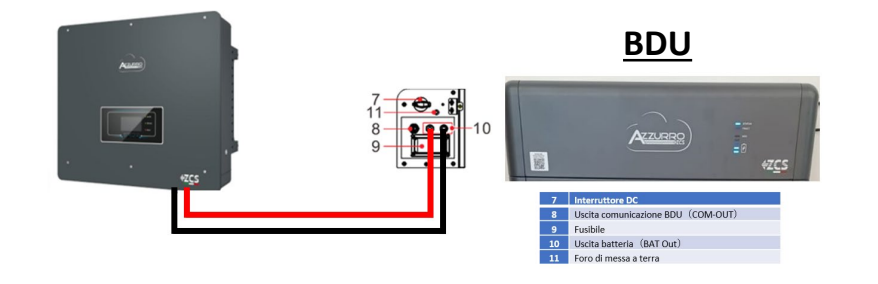

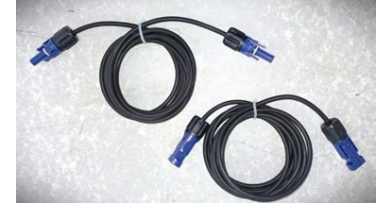

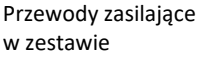

Każdy **BDU** będzie podłączony za pomocą przewodów zasilających (+ i -) do dwóch wejść falownika, w szczególności należy zwrócić uwagę na podłączenie:

**BAT OUT BDU → Kanał BAT1 falownika** 

<span id="page-28-0"></span>Ustawić kanały baterii w falowniku zgodnie z konfiguracją wież bateryjnych.

#### *Konfiguracja kanałów falownika: Ustawienia podstawowe Konfiguracja kanałów:*

W przypadku podłączenia **1 wieży Azzurro HV**:

- $\circ$  Input channel 1 Bat input 1;
- o Input channel 2 Not use.

*Aby ustawić parametry baterii: Ustawienia zaawansowane 0715 Parametry baterii:*

W przypadku podłączenia **1 wieży Azzurro HV**:

- Battery 1:

o Typ: HV ZBT ; Głębokość wyładowania: 80%.

- Addr. automatYCZNY cfg:

o Sprawdzić liczbę całkowitą baterii w instalacji. Konfiguracja rozpocznie się na około 30 sekund, aż pojawi się komunikat OK.

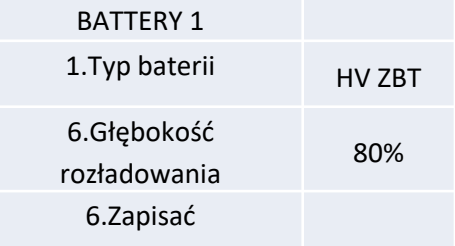

### <span id="page-29-0"></span>**Podłączenia komunikacyjne pomiędzy dwoma BDU**

### **FALOWNIK**

#### **BDU 1 i BDU 2:**

 $\cdot$  COM-OUT **BDU 1**  $\rightarrow$  LINK **BDU 2** 

#### **BDU 2 i falownik:**

• COM-OUT **BDU 2** COM **falownik**

COME OUT > LINK COME OUT > **BATTERIA 2 BATTERIA1** 

CAVO COM BDU-BDU

**Uwaga:** Dla podłączeń komunikacji i mocy każdej wieży nalezy odnieść się do poprzedniego rozdziału

#### **10.2.2 USTAWIENIA BATERII AZZURRO HV NA FALOWNIKU - 2 WIEŻE BATERII**

Ustawić kanały baterii w falowniku zgodnie z konfiguracją wież bateryjnych.

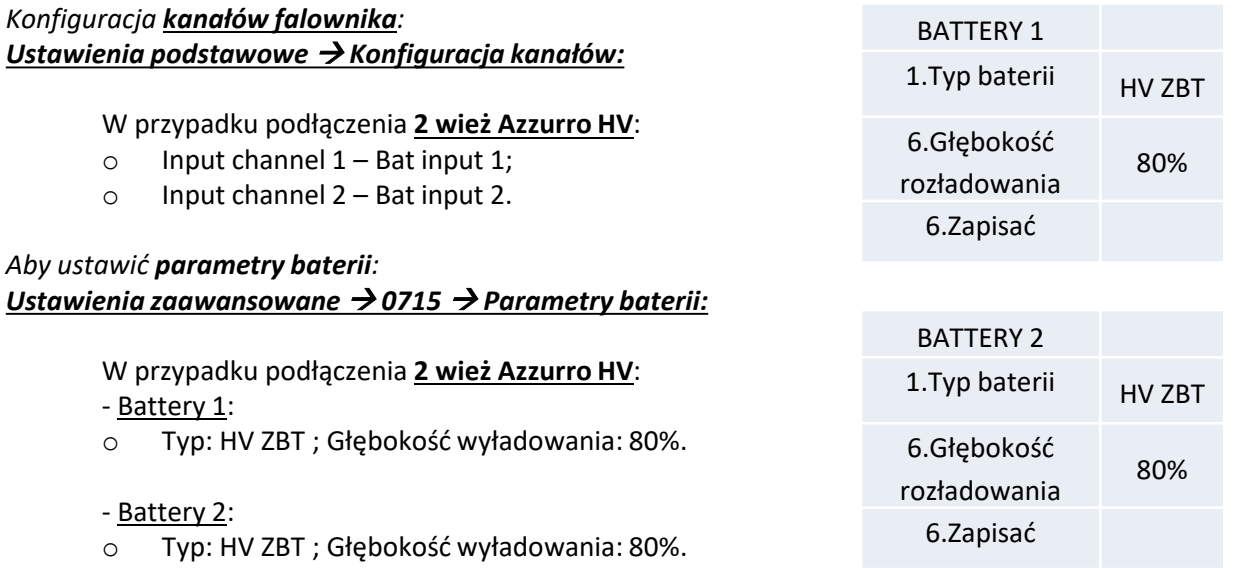

- Addr. automatYCZNY cfg:
- o Sprawdzić liczbę całkowitą baterii w instalacji. Konfiguracja rozpocznie się na około 30 sekund, aż pojawi się komunikat OK.

#### **11.1 BEZPOŚREDNI ODCZYT PRZEZ CZUJNIKI PRĄDU**

#### Schemat jednokreskowy falownika hybrydowego tryb odczytu Cts na wymienniku

<span id="page-30-0"></span>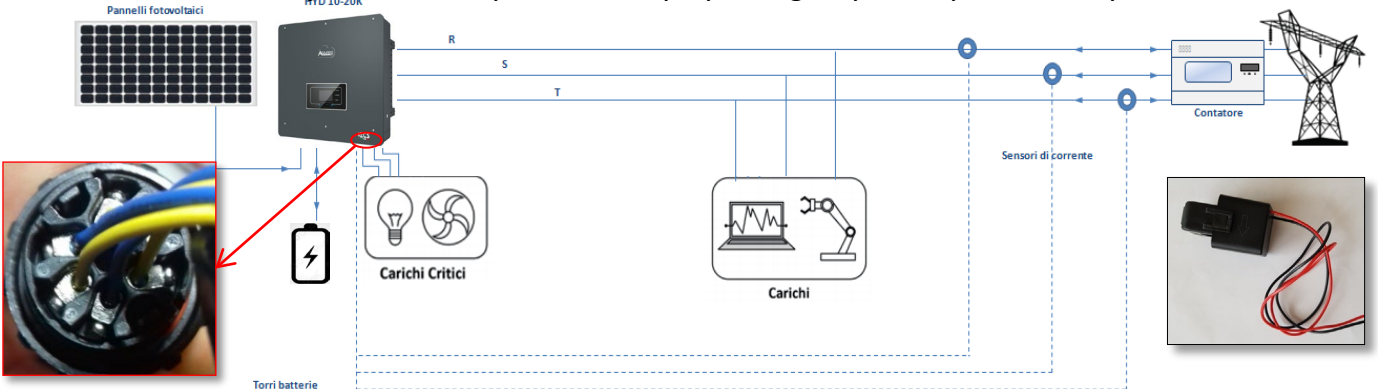

Aby podłączyć każdy z 3 CT do falownika, należy okablować szybkozłączkę w sposób przedstawiony w tabeli.

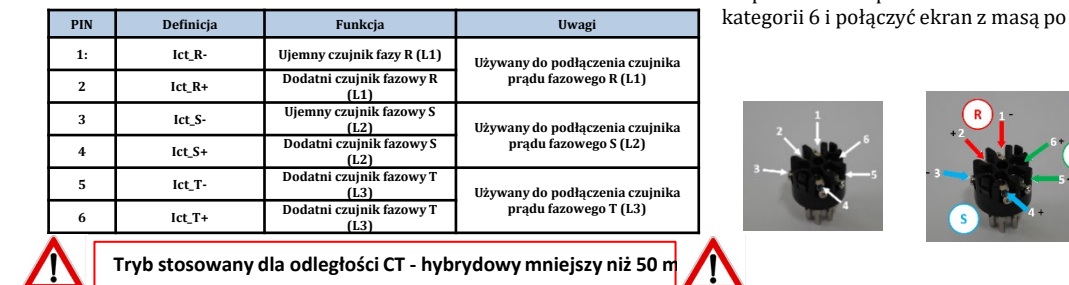

Do przedłużenia przewodów + i - CT należy użyć 8-pinowego kabla STP jednej stronie.

2. Ustawienia zaawansowane Psw 0001

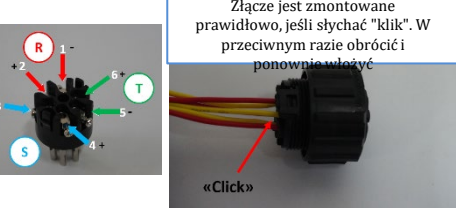

9. Kalibracja CT

Aby umożliwić systemowi prawidłowy odczyt bieżących przepływów systemu, możliwe jest wykorzystanie funkcji "Kalibracja TK" obecnej w zaawansowanych ustawieniach urządzenia.

Aby falownik mógł wykonać tę operację, jest konieczne aby:<br>1. System był podłaczony do sieci

- 1. System był podłączony do sieci<br>2. Baterie są obecne i włączone, z
- 2. Baterie są obecne i włączone, z SOC%
- umożliwiającym ładowanie i rozładowywanie baterii
- 3. Zużycia obecne w systemie są wyłączone<br>4. Produkcja fotowoltaiczna jest wyłączona

4. Produkcja fotowoltaiczna jest wyłączona

W ten sposób system automatycznie ustawi wewnętrznie, zarówno położenie każdego czujnika we właściwej fazie, jak i kierunek zgodny z aktualnym przepływem prądu w systemie.

#### **11.2 ODCZYT PRZEZ MIERNIK**

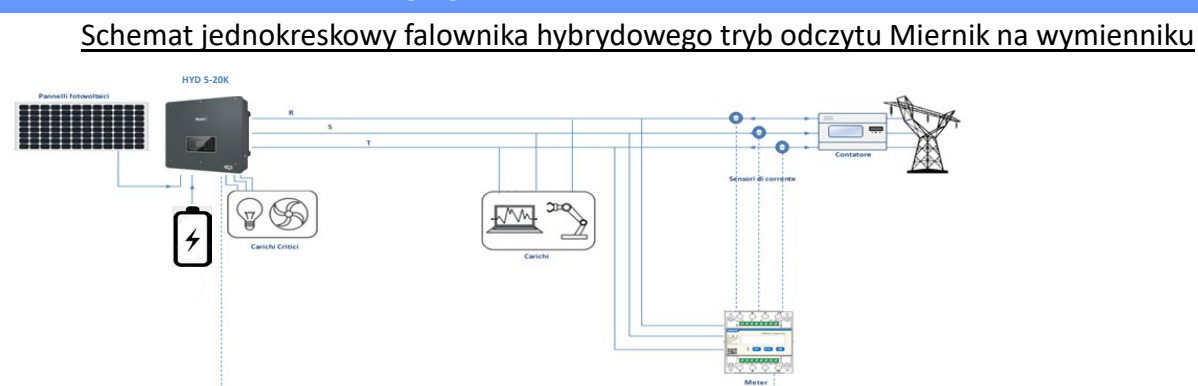

Schemat jednokreskowy falownika hybrydowego tryb odczytu Miernik na wymienniku i produkcja zew

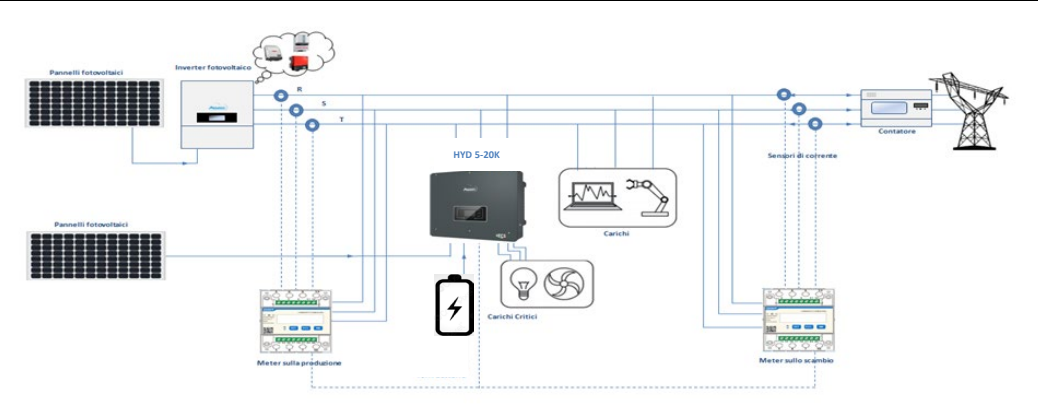

### **Podłączenia mierników - z portem COM typu a**

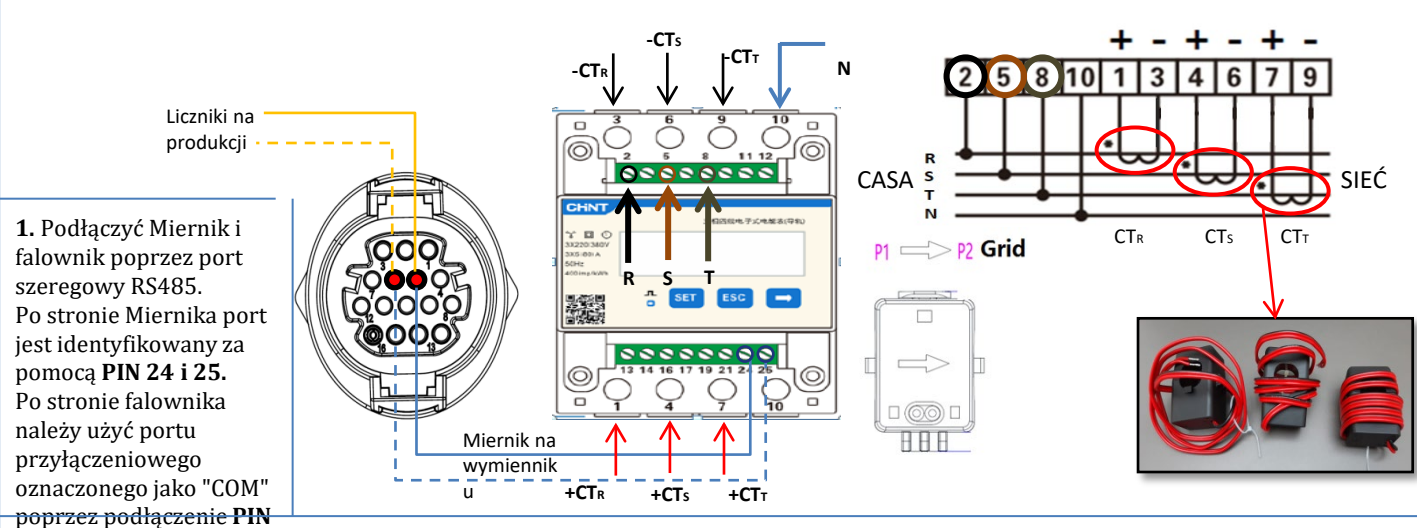

#### **5 i 6**

**2**. Podłączyć PIN 10 Miernika kablem neutralnym (N), podłączyć PIN 2, 5 i 8 odpowiednio do faz R, S i T. Podłączenia CT, czujnik umieszczony na **fazie R** musi mieć podłączone zaciski z **PIN 1** (przewód czerwony) i **PIN 3** (przewód czarny). Czujnik umieszczony na **fazie S** musi mieć podłączone zaciski z **PIN 4** (przewód czerwony) i **PIN 6** (przewód czarny). Czujnik umieszczony na **fazie T** musi mieć podłączone zaciski z **PIN 7** (przewód czerwony) i **PIN 9** (przewód czarny). Ustawić czujniki zwracając uwagę na wskazanie na samym czujniku (strzałka w kierunku sieci). UWAGA: podłączyć CT do faz tylko po podłączeniu ich do Miernika.

UWAGA: W przypadku **odległości** pomiędzy Miernikiem a falownikiem hybrydowym przekraczającej **100 metrów** , zaleca się podłączenie za pomocą daisy chain 485

dwa oporniki 120 Ohm, pierwszy przy falowniku (pomiędzy PIN 15 i 16 COM falownika), drugi bezpośrednio przy mierniku (PIN 24 i 25).

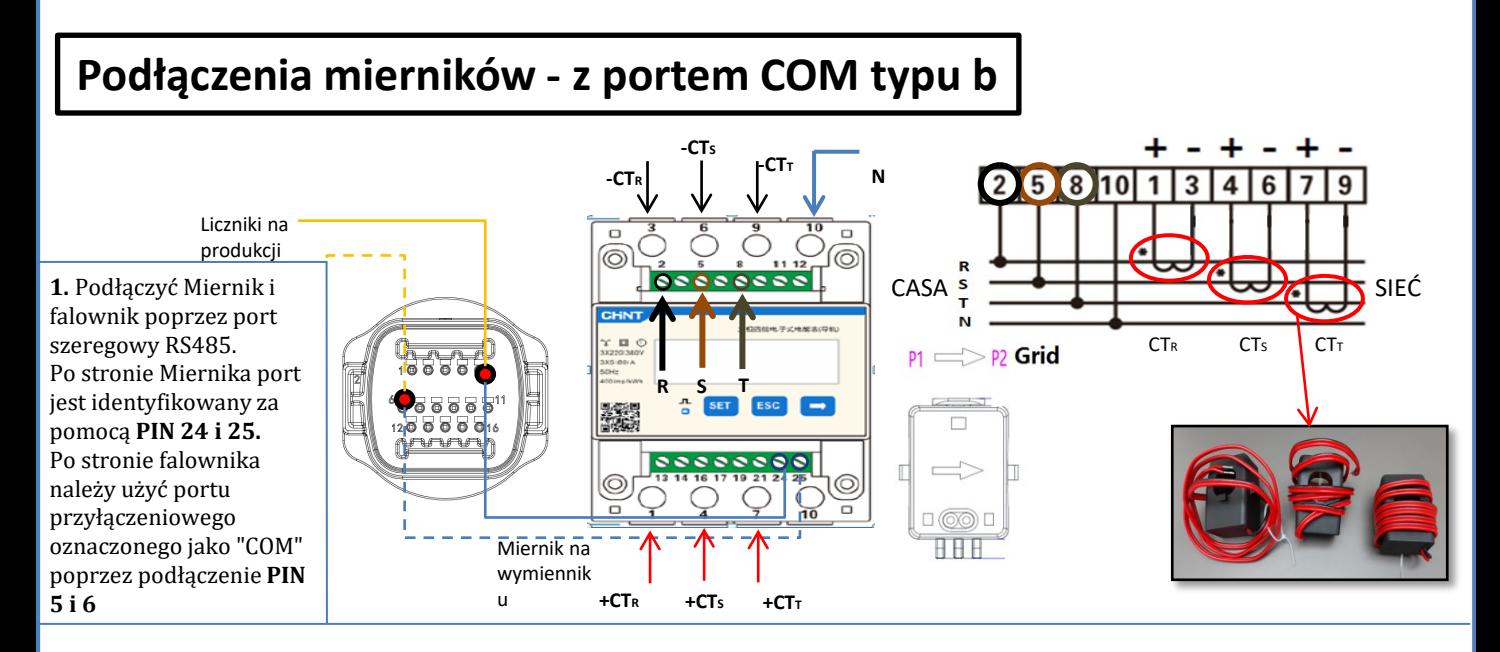

**2**. Podłączyć PIN 10 Miernika kablem neutralnym (N), podłączyć PIN 2, 5 i 8 odpowiednio do faz R, S i T. Podłączenia CT, czujnik umieszczony na **fazie R** musi mieć podłączone zaciski z **PIN 1** (przewód czerwony) i **PIN 3** (przewód czarny). Czujnik umieszczony na **fazie S** musi mieć podłączone zaciski z **PIN 4** (przewód czerwony) i **PIN 6** (przewód czarny). Czujnik umieszczony na **fazie T** musi mieć podłączone zaciski z **PIN 7** (przewód czerwony) i **PIN 9** (przewód czarny). Ustawić czujniki zwracając uwagę na wskazanie na samym czujniku (strzałka w kierunku sieci). UWAGA: podłączyć CT do faz tylko po podłączeniu ich do Miernika.

UWAGA: W przypadku **odległości** pomiędzy Miernikiem a falownikiem hybrydowym przekraczającej **100 metrów** , zaleca się podłączenie za pomocą daisy chain 485

dwa oporniki 120 Ohm, pierwszy przy falowniku (pomiędzy PIN 15 i 16 COM falownika), drugi bezpośrednio przy mierniku (PIN 24 i 25).

#### **11.3 USTAWIENIE MIERNIKA**

#### •Ponownie nacisnąć **SET** •Wpisać liczba "701" : 1.Od pierwszego ekranu, na którym pojawia się liczba "600", nacisnąć przycisk "→" raz, aby napisać liczbę "601". 2. Nacisnąć **"SET"** dwa razy, aby przesunąć kursor w lewo i Zaznaczyć "601"; 3.Nacisnąć raz przycisk "→" plus, aż do zapisania liczby "701" **Uwaga**: W przypadku błędu wcisnąć "ESC", a następnie "SET", aby zresetować wymagany kod. •Potwierdzić naciskając **SET**, aż do wejścia do menu ustawień. •Wprowadzić następujące menu i ustawić wskazane parametry:

<span id="page-32-0"></span>**Aby skonfigurować urządzenie w trybie odczytu na wymienniku, konieczne jest wejście do menu** 

- **1. CT**:
	- a. Nacisnąć **SET**, aby wejść się do menu.
	- b. Wpisać "40".

**ustawień, jak pokazano poniżej**: •**Nacisnąć SET, pojawi się napis** CODE

- a. Z pierwszego ekranu, na którym pojawi się liczba "1", nacisnąć przycisk "→", aż do zapisania liczby "10".
- b. Nacisnąć **"SET"** jeden raz, aby przesunąć kursor w lewo i zaznaczyć "10";<br>c. Nacisnać kilka razy przycisk "→" plus, aż do zapisania liczby "40"
- c. Nacisnąć kilka razy przycisk "→" plus, aż do zapisania liczby "40" d. Nacisnać "ESC", aby potwierdzić i "→", aby przeiść do nastepnego
- Nacisnąć "ESC", aby potwierdzić i "→", aby przejść do następnego ustawienia.

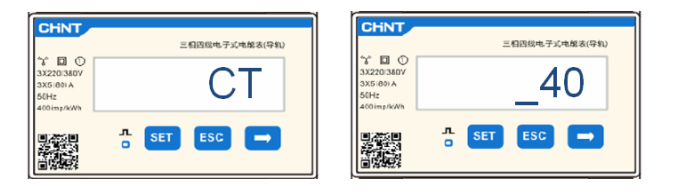

**Uwaga:** W przypadku sond CT innych niż dostarczone, zapisać prawidłowy raport transformacji.

 $\Box$   $\Diamond$ 

▓

**CODE**  $\frac{1}{6}$  SET ESC  $\rightarrow$ 

> 701  $ESC$   $\rightarrow$

**Uwaga**: W przypadku wystąpienia błędu, należy naciskać "SET" aż do momentu podświetlenia liczby tysięcy, a następnie naciskać "→", aż pojawi się tylko liczba "1"; w tym miejscu powtórzyć procedurę opisaną powyżej.

CHNT

 $\Box$ 

#### **2. ADDRESS**:

a. Nacisnąć **SET**, aby wejść się do menu:

d. Nacisnąć "ESC", aby potwierdzić .

- b. Pozostawić "01" dla miernika przy wymienniku
- c. Wpisać "02" (naciskając raz "→" z ekranu "01"). Pod adresem 02 falownik przydziela dane wysyłane przez licznik jako moc produkcyjną. Można ustawić maksymalnie 3 mierniki do produkcji (adresy 02 03 04)

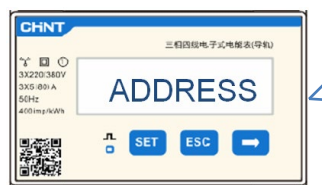

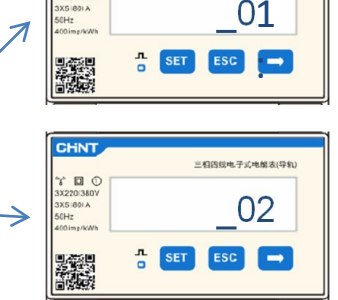

三個四級电子式电報表(导針

Miernik na wymienniku

Miernik na produkcji

33

#### **11.4 KONTROLA PRAWIDŁOWEGO ODCZYTU MIERNIKA**

W celu sprawdzenia poprawności odczyty **miernika na wymienniku**, należy upewnić się, że falownik hybrydowy oraz wszelkie inne źródła produkcji fotowoltaicznej są wyłączone.

Włączyć obciążenia większe niż 1kW dla każdej z trzech faz instalacji.

Przesunąć się do przodu miernika i używając przycisku "→" do przewijania elementów i przycisku "ESC" do cofania się, należy sprawdzić:

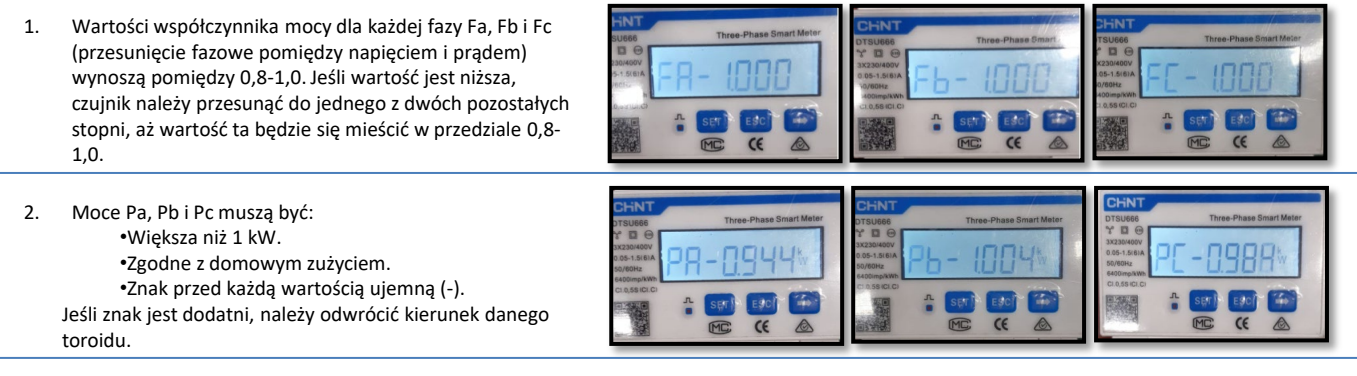

W przypadku **mierników do odczytu produkcji fotowoltaicznej już obecnych,** konieczne jest powtórzenie poprzednich operacji:

- 1. Kontrola współczynnika mocy, jak opisano w poprzednim przypadku
- 2. Znak mocy tym razem musi być dodatni dla Pa, Pb, i Pc

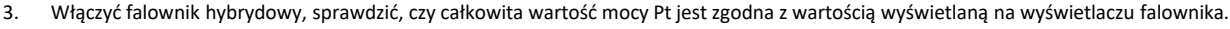

<span id="page-33-0"></span>**WAŻNE:** Udostępnienie komputera i USB w przypadku żądań aktualizacji i ustawienia kodu kraju inne niż domyślne

1. Ustawić przełącznik prądu stałego w pozycji ON

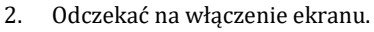

(pojawi się całkowicie normalne wskazanie błędu braku sieci)

#### 3. Włączenie baterii **Pylontech**

- a) Włączyć system BMS (pokazany na rysunku poniżej):
- b) Włączyć przełącznik zasilania (wyłącznik prądu stałego)
- c) Nacisnąć czerwony przycisk (przycisk Start)

 $er -$  External P  $\frac{1}{2}$  Start B  $+$   $\sqrt{P_{\alpha}}$ Evi

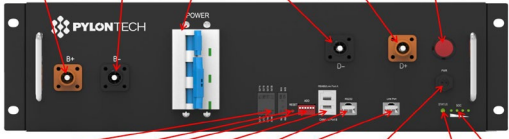

Dry Contact Terminal] Reset ADD CAN / RS485 RS232 Port 1 [12VDC Output Terminal] [Status] [SOC

#### Włączenie Baterii **Azzurro HV**

- a) Włączyć przełącznik zasilania (wyłącznik prądu sta
- b) Nacisnąć przycisk włączenia.

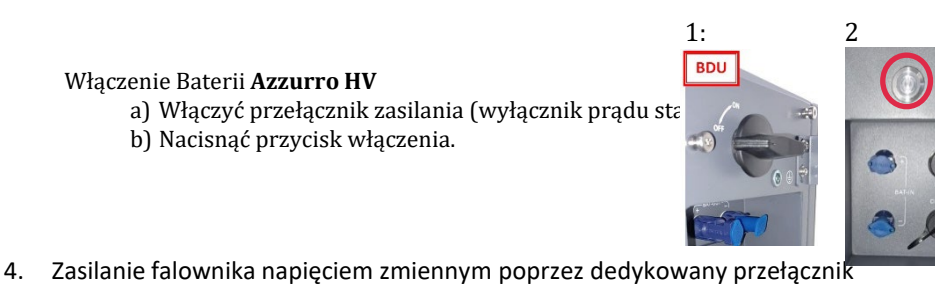

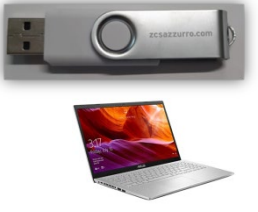

- Włączenie baterii **WeCo**
	- Aby uruchomić moduł HV BOX wystarczy uzbroić wyłacznik - GENERAL BREAKER - z przodu HV BOX.

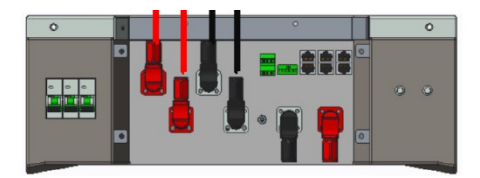

#### **13. PIERWSZA KONFIGURACJA**

<span id="page-34-0"></span>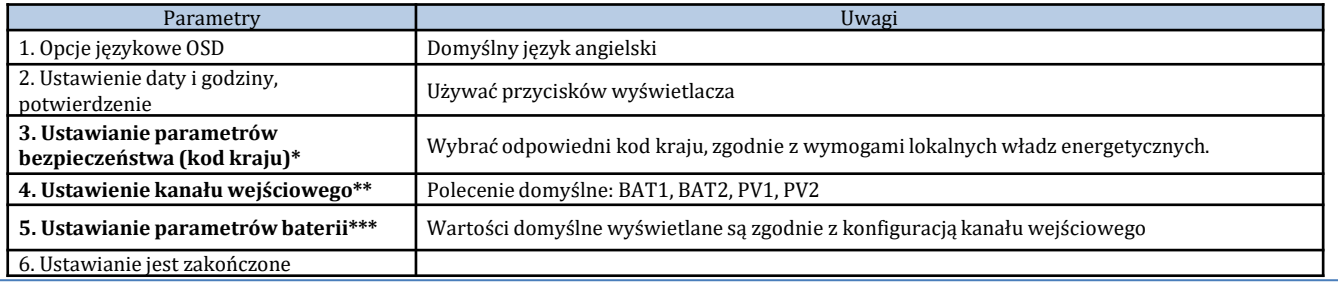

#### **\*3. Ustawianie parametrów bezpieczeństwa (Kod kraju)**

1.Ustawienia podstawowe

2. Parametry bezpieczeństwa

1. 001-002-CEI-021 External

⋟

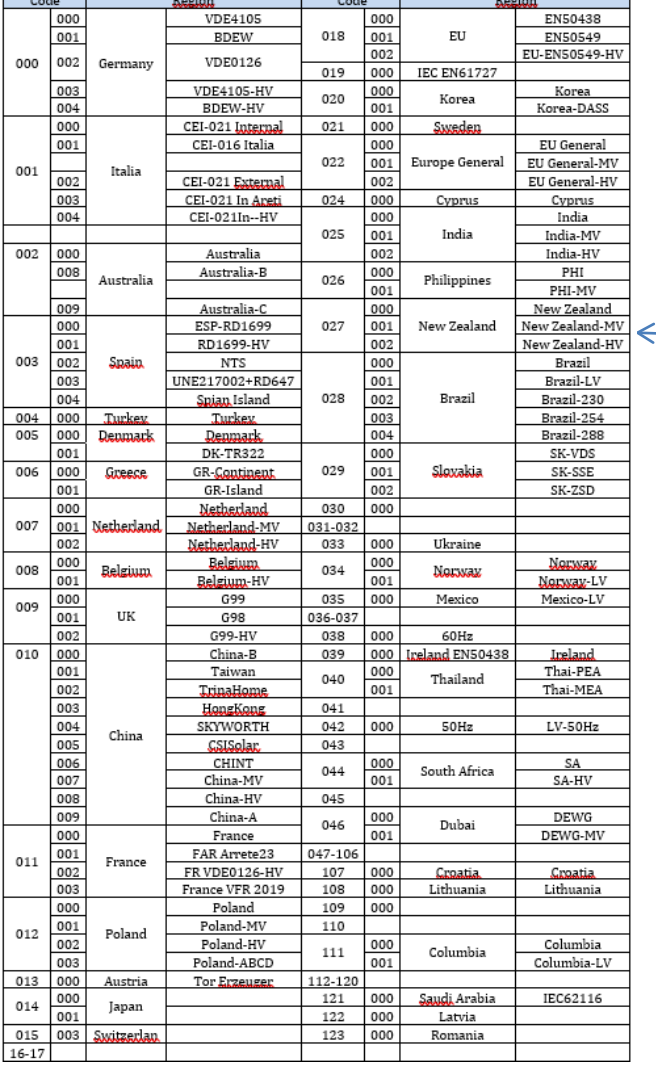

**UWAGA:** Falowniki są domyślnie ustawione z kodem kraju w odniesieniu do CEI-021 w przypadku interfejsu zewnętrznego, jeżeli wymagane jest użycie innego kodu kraju, należy skontaktować się z działem serwisu

#### **14. SPRAWDZENIE USTAWIONYCH PARAMETRÓW FALOWNIKA**

<span id="page-35-0"></span>Aby sprawdzić, czy ustawione parametry są prawidłowe, należy wejść do menu wyświetlacza w pozycji "Info sistema" i sprawdzić dane ze szczególnym uwzględnieniem tych, które zostały wyróżnione

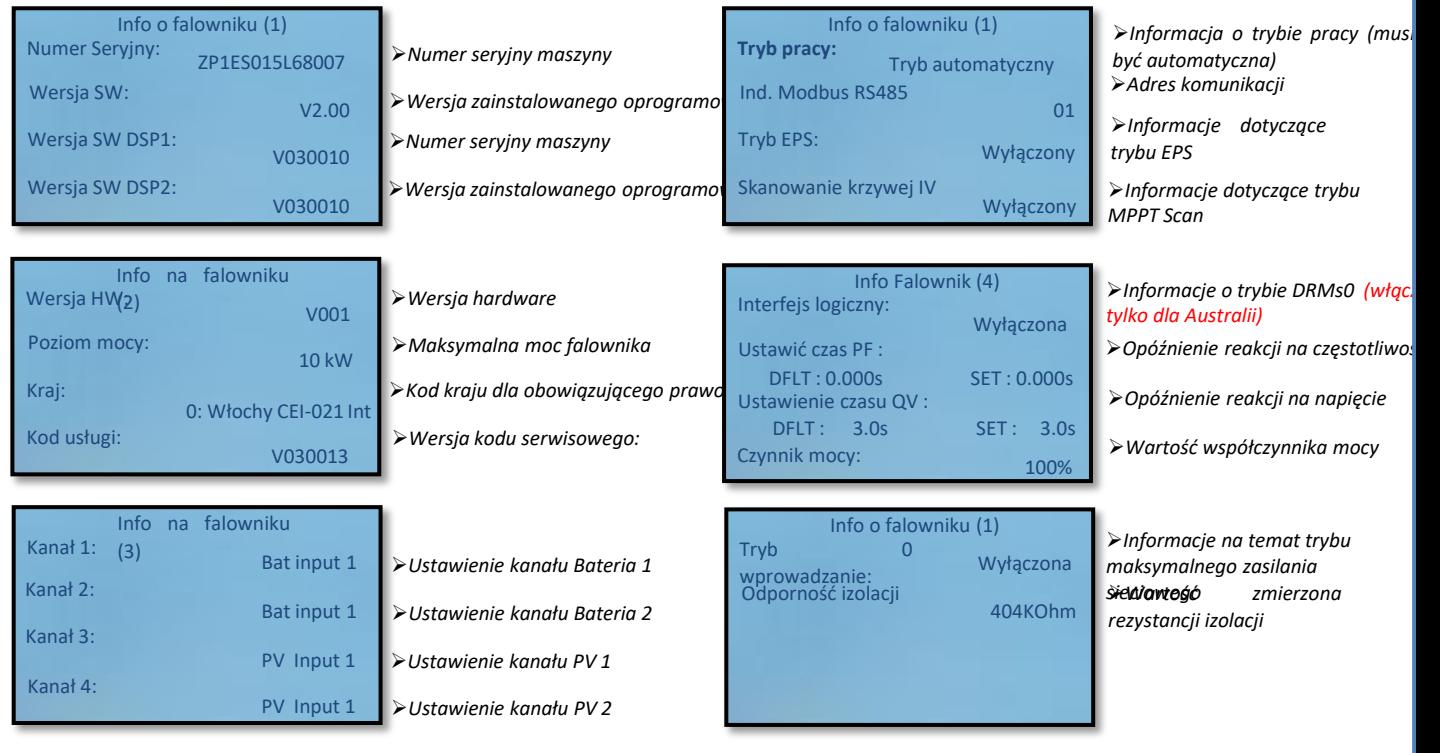

#### **15. SPRAWDZENIE USTAWIONYCH PARAMETRÓW BATERII**

Aby sprawdzić, czy ustawione parametry są prawidłowe, należy wejść do menu wyświetlacza w pozycji "Info sistema" i sprawdzić dane ze szczególnym uwzględnieniem tych, które zostały wyróżnione

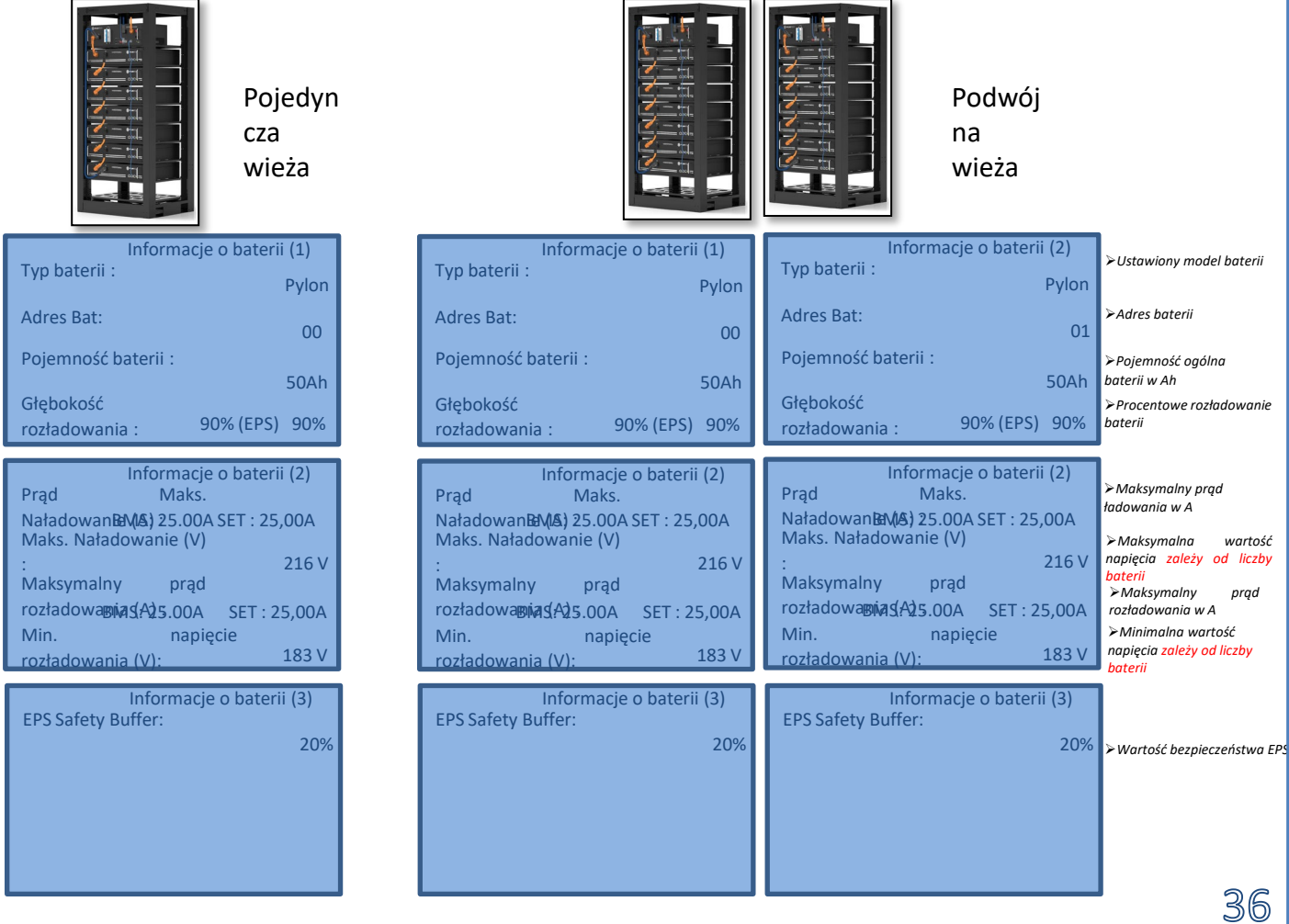

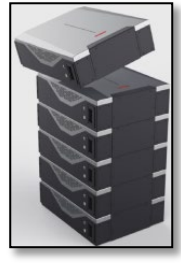

Pojedyn cza wieża

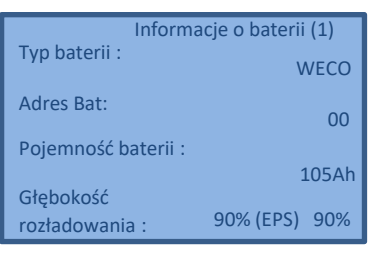

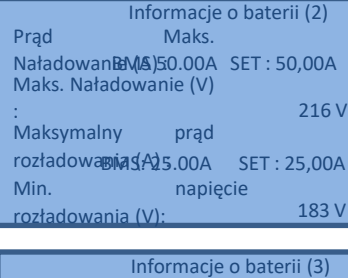

EPS Safety Buffer: 20%

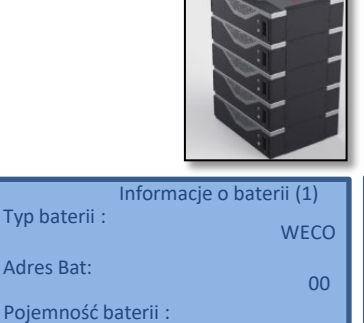

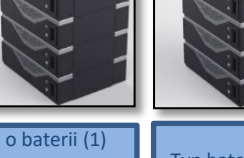

105Ah

90% 90% (EPS)

Informacje o baterii (1) Typ baterii : WECO Pojemność baterii : Głębokość rozładowania : 105Ah 90% 90% (EPS) Adres Bat: <sup>01</sup> *Ustawiony model baterii Pojemność ogólna baterii w Ah Procentowe rozładowanie baterii Adres baterii*

Podwój na wieża

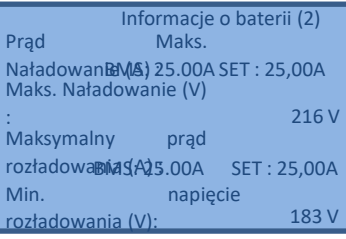

Głębokość rozładowania :

Informacje o baterii (3) EPS Safety Buffer: 20%

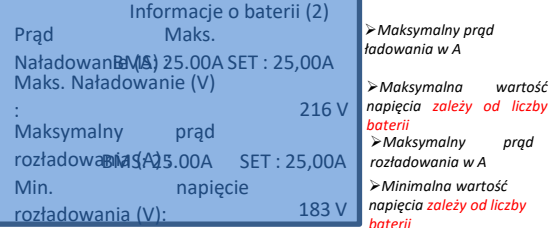

Informacje o baterii (3) EPS Safety Buffer: 20%

```
Wartość bezpieczeństwa EPS
```
Pojedyn cza wieża

4.

5.

6.

國

Вa

Corr. carica max......50.00A

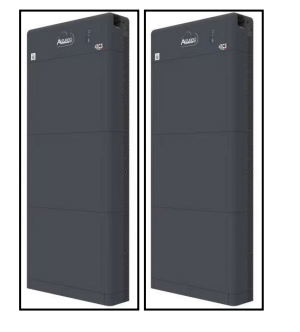

Podwój na wieża

 $(BMS2)$ 

 $\cdots$  ... ... 53.3V  $\cdots$   $\cdots$   $\frac{-1.00A}{...}$ 

nax……50.00A

 $\cdots \cdots \cdots 100\%$  $\begin{array}{c}\n... \dots \\
\hline\n20\text{C} \\
\hline\n0T\n\end{array}$ 

1. Impostazioni di base 2. Impostazioni avanzate 3. Statistiche Produz. 4. Info Sistema 5. Lista Eventi 6. AggiornamentoSW 7. Battery real-time Info

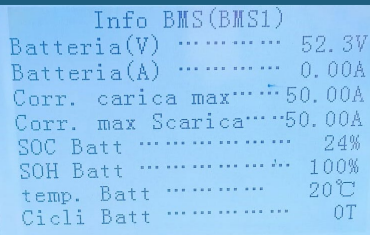

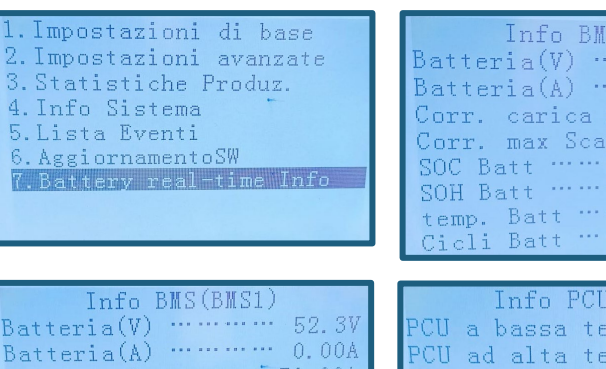

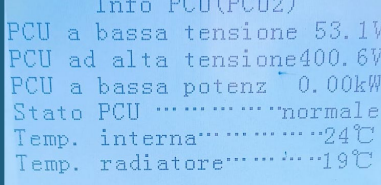

#### **16. SZYBKIE INFORMACJE DOTYCZĄCE SYSTEMU**

#### <span id="page-37-0"></span>Naciśnięcie przycisku "↓" z menu głównego daje natychmiastowy dostęp do informacji na temat baterii i sieci prądu przemiennego.

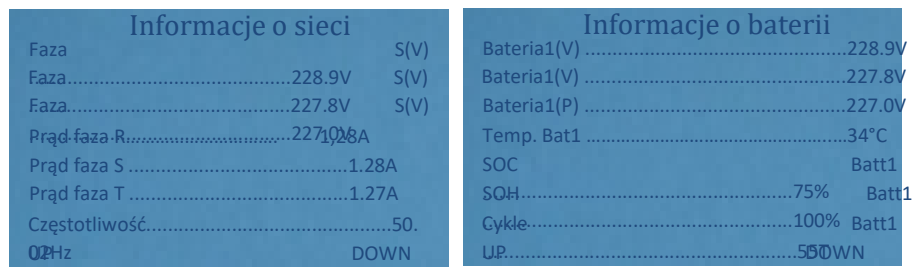

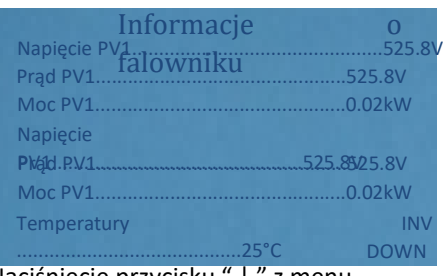

Naciśnięcie przycisku "↓" z menu głównego daje natychmiastowy dostęp do informacji na temat strony prądu stałego falownika.

#### **17. STANY PRACY W TRYBIE AUTOMATYCZNYM**

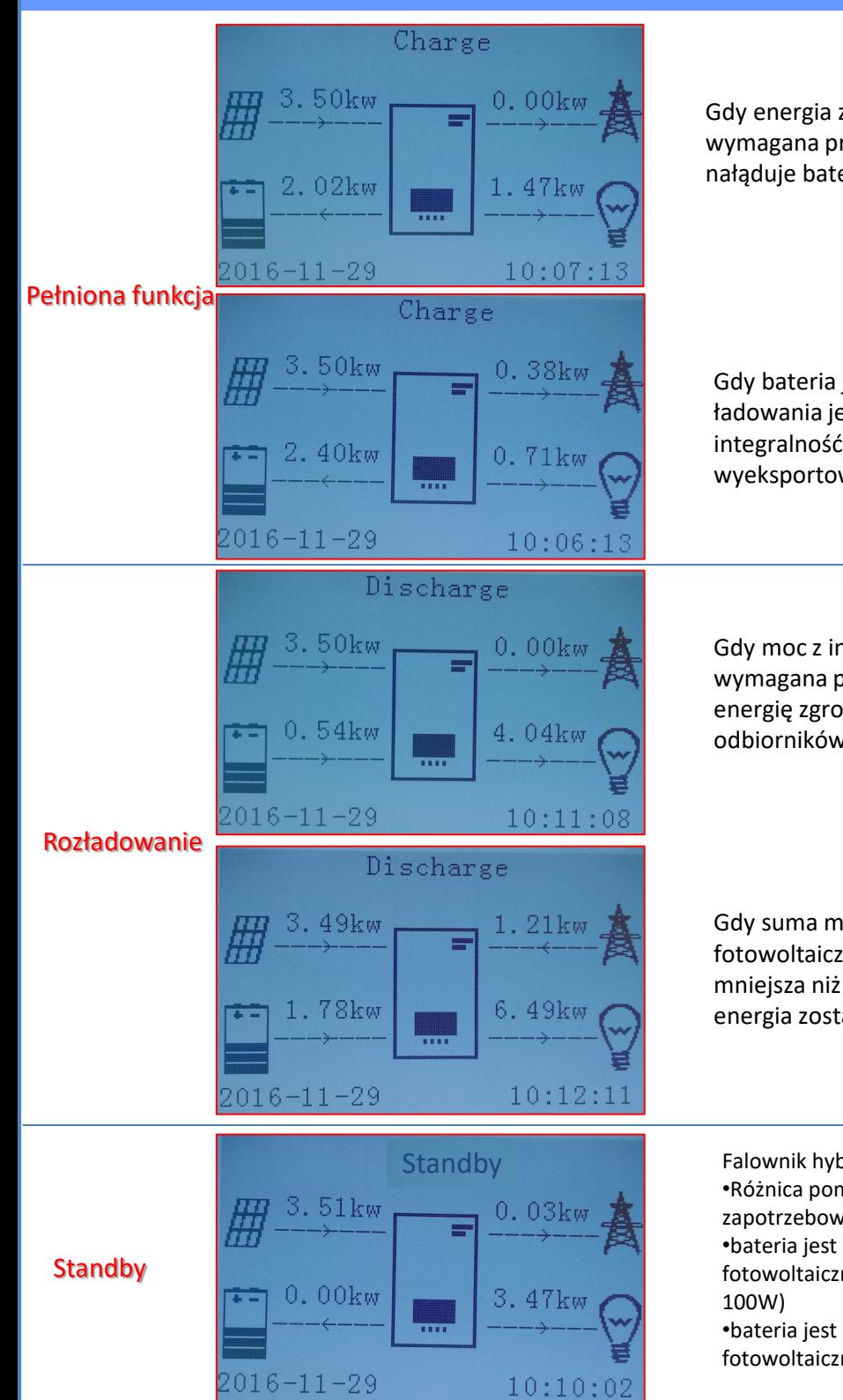

Gdy energia z instalacji fotowoltaicznej jest większa niż wymagana przez obciążenia, Falownik hybrydowy nałąduje baterię z nadmiarem mocy.

Gdy bateria jest w pełni naładowana, lub gdy moc ładowania jest ograniczona, (aby zachować integralność baterii), nadmiar energii zostanie wyeksportowany do sieci.

Gdy moc z instalacji fotowoltaicznej jest mniejsza niż wymagana przez obciążenia, system wykorzystuje energię zgromadzoną w baterii do zasilania odbiorników w domu.

Gdy suma mocy wytworzonej przez instalację fotowoltaiczną i dostarczonej przez baterię jest mniejsza niż wymagana przez obciążenia, brakująca energia zostanie pobrana z sieci.

Falownik hybrydowy pozostanie w Standby do czasu: •Różnica pomiędzy produkcją fotowoltaiczną a zapotrzebowaniem na energię będzie mniejsza niż 100W •bateria jest w pełni naładowana, a produkcja fotowoltaiczna jest wyższa od zużycia (z tolerancją

•bateria jest w pełni naładowana, a produkcja fotowoltaiczna jest niższa od zużycia (z tolerancją 100W)

38

#### **18.1 TRYB EPS (OFF GRID)**

<span id="page-38-0"></span>W razie przerwy w zasilaniu sieciowym lub włączeniu w trybie Off Grid, jeśli funkcja EPS jest aktywna, falownik jest w stanie dostarczyć energię, na wejściu PV i magazynowaną w bateriach, do ładunków krytycznych podłączonych do portu podłączeniowego LOAD.

#### **18.2 TRYB EPS (OFF GRID) - PROCEDURA OKABLOWANIA I RODZAJE INSTALACJI**

**Zlokalizować obciążenia domowe krytyczne lub priorytetowe**: wskazane jest zlokalizowanie obciążeń domowych niezbędnych w warunkach awarii prądu, takich jak oświetlenie, ewentualne lodówki lub zamrażarki, gniazda awaryjne.

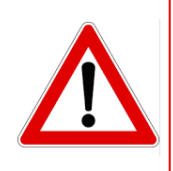

• Duże obciążenia mocy mogą nie być podtrzymywane przez falownik w stanie EPS, biorąc pod uwagę maksymalną moc wyjściową w takich warunkach.

• Obciążenia o wysokim prądzie rozruchowym mogą nie być podtrzymywane przez falownik w stanie EPS, ponieważ prąd rozruchowy, chociaż przez bardzo ograniczony okres czasu, jest znacznie wyższy niż ten dostarczany przez falownik.

**Podłączyć przewody fazowy, neutralny i uziemienia do wyjścia LOAD** znajdującego się po prawej stronie dolnej części falownika.

UWAGA: Wyjście LOAD powinno być używane tylko do podłączenia obciążenia krytycznego.

Procedura podłączania przewodów zasilających do wyjścia LOAD jest taka sama jak w przypadku podłączania przewodów do wyjścia GRID.

#### <span id="page-39-0"></span>**PRZEŁĄCZNIK MOCY**

W przypadku konserwacji na elementach instalacji fotowoltaicznej lub w przypadku falownika, który nie może być używany, zaleca się zainstalowanie wyłącznika, tak aby obciążenia normalnie podłączone do linii obciążenia falownika mogły być zasilane bezpośrednio z sieci.

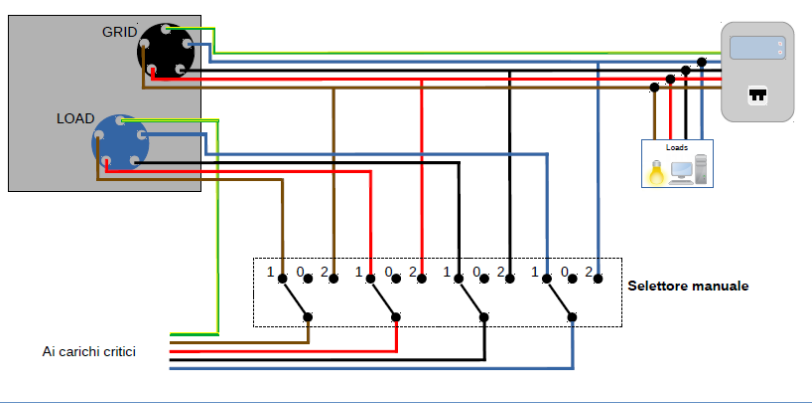

**Pozycja 1→**Obciążenia priorytetowe podłączone i zasilane przez linię LOAD

40

**Pozycja 0→** Obciążenia priorytetowe, które nie są zasilane ani z falownika, ani z sieci energetycznej

**Pozycja 2→**Obciążenia priorytetowe podłączone i zasilane z sieci

falownika

#### **STYCZNIK DWUSTYKOWY**

W przypadku systemów wymuszonych możliwe jest zainstalowanie podwójnego stycznika łącznikowego, urządzenie to zapewni, że obciążenia krytyczne są normalnie dostarczane przez sieć, będą one dostarczane przez linię EPS LOAD falownika tylko w przypadku zaniku napięcia elektrycznego i dzięki przełączaniu styków stycznika.

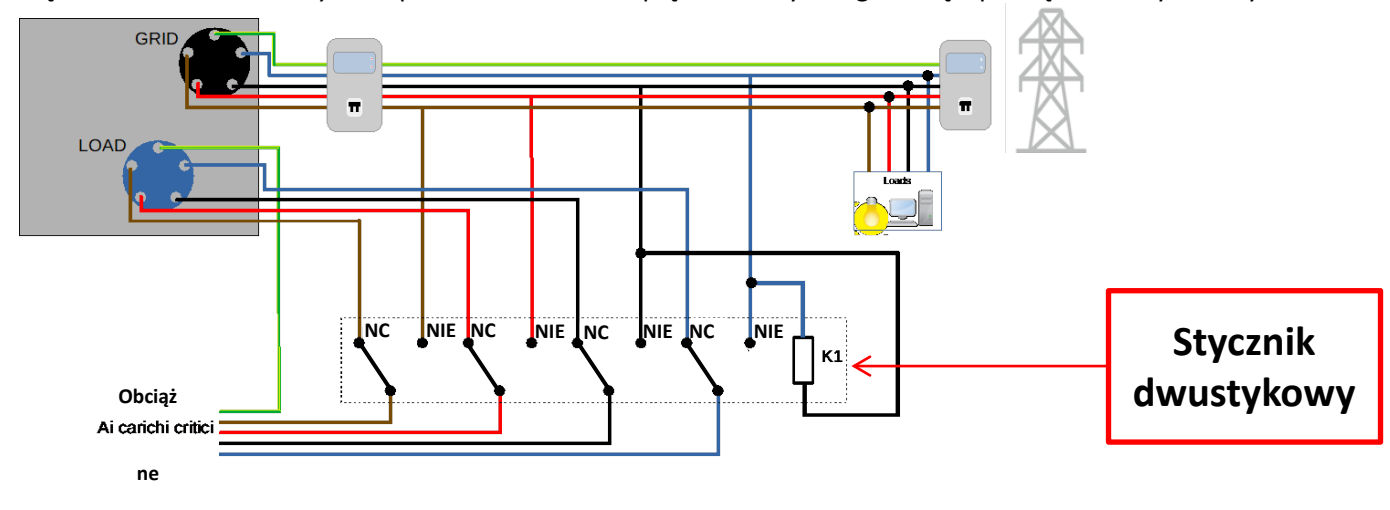

**UWAGA:** W opisanych powyżej warunkach, w przypadku zaniku zasilania, część systemu zasilana przez port LOAD falownika zachowuje się jak system informatyczny.

Jeśli falownik powinien być zainstalowany w innych warunkach niż te pokazane na powyższych schematach, prosimy o kontakt z działem serwisu w celu sprawdzenia jego wykonalności.

#### **18.3 TRYB EPS' (OFF GRID) - DZIAŁANIE**

**W przypadku występowania napięcia przemiennego zasilanego z sieci** (normalny stan działania), zarówno obciążenia standardowe instalacji, jak i obciążenia priorytetowe są zasilane z sieci bez konieczności użycia stycznika

### dwuwymiennego. Poniższa ilustracja przedstawia ten tryb działania.

Należy również zauważyć, że wyjście LOAD jest zasilane nawet przy obecności napięcia sieciowego.

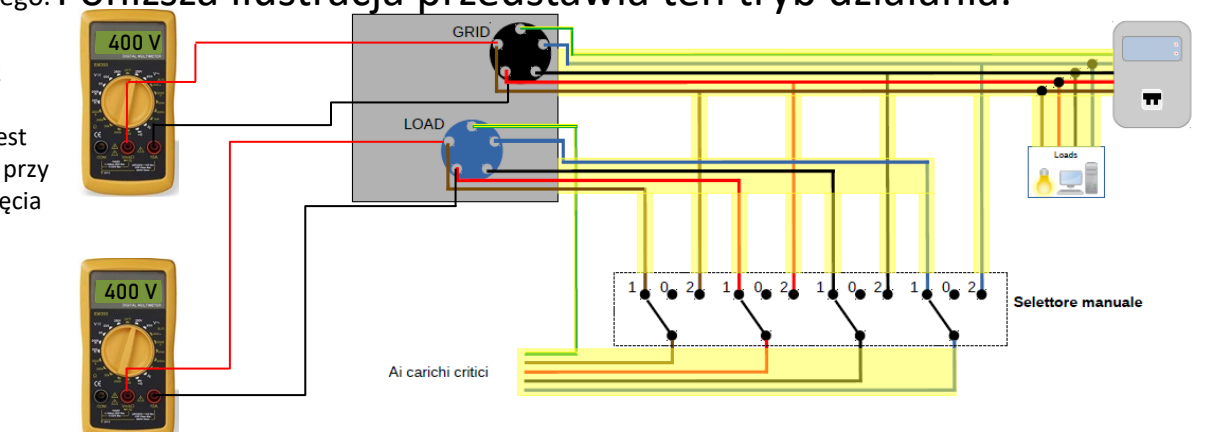

<span id="page-40-0"></span>W przypadku **awarii prądu**, napięcie zmienne zasilane z sieci zostanie utracone; warunek ten przełącza wewnętrzne przełączniki falownika hybrydowego, który po ustawionym czasie aktywacji będzie zasilał napięcie zmienne 230V do wyjścia LOAD, zasilając wyłącznie napięcia krytyczne w zależności Dotyczy: od dostępności baterii i systemu fotowoltaicznego.

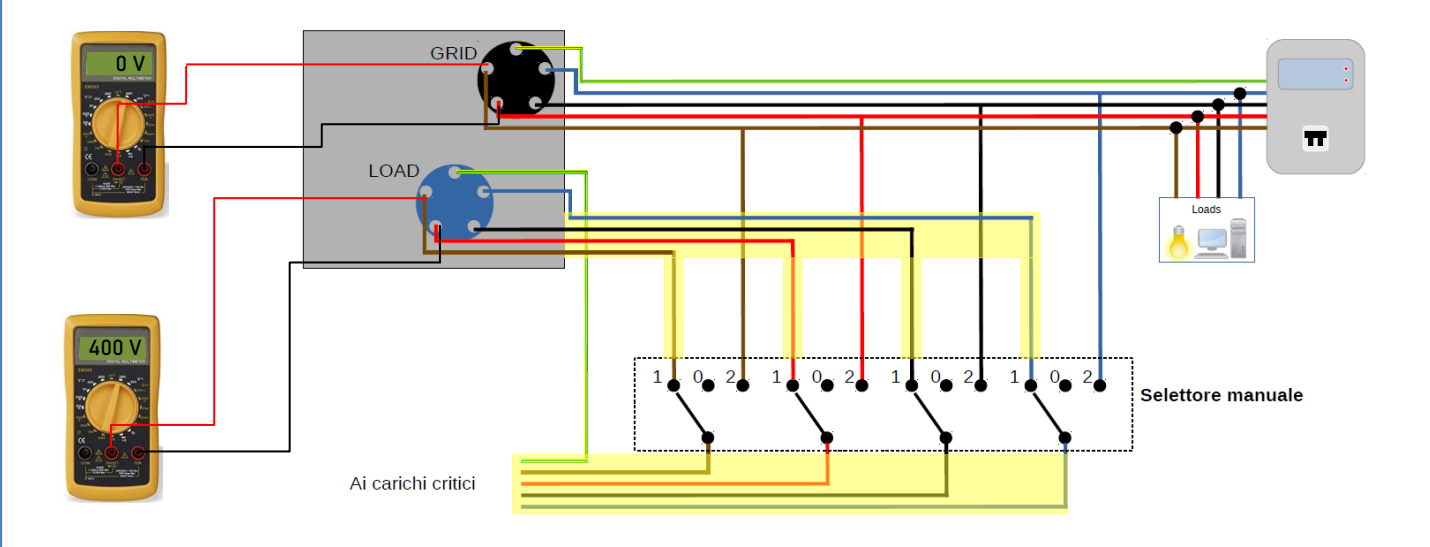

UWAGA: Przy tej konfiguracji podczas stanu zaciemnienia system jest systemem informatycznym.

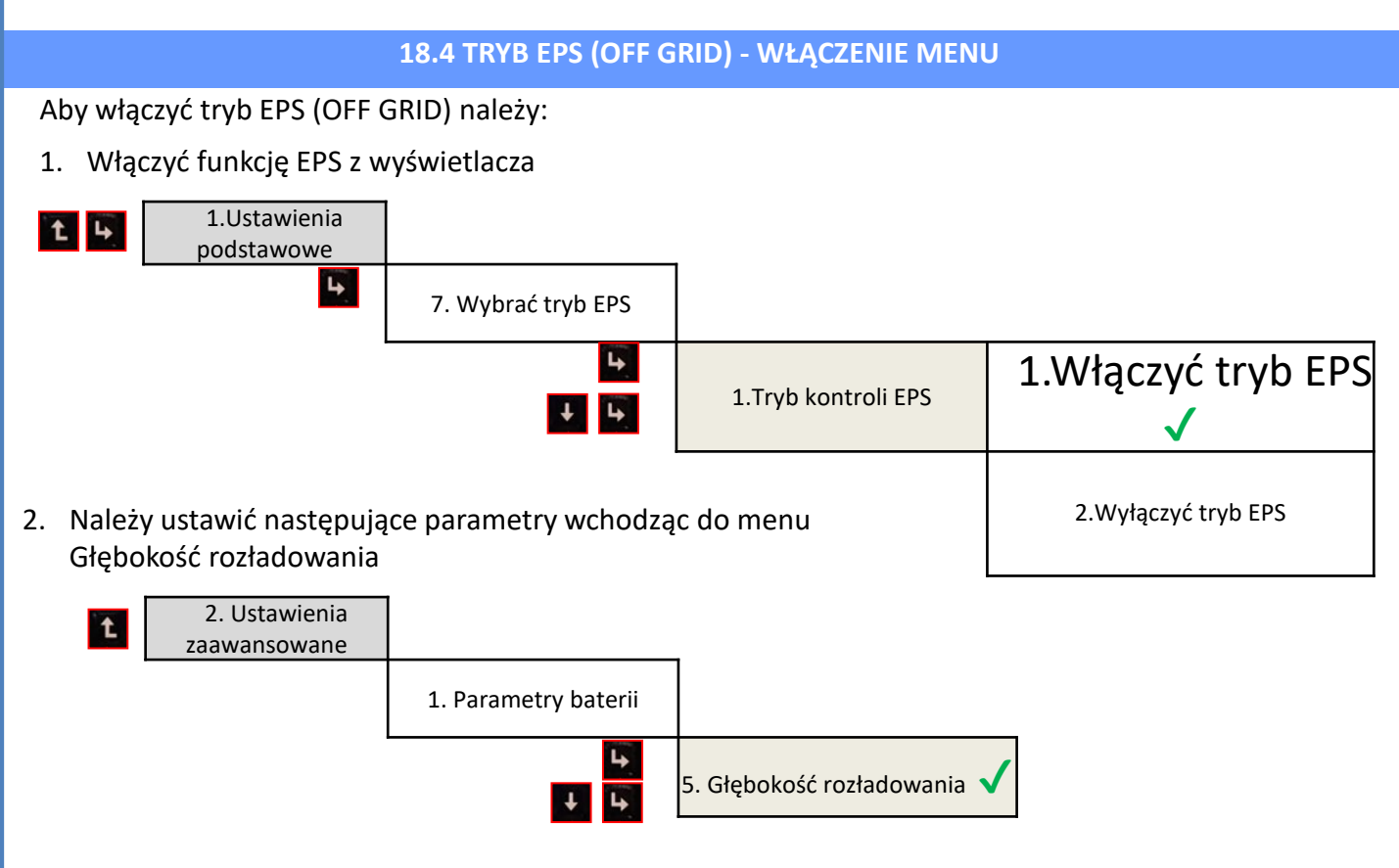

<span id="page-41-0"></span>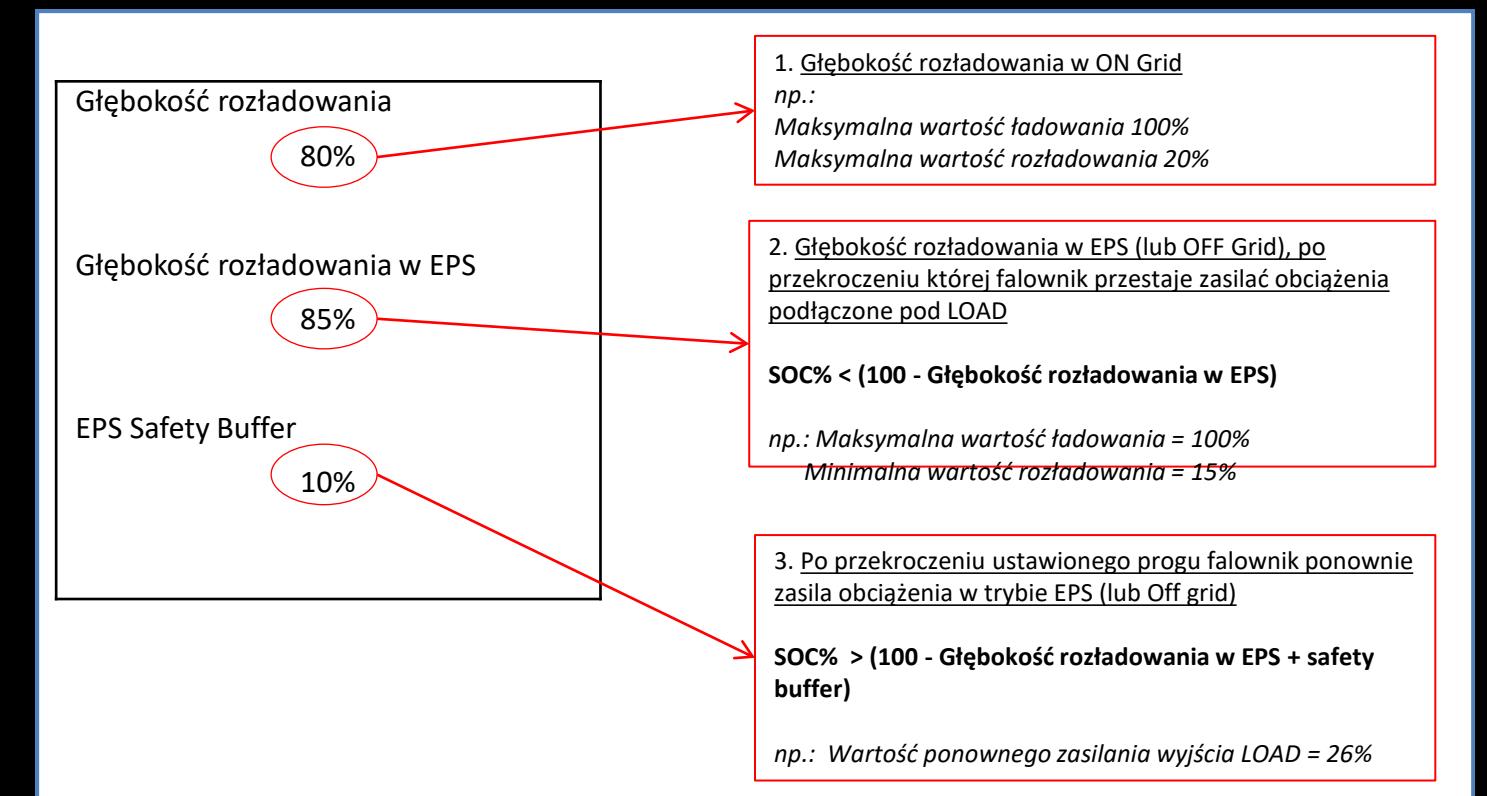

### **7.1 Sprawdzenie ustawionych parametrów falownika 18.5 TRYB ROBOCZY EPS (OFF GRID)**

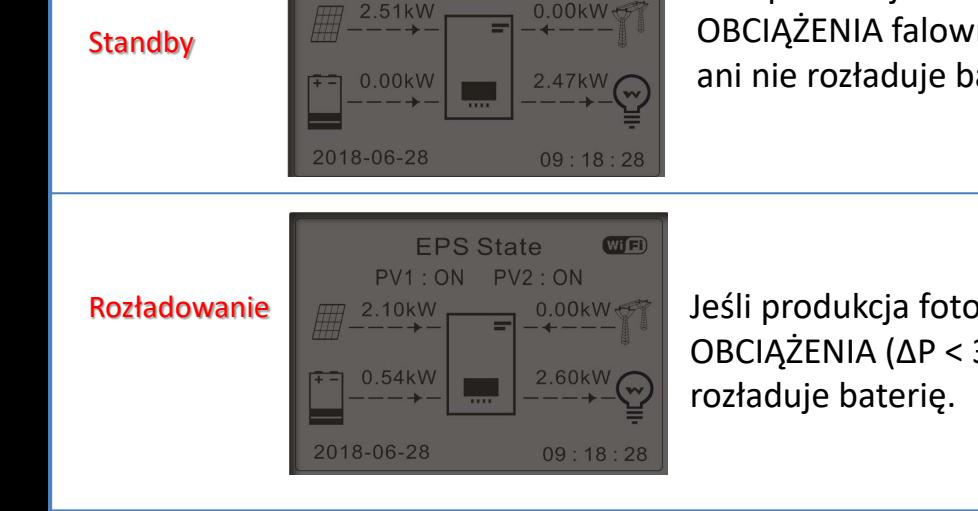

**EPS State** 

PV1: ON PV2: ON

Wi<sup>Fi</sup>

Jeśli produkcja fotowoltaiczna = zużycie OBCIĄŻENIA falownik HYD-ES nie naładuje ani nie rozładuje baterii.

Jeśli produkcja fotowoltaiczna < zużycie OBCIĄŻENIA (ΔP < 300W) falownik HYD-ES

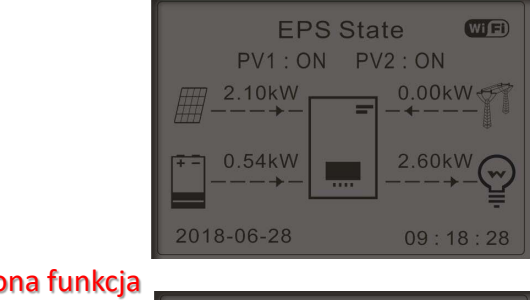

Jeśli produkcja fotowoltaiczna < zużycie OBCIĄŻENIA (ΔP < 300W) falownik HYD-ES załaduje baterię.

#### Pełniona funkcja

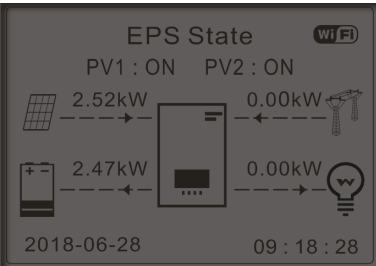

Jeśli produkcja fotowoltaiczna jest normalna, ale zużycie LOAD = 0, lub jeśli **SOC**<sup>%</sup>bob</sup> nadmiar energii zostanie zmagazynowany w baterii.

#### **20.1 TRYB FALOWNIKA RÓWNOLEGŁEGO - KONFIGURACJA**

<span id="page-42-0"></span>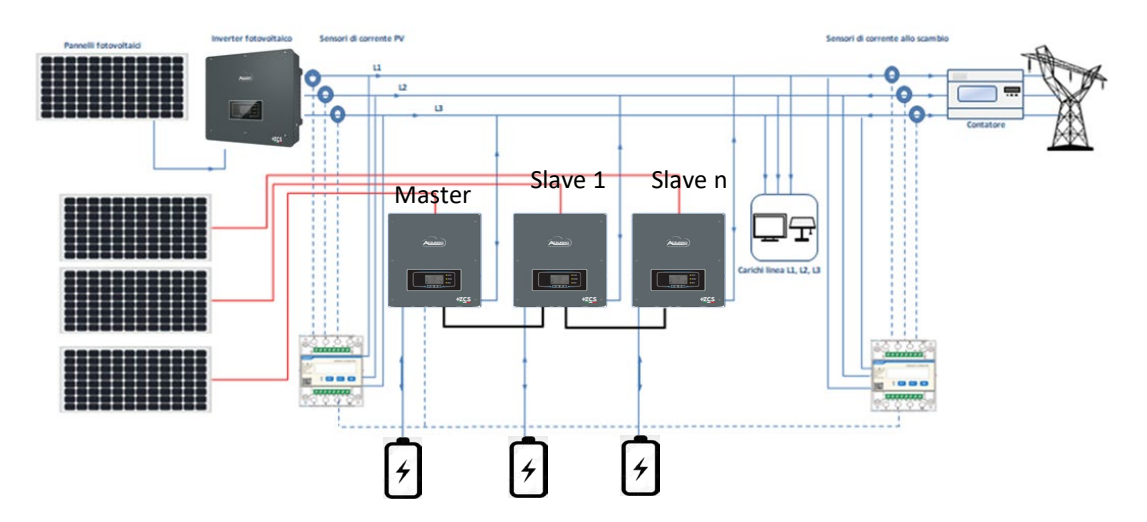

- 1.Falowniki muszą być połączone ze sobą za pomocą przewodu dostarczonego w opakowaniu, zwracając uwagę na to, aby wejścia były wypełnione w następujący sposób:
	- •**Link port 0** falownika **Master** → podłączony do **opornika** obciążeniowego (zacisk 8-pinowy)
	- •**Link port 1** falownika **Master → Link port 0** falownika **Slave 1**
	- •**Link port 1** falownika **Slave 1** → **Link port 0** falownika **Slave 2**
	- •**Link port 1** falownika **Slave 2** → **Link port 0** falownika **Slave 3**

•...

- •**Link port 1** falownika **Slave n-1 → Link port 0** falownika **Slave n**
- •**Link port 1** falownika **Slave n** → podłączony do **opornika obciążeniowego** (zacisk 8-pinowy)
- Uwaga: oporniki obciążające są dostarczane jako wyposażenie maszyny
- UWAGA: dostarczony przewód równoległy falownika ma długość 3 metrów i nie można go przedłużyć.
- 2.Jeśli podłączone falowniki są tej samej wielkości, możliwe jest równoległe zasilanie wyjść LOAD w celu dostarczenia tej samej grupy obciążeń priorytetowych. W tym celu należy zastosować falowniki równoległe. Należy upewnić się, że połączenia pomiędzy każdym falownikiem a równoległą tablicą rozdzielczą są prawidłowe:
	- ta sama długość
	- ten sam przekrój
	- jak najmniejsza impedancja.
	- Zaleca się umieszczenie odpowiedniego zabezpieczenia na każdym przewodzie łączącym falownik z panelem.
- 3.Całkowite obciążenie podłączone do wyjść LOAD musi być mniejsze niż całkowita suma mocy wyjściowych falowników w trybie EPS.
- 4.Mierniki muszą być podłączone do falownika Master (Primary)

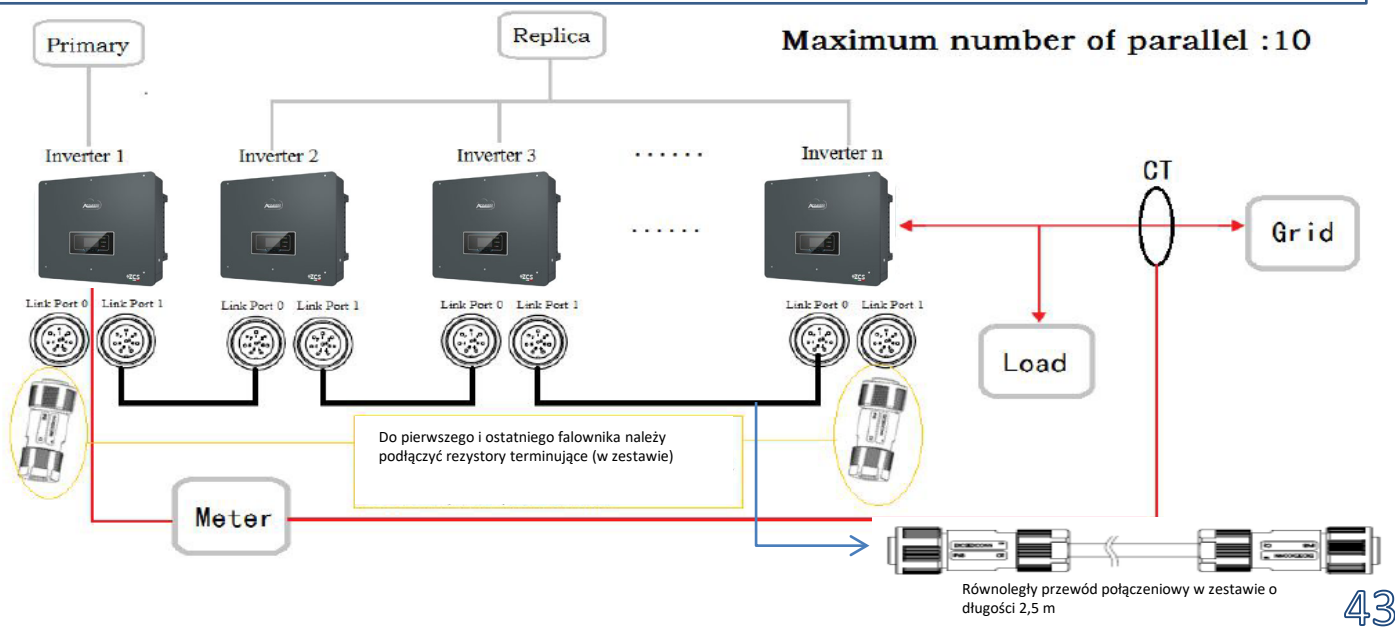

<span id="page-43-0"></span>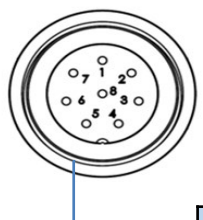

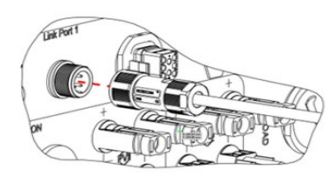

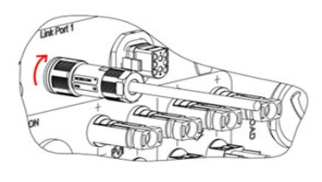

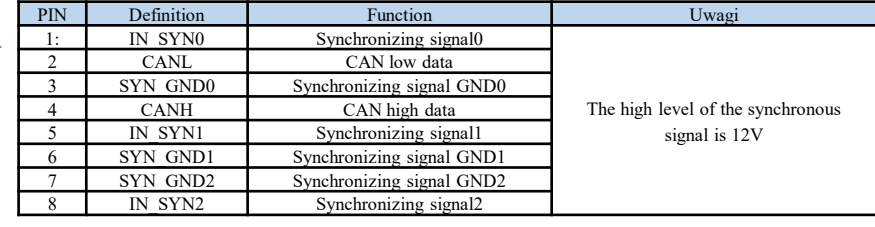

#### **20.2 TRYBY FALOWNIKA RÓWNOLEGŁEGO - USTAWIENIA**

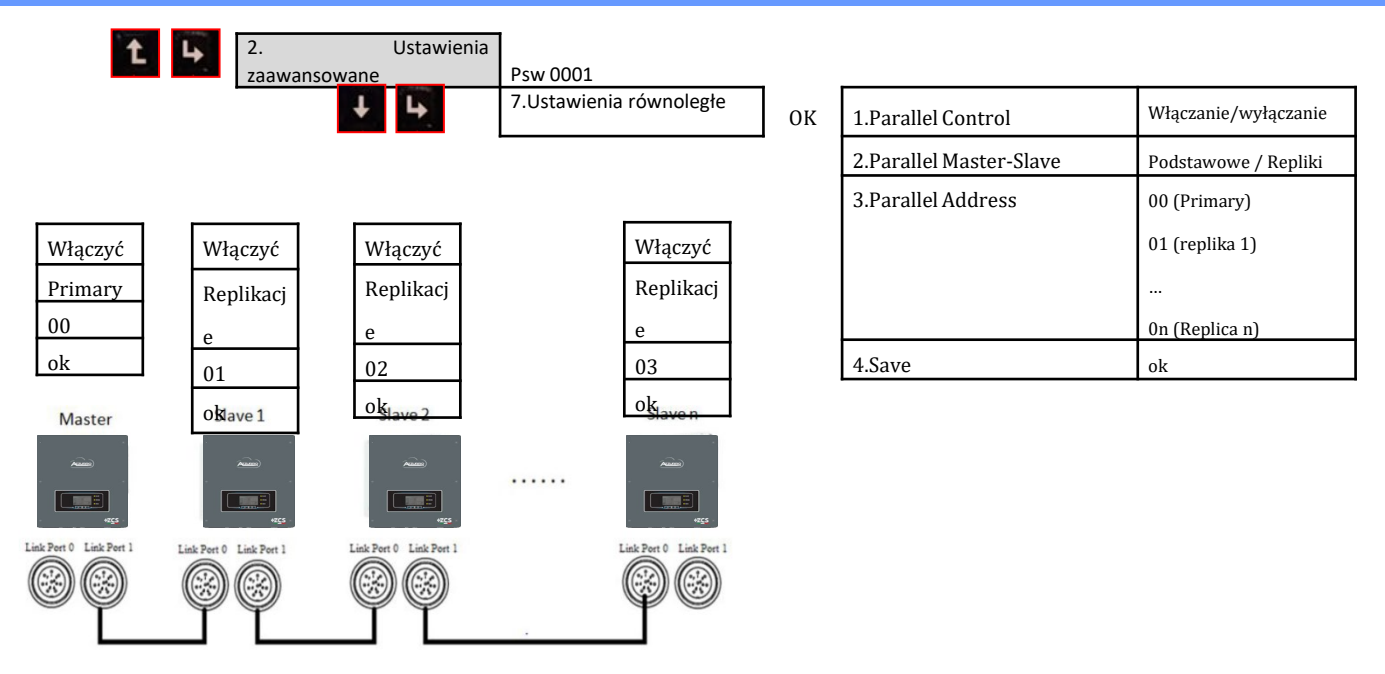

**20. DZIAŁANIE WYŁĄCZNIE URZADZENIA FOTOWOLTAICZNEGO**

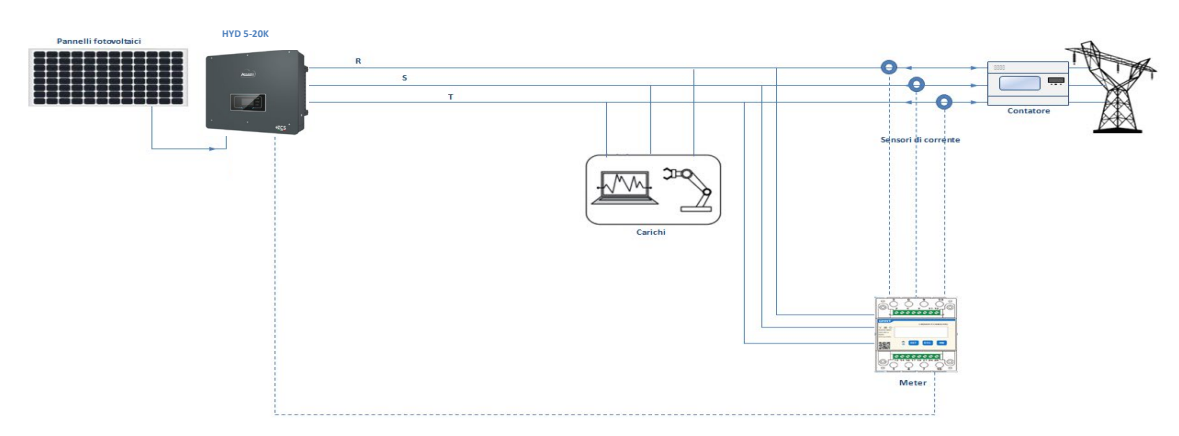

System może pracować również tylko jako falownik fotowoltaiczny, a więc baterii.

W tym przypadku na wyświetlaczu pojawią się tylko wartości dla:

- . Produkcja z urządzenia fotowoltaicznego
- .Zużycie ładunków

.Moc wymieniana z siecią

**UWAGA:** W tym przypadku przewód zasilający musi być podłączony do portu GRID

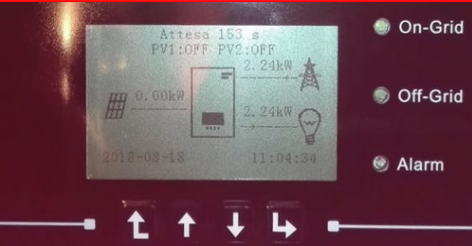

44